## Manual XENAX® Xvi 75V8

## Edition 18. March 2024 Compact Ethernet Servo Controller

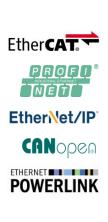

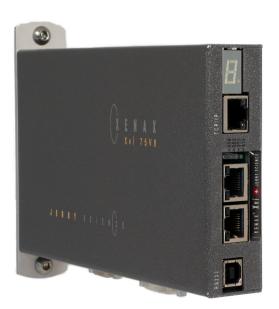

## Parameterization over Web browser

The integrated webserver allows a setup and parameterization over web browser.

After an automatic self-check, the connected LINAX® linear motor axis, the ELAX® electric slide or the ROTAX® rotary axis can instantly be set in motion by click on the Quick Start Button.

This XENAX® Xvi 75V8 is setting new standards in terms of intuitive handling.

## General

The XENAX® Xvi 75V8 Ethernet servo controller controls all series of the LINAX® linear motor axes, the ELAX® electric slide product family and the ROTAX® rotary axis. It is also possible to control servo motors series RAxx (ultra-compact rotary axes) and RT-xx (round table with hollow shaft).

Customary rotary AC/DC/EC servo motors for example from FAULHABER® or MAXON® can also be operated by the XENAX® Xvi 75V8.

The logic supply (24V DC) and the intermediate circuit voltage (24V – 75V DC) are separately connectable. This is how "Safety Torque Off" is possible as a standard.

Master-Slave function, Force Calibration (compensation of the cogging forces in iron core linear motors) and optional "Safety" functionalities such as SS1, SS2, or SLS are further features of this compact XENAX® Xvi 75V8 servo controller.

Alois Jenny Jenny Science AG

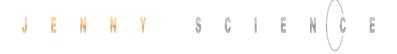

## Contents

| 1 Characteristics XENAX® Xvi 75V8                                  | 7  |
|--------------------------------------------------------------------|----|
| 1.1 Electronics / Firmware                                         | 7  |
| 1.2 Performance / Options                                          | 7  |
| 1.3 Dimensions                                                     | 8  |
| 2 Controllable Motor Types                                         | 9  |
| 2.1 Linear Motor Axes and Electric Slides                          | g  |
| 2.2 Servo Motors in our Product Line                               | g  |
| 2.3 Customary Servo Motors                                         | 10 |
| 3 Hardware and Installation                                        | 11 |
| 3.1 Environmental Conditions                                       | 11 |
| 3.2 Assembly and Installation                                      | 11 |
| 4 Functional Safety - TÜV certified                                | 12 |
| 4.1 Hardware Requirements                                          | 12 |
| 4.2 Safety Standards                                               | 12 |
| 4.3 Basic Conditions                                               | 13 |
| 4.4 Technical Data Safety                                          | 14 |
| 4.5 Safety Functions                                               | 15 |
| 4.5.1 STO, Safe Torque Off                                         | 15 |
| 4.5.2 SS1, Safe Stop 1                                             | 16 |
| 4.5.3 SS2, Safe Stop 2                                             | 16 |
| 4.5.4 SLS, Safely Limited Speed                                    | 16 |
| 4.6 Functional Safety Parameterization in WebMotion®               | 17 |
| 4.6.1 Display Active Safety Parameters                             | 17 |
| 4.6.2 Modification of Safety Parameters                            | 17 |
| 5 UL                                                               | 19 |
| 5.1 Ratings                                                        | 19 |
| 6 Electrical Connections                                           | 20 |
| 6.1 Plug Arrangement                                               | 20 |
| 6.2 Plug Pin Configuration                                         | 20 |
| 6.2.1 RS232                                                        | 20 |
| 6.2.2 Motor Plug 3 Phase                                           | 21 |
| 6.2.3 Logic and Power Supply                                       | 21 |
| 6.2.4 Encoder and Hall Signals                                     | 22 |
| 6.2.5 Y-Cable for Encoder access                                   | 22 |
| 6.2.6 Definition of Rotating Direction for Servo Motors            | 22 |
| 6.2.7 OPTIO Pulse/Dir, Second Encoder Channel                      | 23 |
| 6.2.8 PLC I/O                                                      | 24 |
| 6.3 Internal I/O Circuit                                           | 25 |
| 6.4 Output Configuration                                           | 26 |
| 7 Configuration Motor Type Jenny Science / Motor customer specific | 27 |

| 8 RS232 Serial Interface                                                | 28       |
|-------------------------------------------------------------------------|----------|
| 8.1 Baud Rate RS232 XENAX®                                              | 28       |
| 9 ETHERNET TCP/IP Interface                                             | 28       |
| 9.1 Baud Rate Ethernet Gateway (XPort)                                  | 28       |
| 9.2 Default Setup Records Upgrade                                       | 30       |
| 9.3 Test IP Connection with >IPCONFIG                                   | 31       |
| 9.4 Test Connection with >PING                                          | 31       |
| 9.5 Change IP Address with "Device Installer"                           | 31       |
| 9.6 Change Port Number with "Device Installer"                          | 32       |
| 9.7 Close Port                                                          | 33       |
| 10 ASCII Protocol                                                       | 34       |
| 10.1 ASCII Protocol TCP/IP                                              | 35       |
| 10.2 Asynchronous Messages (Events)                                     | 35       |
| 11 Install JAVA Plugin                                                  | 36       |
| 11.1 Applet Cache                                                       | 37       |
| 11.2 Disable Java certificate Validation                                | 37       |
| 12 WebMotion®                                                           | 38       |
| 12.1 Start WebMotion®                                                   | 38       |
| 12.1.1 Error "Upload XENAX Settings®"                                   | 39       |
| 12.2 Quick Start (only with LINAX® and ELAX® linear motor axes)         | 40       |
| 12.3 Operation, Status Line                                             | 41       |
| 12.4 Move Axis by Click                                                 | 42       |
| 12.4.1 Move Axis by Click for LINAX®/ELAX® Linear Motors                | 42       |
| 12.4.2 Move Axis by Click for ROTAX® Rotary Motor or Third Party Motors | 44       |
| 12.5 Move Axis by Command Line                                          | 45       |
| 12.6 ASCII Command Set for XENAX®                                       | 45       |
| 12.6.1 Power / Reset                                                    | 45       |
| 12.6.2 Basic Settings                                                   | 46       |
| 12.6.3 Motor Settings                                                   | 46       |
| 12.6.4 Controller Settings                                              | 46       |
| 12.6.5 Motion Settings                                                  | 47       |
| 12.6.6 Reference LINAX® / ELAX®                                         | 48       |
| 12.6.7 Reference Gantry                                                 | 48       |
| 12.6.8 Reference Rotary Motors                                          | 48       |
| 12.6.9 Move Commands                                                    | 49       |
| 12.6.10 Index / Moves with I_Force (programmed movements)               | 49       |
| 12.6.11 Program / Application                                           | 50       |
| 12.6.12 Event                                                           | 50       |
| 12.6.13 Input / Output<br>12.6.14 Limit Position ELAX®                  | 51<br>52 |
| 12.6.15 Force Control Forceteq® basic                                   | 53       |
| 12.6.16 Correction Table                                                | 55       |
| 12.6.17 System Information                                              | 56       |

# J E N N Y S C I E N C E

13

14

| 12.6.18 Bus Module                               | 57 |
|--------------------------------------------------|----|
| 12.6.19 DS402 Compatibility                      | 57 |
| 12.6.20 Error Handling                           | 57 |
| 12.6.21 System Monitoring                        | 57 |
| 12.7 Move Axis by Forceteq®                      | 58 |
| 12.8 Move Axis Motion Diagram                    | 58 |
| 12.9 Index                                       | 60 |
| 12.10 Drive I_Force                              | 61 |
| 12.11 Sector I_Force                             | 61 |
| 12.12 Program                                    | 62 |
| 12.12.1 Program commands                         | 63 |
| 12.13 I/O Functions                              | 66 |
| 12.13.1 Selection of Input Functions             | 67 |
| 12.13.2 Selection Output Functions               | 69 |
| 12.13.3 Operation with Additional Holding Brake  | 69 |
| 12.14 Profile (Velocity)                         | 70 |
| 12.15 Captured Pos                               | 71 |
| 12.16 State Controller                           | 72 |
| 12.16.1 F Setting                                | 75 |
| 12.17 Motor                                      | 78 |
| 12.17.1 Motors LINAX® and ELAX®                  | 78 |
| 12.17.2 Motor ROTAX®                             | 79 |
| 12.17.3 Third Party Motors                       | 80 |
| 12.17.4 Position Overflow                        | 81 |
| 12.18 Reference                                  | 82 |
| 12.18.1 Reference LINAX®                         | 82 |
| 12.18.2 Reference ELAX®                          | 82 |
| 12.18.3 Reference ROTAX® und Third Party Motors  | 84 |
| 12.18.4 Reference to Mechanical Stop             | 85 |
| 12.18.5 Correction Table for LINAX® / ELAX®      | 86 |
| 12.19 Basic Settings                             | 89 |
| 12.20 Version                                    | 89 |
| 12.21 Update Firmware / WebMotion®               | 90 |
| 12.22 Save                                       | 91 |
| 12.23 Open                                       | 91 |
| Master / Slave                                   | 92 |
| 13.1 Master/Slave Configuration                  | 92 |
| 13.2 Programming example Pick&Place              | 93 |
| 13.3 Timing Master / Slave                       | 93 |
| Gantry Synchronized Mode                         | 94 |
| 14.1 Activate Gantry Mode                        | 94 |
| 14.2 ASCII Commands for Gantry Synchronized Mode | 95 |
| 14.3 HW Limit-Switch in Gantry-Setup             | 95 |

| 15 Forceteq® Force Measurement Technology                     | 96  |
|---------------------------------------------------------------|-----|
| 15.1 Forceteq® basic current based with self calibrated motor | 96  |
| 15.2 Forceteq® basic via Realtime Bus                         | 97  |
| 15.2.1 CANopen over Ethernet                                  | 97  |
| 15.2.2 Ethernet/IP                                            | 97  |
| 15.2.3 Profinet                                               | 97  |
| 15.3 Forceteq® basic via XENAX®                               | 98  |
| 15.3.1 I_Force Calibration                                    | 98  |
| 15.3.2 I_Force Limitation                                     | 98  |
| 15.3.3 I_Force Monitoring                                     | 99  |
| 15.3.4 I_Force Control                                        | 100 |
| 15.3.5 Sector Offset for Touching Position                    | 101 |
| 15.3.6 Application Example                                    | 102 |
| 16 Parameterization rotative third-party motor                | 106 |
| 16.1 Motorparameter with WebMotion                            | 106 |
| 16.2 External load for state controller                       | 108 |
| 16.3 Template parametersset for documentation                 | 108 |
| 17 Operating Status on 7-Segment Display                      | 109 |
| 18 Error Handling                                             | 110 |
| 18.1 Error Codes                                              | 110 |
| 18.2 Notes for Error 50                                       | 114 |
| 18.3 Notes for Error 89                                       | 115 |
| 18.4 Notes for Error 91                                       | 117 |
| 18.5 Arbitrary Display on 7-Segment                           | 118 |
| 18.5.1 Defective adapter for logic supply                     | 118 |
| 18.5.2 Defective Firmware                                     | 118 |
|                                                               |     |

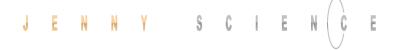

## 1 Characteristics XENAX® Xvi 75V8

## 1.1 Electronics / Firmware

**Description** Data

Interfaces Ethernet, TCP/IP, http web server

Puls/direction, Master Encoder, I/O I<sup>2</sup>C Master/Slave, Start-up Key

RS232

Bus, multi-axis operation EtherCAT (CoE), DS402

Ethernet POWERLINK, DS402

CANopen, DS 402 PROFINET (PROFIdrive) EtherNet/IP, DS402 Ethernet Switch, TCP/IP

Operation Modes Standard Servo (MODE 0)

Multi axis operation (Master/Slave, Gantry)

Electronic gear (MODE 1) Puls/Direction (MODE 2)

Safety Motion Unit SMU Security module, 2-channel monitoring

TÜV certified

SIL 2 Safety Integrity Level 2

Cat 3 Category 3

**PL d** Performance Level d

**MTTFd** 1733313 h

Status indication 7-Segment LED Input digital 12 x 24V Pull down

Output digital 8 x 24V, 100mA Source or 400mA Sink Input function 8 inputs to start a function or program Output function 8 outputs to indicate a condition free to define, incl. external sensor

motors free to define, incl. external sensor

Index 50 motion moves (accl. / speed / distance, position)

Profile 5 extended motion profiles with 7 profile segments each.

Number of application programs via input 15, Input 9-12 binary coded (MODE >=10)

Firmware update Over TCP/IP, Flash-memory internal

Application and parameter update Over TCP/IP, Flash-memory internal

## 1.2 Performance / Options

"LG" logic supply 24VDC / max. 1.3 A

"PW" power supply motor 12-75VDC 3- Phase Output frequency 0-599 Hz Nominal current 0-8A

Peak current 18A

Continuous power / dissipation loss Typical 48V / 3A / 150W /  $\eta \approx 85\%$  / Pv = 22W

Temperature monitoring output stage Shutdown at 80°C

Excess voltage – observation > 85V
Under voltage – observation < 10V
Ballast circuit up to 80W

Fuse power 10AF

Motor temperature observation with LINAX®, ELAX® Shutdown at 80°C

and ROTAX®, sensor in coils

PLC Input 8 Inputs, 24V

PLC Input BCD 4 Inputs, 24V, binary coded for program selection PLC Output 8 Outputs, 24V, Source 100mA, Sink 400mA, Source/Sink

**Options** 

EtherCAT (CoE) DS402, Beckhoff®, OMRON®, TRIO® MC

POWERLINK (CoP) DS402, B&R®

CANopen DS402

EtherNet/IP DS402, Allen-Bradley

PROFINET (PROFIdrive) SIMATIC, SIMOTION, SINUMERIK

SMU Safety Functions STO Safe Torque Off

**SS1** Safe Stop 1 **SS2** Safe Stop 2

**SLS** Safely-Limited Speed

Start-up Key ID number for Master Slave and application memory

Force Processes Enabled by default

Controllable Motor-Types LINAX®, ELAX®, ROTAX® and third party motors enabled by

default

## 1.3 Dimensions

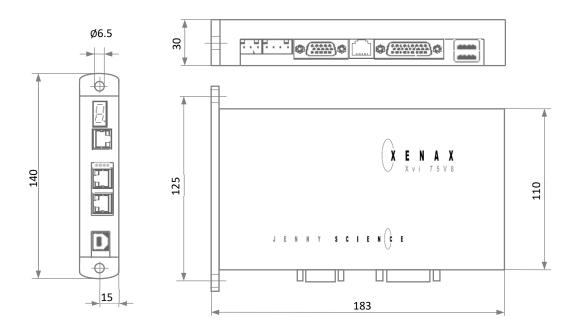

| Dirt resistance | IP 20                               |
|-----------------|-------------------------------------|
| Weight          | Standard 550g, with bus module 590g |
| Case            | Coated                              |
| Ground plate    | Aluminum sand-blasted               |

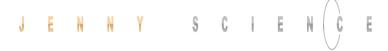

## 2 Controllable Motor Types

## 2.1 Linear Motor Axes and Electric Slides

## LINAX® Linear Motors

3 phase synchronous linear motor with encoder RS422 A/A\*, B/B\* und Z/Z\* and distance-coded reference marks.

Special feature: Linear motor identification and temperature monitoring over I2C bus.

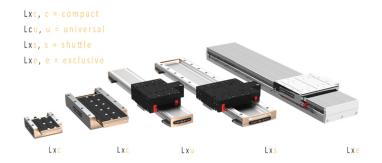

## ELAX® Electric Slides with Linear Motor

ELAX® is the evolutionary step of the widespread pneumatic slides. The great accomplishment is the patented compact integration of the linear motor in the slider case, resulting in a force/volume ratio which has hitherto never been achieved.

Special feature: Linear motor identification and temperature monitoring over I2C bus.

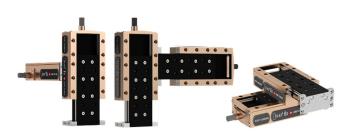

## 2.2 Servo Motors in our Product Line

## **ROTAX®** Rotary motor axes

Whether you choose the ROTAX® Rxvp with direct connection options to ELAX® linear motor slides and LINAX® linear motor axes or you go for the ROTAX® Rxhq 50 with enormous torque despite its small dimensions and the 12 mm diameter hollow shaft—the compact ROTAX® rotary motor axes from Jenny Science all work precisely, can be used flexibly and are robust in application. The XENAX® servo controller identifies the ROTAX® rotary axis and configures the controller parameters automatically.

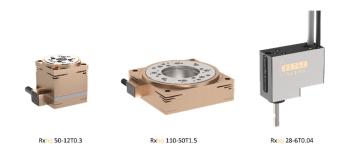

## Lafert, RAxx, RTxx

AC-Servo motors with encoder A/A\*, B/B\* and Z/Z\* and hall sensors e.g.

AEG B28 D4 0,4Nm, 6000 U/min.

Optionally available with brakes for vertical applications.

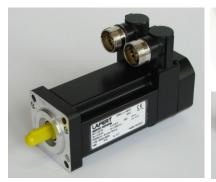

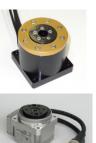

## 2.3 Customary Servo Motors

## Faulhaber®, Maxon®

AC / DC / EC brushless servo motors with incremental encoder RS422 A/A\*, B/B\* and Z/Z\* and hall sensors, as well as DC brush-type servo motors with incremental encoder.

For brushless AC/EC servo motors there are hall signals and incremental encoder necessary.

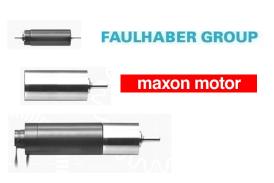

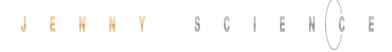

## 3 Hardware and Installation

## 3.1 Environmental Conditions

| Storage and transport       | No outdoor storage. Warehouses have to be well ventilated and dry. Temperature from -25°C up to +55°C |
|-----------------------------|----------------------------------------------------------------------------------------------------|
| Temperature while operating | 5°C -50°C environment,                                                                                |
|                             | (above 40°C, nominal current reduced to 6A)                                                           |
| Humidity while operating    | 10-90% non-condensing                                                                                 |
| Air conditioning            | No external air conditioning needed; integrated heat                                                  |
|                             | sink.                                                                                                 |
| MTBF                        | > 120'000h for housing internal temperature of < 50°C                                                 |

## 3.2 Assembly and Installation

Assembly with two screws on an electrically conductive rear wall e.g. the back wall of a switch cabinet.

For a series mounting the distance between the devices has to be at least 10mm and the distance to the floor has to be at least 40mm.

We recommend mounting the devices in vertical orientation with the 7-segment display at the top to ensure a good cooling air circulation.

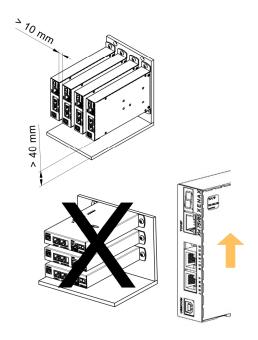

When operating with a power supply motor above 60VDC, the XENAX® Servo controller must be mounted in an electrical control cabinet and the XENAX® Servo controller must be connected to protective earth using the shielding clamp (Art. No. 130.09.00) for motor cable.

When operating with a power supply motor below or equal 60VDC, a SELV/PELV power supply has to be used or XENAX® Servo controller must be connected to protective earth using the shielding clamp (Art. No. 130.09.00) for motor cable .

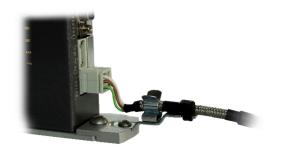

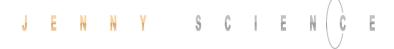

## 4 Functional Safety - TÜV certified

Consult also the TUTORIAL Video
Tutorial 3: Functional Safety (SMU) TÜV certified
on our website. In this video we demonstrate and explain
the functions of the TÜV certified SMU (Safety Motion
Unit) for functional safety.

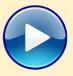

## 4.1 Hardware Requirements

In order to use the TÜV certified safety functions a XENAX® Servo controller equipped with an optional Safety Motion Unit (SMU) is needed.

The SMU module has to be ordered by the client with a separate article number.

XENAX® Servo controllers can only be upgraded to SMU at Jenny Science.

Upgrade is only possible with hardware V 4.0 or higher

SMU modules will only be supplied when mounted into a XENAX® Servo controller.

## **Legal Note:**

In case of any modification or attempts of modification on the hardware by third parties, the TÜV certification is no longer guaranteed and Jenny Science declines all liability.

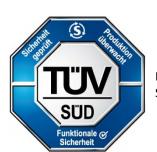

Functional Safety SIL 2, PL d, Cat. 3

## 4.2 Safety Standards

| EN 61508-1:2010<br>EN 61508-2:2010<br>EN 61508-3:2010<br>Functional safety of electrical/<br>electronic/programmable safety-related systems | SIL  | 2 Safety Integrity Level 2 |
|----------------------------------------------------------------------------------------------------|------|----------------------------|
| EN ISO 13849-1:2015                                                                                                    | Cat  | <b>3</b> Category 3        |
| Safety of machinery, Safety-related parts of control                                                                                        | PL ( | d Performance Level d      |
| systems                                                                                                    |      |                            |
| EN 61800-5-2:2017                                                                                                    | Saf  | ety Functions:             |
| Adjustable speed electrical power drive systems                                                                                             | STO  | Safe Torque Off            |
|                                                                                                    | SS1  | Safe Stop 1                |
|                                                                                                    | SS2  | Safe Stop 2                |
|                                                                                                    | SLS  | Safely-Limited Speed       |

## 4.3 Basic Conditions

| Motor Types          | Functional Safety with SMU can be used for all LINAX®, ELAX® and ROTAX® motor families, as well as rotary brushless motors with different A/B/Z encoder signals. Rotary brush type DC motors are not subject to the functional safety.  Note1: For vertical mounted linear axis, weight compensation must be used for safety functions SS2 and SLS. The safety function SBC (Safe Break Control) is not available.  Note2: Rotative motors operating suspended loads are excluded from SS2 and SLS safety functions. |
|----------------------|----------------------------------------------------------------------------------------------------|
| Commissioning        | The configuration assessment has to be warranted by the client for each modification of the functional safety and its parameters through commissioning.                                                                                                    |
| Period of use        | The maximum period of use for operating with functional safety with SMU is 20 years.                                                                                                    |
| Continuous operation | The XENAX® servo controller must be switched off at least once a year.                                                                                                    |
| Wiring               | The length of the connection cables must not exceed 30m per connection cable.                                                                                                    |

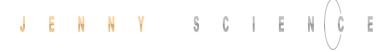

## 4.4 Technical Data Safety

| Reaction time of the security inputs (until activation of a safety function) | < 4ms                                                                                                    |
|------------------------------------------------------------------------------|----------------------------------------------------------------------------------------------------|
| Probability of a dangerous failure per hour (PFH)                            | PFH = 51.7 * 10 <sup>-9</sup> 1/h                                                                                                    |
| Activation of a safety function                                              | Switching on two channel to 0V One-channel switched safety inputs lead to turn off of the power stage and requires a restart of the XENAX® servo controller. |
| Level of safety inputs                                                       | >21.0V safety input inactive < 2.0V safety input active Voltage levels outside of these limits are prohibited.                                               |
| Hierarchy of safety functions                                                | Hierarchy Safety Functions                                                                                                    |
|                                                                              | 4 STO Safe Torque Off                                                                                                    |
|                                                                              | 3 SS1 Safe Stop 1                                                                                                    |
|                                                                              | 2 SS2 Safe Stop 2                                                                                                    |
|                                                                              | 1 SLS Safely Limited Speed                                                                                                    |
|                                                                              | Safety functions of higher hierarchy levels overdrive the ones below.                                                                                        |

| Deceleration ramps for SS1  Profile Position Mode and Cyclic Synchronized Position Mode (RT-Ethernet) | Trough parameter ED (Emergency Deceleration)                            |
|----------------------------------------------------------------------------------------------------|-------------------------------------------------------------------------|
| Deceleration ramps for SS2                                                                            |                                                                         |
| Profile Position Mode                                                                                 | With Parameter ED (Emergency Deceleration)                              |
| Cyclic Synchronized Position Mode (RT-Ethernet                                                        | Indicated by superior master controller                                 |
| Deceleration ramps for SLS                                                                            |                                                                         |
| Profile Position Mode                                                                                 | After speed infringements through parameter ED (Emergency Deceleration) |
| Cyclic Synchronized Position mode (RT-Ethernet)                                                       | Indicated by superior master controller                                 |

## 4.5 Safety Functions

The inputs for the safety functions are located at the PLC I/O (26-Pin D-Sub) connection of the XENAX® servo controller (INPUTS 1 - 8). The individual safety functions can be freely configured to the corresponding inputs. Details on the pin assignment can be found in chapter 6.2.8 PLC I/O.

## 4.5.1 STO, Safe Torque Off

# According IEC 61800-5-2 Immediate shut-down of the output stage. Error 90 is generated if the power stage was switched on at the time of STO. Parameter: None Parameter: None PSR BIT 16 STO PRIMED/HIT

## 4.5.2 SS1, Safe Stop 1

Stop followed by shut-down of the output stage (Stop category 1)

Error 90 is generated if the power stage was switched on at the time of SS1.

Parameter: Timeout Stop  $\Delta t_1$  Standard 300ms

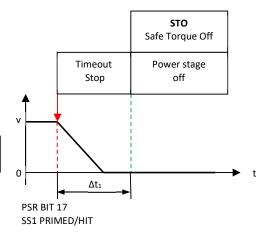

## 4.5.3 SS2, Safe Stop 2

Stop while remaining in stop position, axis remains under power, power stage active. Then observation of stop-position, status SOS (Safe Operating Stop). If exceeding the position limit, STO will be triggered. Shut-down of the output stage (stop category 2)

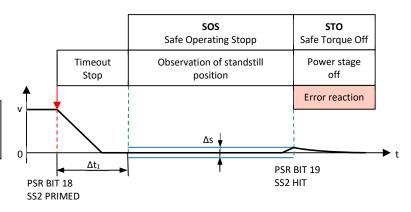

## 4.5.4 SLS, Safely Limited Speed

Observation of a safe speed. If Safety Limited Speed (SLS) is exceeded, Safe Stop (SS2) while observing the position window. If position window is exceeded as well, then triggering STO, shut-down of the output stage. Adjustment of speed during SLS time out has to be specified by user.

| Parameter:           |                    |                         |
|----------------------|--------------------|-------------------------|
| Timeout SLS          | $\Delta t_2$       | Standard 300ms          |
| Safely Limited Speed | $\mathbf{V}_{max}$ | Standard +-50'000 Inc/s |
| Timeout Stop         | $\Delta t_1$       | Standard 300ms          |
| Position window      | Δs                 | Standard +-2500 Inc     |
|                      |                    |                         |

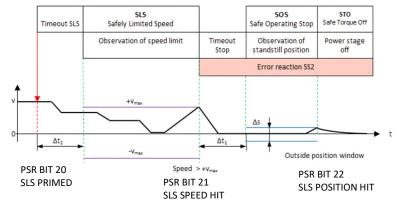

## 4.6 Functional Safety Parameterization in WebMotion®

## 4.6.1 Display Active Safety Parameters

The defined Safety Functions and parameters are shown in WebMotion® in the menu application/io.

This safety information can only be read, not modified.

The parameters of the Safety Functions can be made visible by pressing "Safety Param".

Please refer to chapter 12 WebMotion® for further explanations on WebMotion® interface.

If the XENAX® servo controller contains a Safety Motion Unit (SMU) but no parameters are assigned, the following message appears: "SMU not active, no parameter set". The button directs to the page where the parameters are set.

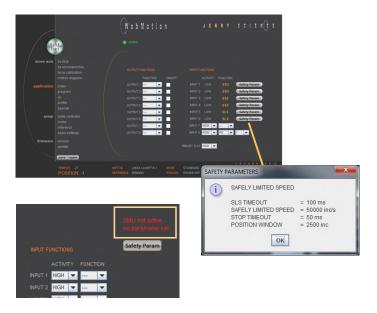

## 4.6.2 Modification of Safety Parameters

The safety parameters can be modified with WebMotion® and the functional safety login:

Enter IP address of the XENAX® servo controller and add "/SAFETY.html" in Web browser.
E.g. http://192.168.2.190/SAFETY.html

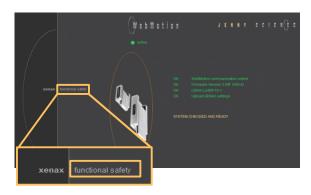

## Password: SafetyXvi75V8

"OK"

**Note:** Please pay attention to capital and small letters.

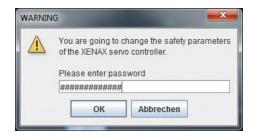

### **Actual**

Current safety parameters of XENAX® servo controller with SMU.

### New

This is where new safety parameters can be selected from the drop down menu. They are activated in XENAX® servo controller by pressing "save".

### save

to XENAX®:

The modified safety parameters are being sent to XENAX® / SMU. The active parameters are visible in the column XENAX®.

### to File:

The safety parameters on the SMU are saved into a file.

## open

Safety parameters can also be loaded from a pc file.

In order to be activated on the XENAX® servo controller, the parameters have to be saved by pressing on the save → to XENAX.

## ED x 1000

The Parameter ED "Emergency Deceleration" muss be set as big, that STOP and SLS Timeout can be hold by stopping.

By pressing "EXIT" you exit functional safety and get back to WebMotion®.

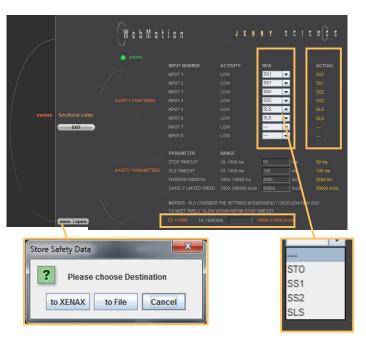

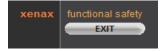

**Note:** The Signal of an active safety function has to be operated by a higher level control system.

## 5 UL

For UL-conformity, the XENAX® servo controllers need to be used with the Brake Energy Converter from Jenny Science AG to guarantee voltage levels during dynamic braking within DVC A Levels.

Please refer Manual\_Brake\_Energy\_Converter.pdf

## 5.1 Ratings

| Description                                      | Data                                                                                                    |
|--------------------------------------------------|----------------------------------------------------------------------------------------------------|
| Input (PW)                                       | 24 – 36 VDC max. 6.93 A 15.59A peak                                                                                                    |
| Input (LG)                                       | 24 VDC max 1.3 A                                                                                                    |
| Output (Motor)                                   | 0 – 25.5V ac, 3phase, 5.7A, 18A peak                                                                                                    |
|                                                  |                                                                                                    |
| Power Supply                                     | These products are intended for operation within                                                                                                    |
|                                                  | circuits not connected directly to the supply mains (galvanically isolated from the supply).                                                                                                    |
|                                                  | The XENAX® Servocontroller/s need to be used with                                                                                                    |
|                                                  | the Brake Energy Converter to stay within the 36 DVC A Limits                                                                                                    |
|                                                  | Integral solid state short circuit protection does not provide branch circuit protection. Branch circuit protection must be provided in accordance with the National Electrical Code and any additional local codes.  For Canada (ENG): Integral solid state short circuit protection does not provide branch circuit protection. Branch circuit protection must be provided in accordance with the Canadian Electrical Code, Part I.  For Canada (F): Des protections intégrées, à relais statique, contre les court circuits, ne protègent pas contre les circuits de dérivation. Une protection contre |
|                                                  | les circuits de dérivation doit être fournie<br>conformément au code canadien de l'électricité,<br>Partie I.                                                                                                    |
|                                                  |                                                                                                    |
| Maximum Surrounding Air Temperature              | + 45°C                                                                                                    |
| Temperature Wago Connectors                      | -60°C 100°C                                                                                                    |
| Temperature Rating of field installed conductors | -25°C 80°C                                                                                                    |
|                                                  |                                                                                                    |
| Motor Overload Protection for motors other than  | External or Remote Motor Overload Protection and                                                                                                    |
| the LINAX® / ELAX® Linear Motors                 | overtemperature sensing need to be provided.                                                                                                    |
| Motor Overload Protection for the LINAX® / ELAX® | The proper connection and the rating of the load                                                                                                    |
| Linear Motors                                    | imposed by the equipment on the protector contacts.                                                                                                    |
|                                                  | Power output: 0-25.5 VAC, 3 phase, 5.7 A, 18 A peak                                                                                                    |
|                                                  |                                                                                                    |
| UL File Nr.                                      | E477533, Link to file, Link to file Canada                                                                                                    |

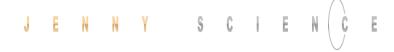

## **6 Electrical Connections**

## Note:

Only connect or disconnect any electrical connector with power supply disconnected.

## XENAX® Xvi 75V8

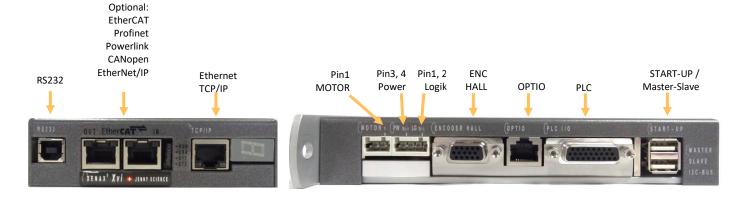

## 6.1 Plug Arrangement

## **Description** Plug Type

RS232 USB-B socket

Real time Ethernet (optional) 2 x RJ45 socket with status LED

CANopen (optional) 9 Pol socket D-Sub

Ethernet TCP/IP RJ45 socket with status LED

MOTOR 3 pole plug Wago, pitch 3,5mm POWER / LOGIK 4 pole plug Wago, pitch 3,5mm

ENCODER HALL 15 pole plug D-Sub High Density

OPTIO 8 pole socket RJ45

PLC I/O 26 pole plug D-Sub High Density

START-UP / MASTER-SLAVE 2 x 4 pole plug USB-A

## 6.2 Plug Pin Configuration

## 6.2.1 RS232

## **USB-B Socket**

The serial interface RS232 is led over a 4 pole USB-B socket.

| USB Socket | XENAX® | PC/SPS |
|------------|--------|--------|
| 1          | N.C.   |        |
| 2          | RX —   | тх     |
| 3          | тх —   | - RX   |
| 4          | GND —  | — GND  |

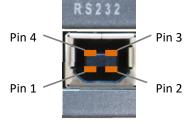

## 6.2.2 Motor Plug 3 Phase

| Wago 3 Pole<br>Plug | LINAX® / ELAX® 3 Phase | Servo motor<br>3 Phase | DC Motor |
|---------------------|------------------------|------------------------|----------|
| 1                   | U (white)              | U                      | DC +     |
| 2                   | V (brown)              | V                      | DC -     |
| 3                   | W (green)              | W                      |          |

## 6.2.3 Logic and Power Supply

The typical POWER supply is 24V DC. For the stronger LINAX® F40 / F60 axes with high masses (>2kg) or high dynamics (>1.5m/s) a POWER supply of 48V or 72V DC is applicable. The current consumption per axis can be up to 8A and 18A peak per axis. Depending on mass in motion, profile and power supply voltage.

For a fuse protection of the power supply it must be considered that a short peak current of 8A can be reached for the rotating field adjustment.

For a detailed calculation of the required power supply in your application, please contact our support <a href="https://www.jennyscience.ch/en/contact/support">https://www.jennyscience.ch/en/contact/support</a>.

| 4 Pole Fo  |           |               |
|------------|-----------|---------------|
| for cross- |           |               |
| 1          | 0, GND    | Adoptorlogic  |
| 2          | 24V DC    | Adapter logic |
| 3          | 0, GND    | Adapter newer |
| 4          | 12-75V DC | Adapter power |

## Important:

- The **0** volt connection of the logic supply (pin 1) and the 0 volt connection of the power supply (pin 3) have to be connected to the ground/chassis star point of the switch cabinet.
- The base plate of the Lxs/Lxu motors must be connected to the GND/chassis star point of the switch cabinet.
- The XENAX® servo controller must be screwed onto a conductive background, which is connected to the GND/chassis star point of the switch cabinet. The motor cable must be connected to the shield clamp.

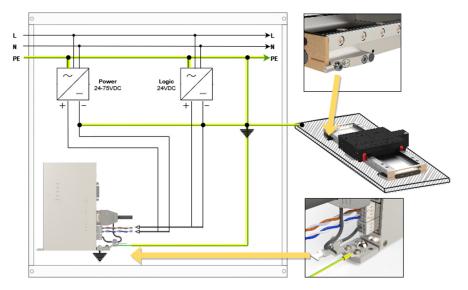

## Note:

If the Lxs/Lxu is mounted on a non-conductive base plate (e.g. granite), the protective earth must be connected directly to the motor.

In case of emission sensitivity, it is recommended to twist the supply cable for logic and power.

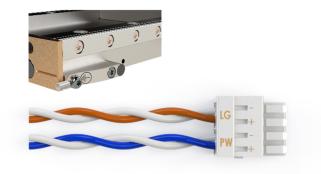

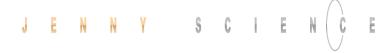

## 6.2.4 Encoder and Hall Signals

| 15 pole D-Sub socket | Signal            | Description                                                                       |  |
|----------------------|-------------------|-----------------------------------------------------------------------------------|--|
| 1                    | GND               | Together, for encoder and hall 0V supply, only 1 pin                              |  |
| 2                    | 5V Encoder        | 150 mA for encoder supply                                                         |  |
| 3                    | Encoder A         | Pull up 2,7kΩ to 5V, differential input 26LS32                                    |  |
| 4                    | Encoder A*        | Middle level: pull up 2,7k $\Omega$ to 5V, Pull down 2,2k $\Omega$ ,              |  |
|                      |                   | differential input 26LS32, 330Ω internal between Pin3/4                           |  |
| 5                    | Encoder B         | Pull up 2,7kΩ to 5V, differential input 26LS32                                    |  |
| 6                    | Encoder B*        | Middle level: pull up 2,7k $\Omega$ to 5V, pull down 2,2k $\Omega$ ,              |  |
|                      |                   | differential input 26LS32, 330 Ω internal between Pin5/6                          |  |
| 7                    | Encoder Z         | Pull up 2,7kΩ to 5V, differential input 26LS32                                    |  |
| 8                    | Encoder Z*        | Middle level: pull up 2,7k $\Omega$ to 5V, pull down 2,2k $\Omega$ ,              |  |
|                      |                   | differential input 26LS32, 330 Ω E internal between Pin7/8                        |  |
| 9                    | HALL 1            | Pull up 2,7kΩ to 5V, differential input 26LS32                                    |  |
| 10                   | HALL 1*           | Middle level: Pull up 2,7k $\Omega$ to 5V, pull down 2,2k $\Omega$ ,              |  |
|                      |                   | differential input 26LS32                                                         |  |
| 11                   | HALL 2 / -TMP     | Pull up 2,7kΩ to 5V, differential input 26LS32 / over                             |  |
|                      |                   | temperature signal motor                                                          |  |
| 12                   | HALL 2*           | Middle level: Pull up 2,7k $\Omega$ to 5V, Pull down 2,2k $\Omega$ , differential |  |
|                      |                   | input 26LS32                                                                      |  |
| 13                   | HALL 3 / I2C_SCL  | Pull up 2,7kΩ auf 5V, differential input 26LS32 / I2C clock signal                |  |
| 14                   | HALL 3*           | Middle level: Pull up 2,7k $\Omega$ to 5V, pull down 2,2k $\Omega$ , differential |  |
|                      |                   | input 26LS32                                                                      |  |
| 15                   | 5V Hall / I2C_SDA | 5V, 150 mA / I2C data signal                                                      |  |

## 6.2.5 Y-Cable for Encoder access

By using a pre-assembled Y-cable to access the differentially routed A, B and Z signals, cameras, for example, can be triggered precisely. The cable is available from Jenny Science AG.

The signal is to be analysed in quadrature.

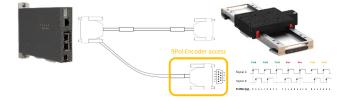

| 9 pole D-Sub socket | Signal | Description                                          |  |
|---------------------|--------|------------------------------------------------------|--|
| 1                   | GND    | Together, for encoder and hall OV supply, only 1 pin |  |
| 2                   | NC     | NC Not connected                                     |  |
| 3                   | А      | A Output Encoder A                                   |  |
| 4                   | A*     | Output Encoder A*                                    |  |
| 5                   | В      | Output Encoder B                                     |  |
| 6                   | B*     | Output Encoder B*                                    |  |
| 7                   | Z      | Output Encoder Z                                     |  |
| 8                   | Z*     | Output Encoder Z*                                    |  |
| 9                   | NC     | Not connected                                        |  |

## 6.2.6 Definition of Rotating Direction for Servo Motors

|                                       | Sight on front surface motor shaft, turn the shaft clockwise, the meter has to count upwards |
|---------------------------------------|----------------------------------------------------------------------------------------------|
| Switch encoder A/B                    | Switch rotating direction for DC brush type servo motors                                     |
| Switch +/- motor power                | Switch rotating direction for De Brash type serve motors                                     |
| Switch encoder A/B                    | Switch rotating direction for 3phase brushless servo motors                                  |
| Switch hall1 with hall3               |                                                                                              |
| Switch winding-phase 1 and phase 2    |                                                                                              |
| Phase 1 to phase 2, 2 to 3 and 3 to 1 | Switch phase connection for brushless servo motors without                                   |
| Hall 1 to hall2, 2 to 3 and 3 to 1    | change of rotating direction                                                                 |

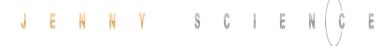

## 6.2.7 OPTIO Pulse/Dir, Second Encoder Channel

## PULSE/DIRECTION CONTROL

Enter settings in menu setup / basic settings:
PULSE / DIRECTION CONTROL, MODE 2, as standard
Parameter MODE and INC PER PULSE

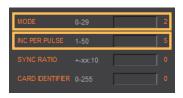

| Signal                                                               | RJ45  | OPTIO      |
|----------------------------------------------------------------------|-------|------------|
| GND internal                                                         | Pin 1 | GND        |
| 5V internal                                                          | Pin 2 | 5V         |
| Pull up 2,7kΩ to 5V, differential input 26LS32                       | Pin 3 | PULS       |
| Pull up 2,7kΩ to 5V, differential input 26LS32                       | Pin 4 | DIRECTION  |
| Middle level: Pull up 2,7k $\Omega$ to 5V, pull down 2.2k $\Omega$ , | Pin 5 | DIRECTION* |
| differential input 26LS32                                            |       |            |
| Middle level: Pull up 2,7k $\Omega$ to 5V, pull down 2.2k $\Omega$ , | Pin 6 | PULS*      |
| differential input 26LS32                                            |       |            |

## ENCODER 2

Electronic gear, MODE 1, as standard Parameter SYNCH RATIO 10 = 1:1

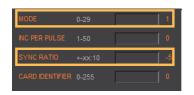

| 5 OPTIO | RJ45  | Signal                                                                                         |
|---------|-------|------------------------------------------------------------------------------------------------|
| 1 GND   | Pin 1 | GND intern                                                                                     |
| 2 5V    | Pin 2 | 5V intern                                                                                      |
| 3 A     | Pin 3 | Pull up 2,7kΩ to 5V, differential input 26LS32                                                 |
| 4 B     | Pin 4 | Pull up 2,7kΩ to 5V, differential input 26LS32                                                 |
| 5 B*    | Pin 5 | Middle level: Pull up 2,7k $\Omega$ to 5V, pull down 2.2k $\Omega$ , differential input 26LS32 |
| 6 A*    | Pin 6 | Middle level: Pull up 2,7k $\Omega$ to 5V, pull down 2.2k $\Omega$ , differential input 26LS32 |

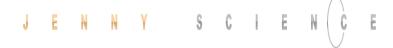

## 6.2.8 PLC I/O

A pre-assembled shielded cable with free end according to this pin assignment is available from Jenny Science AG.

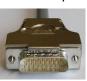

| Signal<br>Output                                         | D-Sub | PLC Cable | PLC I/O          |
|----------------------------------------------------------|-------|-----------|------------------|
| Source PNP: 24V/100mA, Sink NPN: open collect. 24V/400mA | Pin 1 | White     | Output 1 (0/24V) |
| Source PNP: 24V/100mA, Sink NPN: open collect. 24V/400mA | Pin 2 | Brown     | Output 2 (0/24V) |
| Source PNP: 24V/100mA, Sink NPN: open collect. 24V/400mA | Pin 3 | Green     | Output 3 (0/24V) |
| Source PNP: 24V/100mA, Sink NPN: open collect. 24V/400mA | Pin 4 | Yellow    | Output 4 (0/24V) |
| Source PNP: 24V/100mA, Sink NPN: open collect. 24V/400mA | Pin 5 | Grey      | Output 5 (0/24V) |
| Source PNP: 24V/100mA, Sink NPN: open collect. 24V/400mA | Pin 6 | Ping      | Output 6 (0/24V) |
| Source PNP: 24V/100mA, Sink NPN: open collect. 24V/400mA | Pin 7 | Blue      | Output 7 (0/24V) |
| Source PNP: 24V/100mA, Sink NPN: open collect. 24V/400mA | Pin 8 | Red       | Output 8 (0/24V) |

## Input

| 24V Input, Ri 31kΩ                              | Pin 17   | White-grey    | Input 1                 |
|-------------------------------------------------|----------|---------------|-------------------------|
| 24V Input, Ri 31k $\Omega$                      | Pin 18   | Grey-Brown    | Input 2                 |
| 24V Input, Ri 31k $\Omega$                      | Pin 19   | White-pink    | Input 3                 |
| 24V Input, Ri 31k $\Omega$                      | Pin 20   | Pink-Brown    | Input 4                 |
| 24V Input, Ri 31k $\Omega$                      | Pin 21   | White-blue    | Input 5                 |
| 24V Input, Ri 31k $\Omega$                      | Pin 22   | Brown-blue    | Input 6                 |
| 24V Input, Ri 31k $\Omega$                      | Pin 23   | White-red     | Input 7                 |
| 24V Input, Ri 31k $\Omega$                      | Pin 24   | Brown-red     | Input 8 (program Start) |
| 24V Input, Ri $31k\Omega$ / Bit 0 binary coded  | Pin 13   | White-green   | Input 9                 |
| 24V Input, Ri $31k\Omega$ / Bit 1 binary coded  | Pin 14   | Brown-green   | Input 10                |
| 24V Input, Ri $31k\Omega$ / Bit 2 binary coded  | Pin 15   | White-yellow  | Input 11                |
| 24V Input, Ri 31k $\Omega$ / Bit 3 binary coded | Pin 16   | Yellow-Brown  | Input 12                |
| 24v Iliput, ni 31k22/ bit 3 billary coued       | L III 10 | I CHOW-DIOWII | iliput 12               |

MODE >=10 Input 9-12, binary coded, for program number 1-15, input 8 fix dedicated for program start (edge triggered)

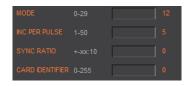

## **Enabling Power Stage**

Activate the function with DIP-switch

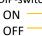

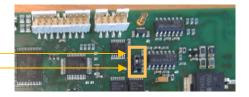

DIP switch OFF HW power stage enabling with 24V on Pin 9 Pin 9 black Enable PWR / Input
Input open or 0V = power stage blocked

DIP switch ON Always enabling power stage, Pin 9 inactive (Standard configuration)

| 2A                                | Pin 10 | violet      | GND                            |
|-----------------------------------|--------|-------------|--------------------------------|
| 24V / 80mA                        | Pin 11 | Grey pink   | Pulse Output (not implemented) |
| 24V / 200mA (total Pin 12+Pin 26) | Pin 12 | Red-blue    | 24V Output                     |
|                                   |        |             |                                |
| 2A                                | Pin 25 | White-black | GND                            |
| 24V / 200mA (total Pin 12+Pin 26) | Pin 26 | Brown-black | 24V Output                     |

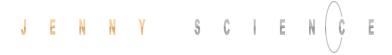

## 6.3 Internal I/O Circuit

## **INPUT 1-12**

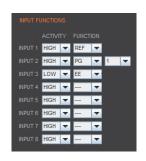

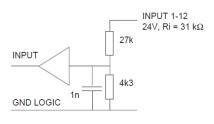

HIGH or LOW ACTIVITY programmable

## **OUTPUT 1-8**

## **TYPE SOURCE**

| SOT       | TYPE   | SOA       | ACTIVITY |
|-----------|--------|-----------|----------|
| Bit-value |        | Bit-value |          |
| 0,1       | SOURCE | 1         | HIGH     |
|           |        | 0         | LOW      |

| Output | Output |
|--------|--------|
| ON     | OFF    |
| 24V*   | open*  |
| open   | 24V    |

All Output SOURCE SOT 21845 SOA 255 / 0

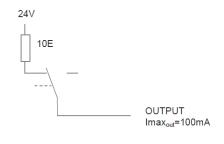

## **TYPE SINK**

| SOT       | TYPE | SOA       | ACTIVITY |
|-----------|------|-----------|----------|
| Bit-value |      | Bit-value |          |
| 0,0       | SINK | 1         | HIGH     |
|           |      | 0         | LOW      |

| Output<br>ON | Output<br>OFF |
|--------------|---------------|
| open         | 0V            |
| 0V           | open          |

All Output SINK SOT 0 SOA 255 / 0

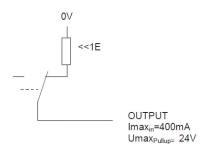

## **TYPE SOURCE/SINK**

| SOT<br>Bit-value | TYPE             | SOA<br>Bit-value | ACTIVITY | Output<br>ON | Output<br>OFF |
|------------------|------------------|------------------|----------|--------------|---------------|
| 1,0              | SINK /<br>SOURCE | 1                | HIGH     | 24V          | 0V            |
|                  |                  | 0                | LOW      | 0V           | 24V           |

All Output SOURCE/SINK SOT 43690 SOA 255 / 0

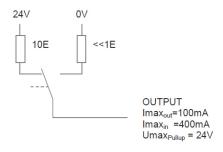

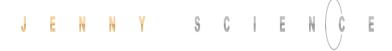

## 6.4 Output Configuration

## TYPE IT (Set Output Type) parameter 16 Rit

SOT (Set Output Type) parameter 16 Bit 2 Bit-value per output

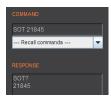

| Output     | 8   | 3   | 7  | 7  | $\epsilon$ | 6  | 5 | 5 | 4 | 4 | 3 | 3 | 2 | 2 |   | 1 |
|------------|-----|-----|----|----|------------|----|---|---|---|---|---|---|---|---|---|---|
| SOT Bit    | 15  | 14  | 13 | 12 | 11         | 10 | 9 | 8 | 7 | 6 | 5 | 4 | 3 | 2 | 1 | 0 |
| Bit- value | 0   | 1   | 0  | 1  | 0          | 1  | 0 | 1 | 0 | 1 | 0 | 1 | 0 | 1 | 0 | 1 |
| Decimal    | 218 | 245 |    |    |            |    |   |   |   |   |   |   |   |   |   |   |

\*Default setting all output on SOURCE >SOT 21845

## **ACTIVITY**

SOA (Set Output Activity) parameter 8 Bit 1 Bit-value per output

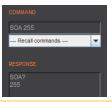

| Output    | 8   | 7 | 6 | 5 | 4 | 3 | 2 | 1 |
|-----------|-----|---|---|---|---|---|---|---|
| SOA Bit   | 7   | 6 | 5 | 4 | 3 | 2 | 1 | 0 |
| Bit-value | 1   | 1 | 1 | 1 | 1 | 1 | 1 | 1 |
| Decimal   | 255 |   |   |   |   |   |   |   |

\*Default setting all output HIGH ACTIVE >SOA 255

## **Parameter Values**

| Output | SOT<br>Bit | SOT<br>Bit-value | ТҮРЕ        | SOA<br>Bit | SOA<br>Bit-value | ACTIVITY | Output<br>ON | Output<br>OFF |
|--------|------------|------------------|-------------|------------|------------------|----------|--------------|---------------|
| 1      | 0,1        | 0,0              | SINK        | 0          | 0                | HIGH     | 0V           | open          |
|        |            |                  |             | 0          | 1                | LOW      | open         | 0V            |
|        |            |                  |             |            |                  |          |              |               |
| 2      | 2,3        | 0,1              | SOURCE      | 1          | 0                | LOW      | open         | 24V           |
|        |            |                  |             | 1          | 1                | HIGH     | 24V*         | open*         |
|        |            |                  |             |            |                  |          |              |               |
| 3      | 4,5        | 1,0              | SINK/SOURCE | 2          | 0                | LOW      | 0V           | 24V           |
|        |            |                  |             | 2          | 1                | HIGH     | 24V          | 0V            |

## **Examples**

| Output | SOT<br>Bit | SOT<br>Bit-value | TYPE        | SOA<br>Bit | SOA<br>Bit-value | ACTIVITY | Output<br>ON | Output<br>OFF |
|--------|------------|------------------|-------------|------------|------------------|----------|--------------|---------------|
| 1      | 0,1        | 0,0              | SINK        | 0          | 0                | HIGH     | 0V           | open          |
| 2      | 2,3        | 0,1              | SOURCE      | 1          | 1                | HIGH     | 24V*         | open*         |
| 3      | 4,5        | 0,1              | SOURCE      | 2          | 1                | HIGH     | 24V*         | open*         |
| 4      | 6,7        | 0,1              | SOURCE      | 3          | 1                | HIGH     | 24V*         | open*         |
| 5      | 8,9        | 1,0              | SINK/SOURCE | 4          | 0                | LOW      | 0V           | 24V           |
| 6      | 10,11      | 1,0              | SINK/SOURCE | 5          | 0                | LOW      | 0V           | 24V           |
| 7      | 12,13      | 1,0              | SINK/SOURCE | 6          | 1                | HIGH     | 24V          | 0V            |
| 8      | 14,15      | 0,0              | SINK        | 7          | 1                | HIGH     | 0V           | open          |

 SOA
 110011110b
 206d
 10836
 Microsoft Windows Version 6.1 (Build 7601

 SOT
 001010100101010100b
 10836d
 8010
 1010
 0101
 0108
 Version 6.1 (Build 7601

## 7 Configuration Motor Type Jenny Science / Motor customer specific

The XENAX® Servo Controller differentiates between Jenny Science Motors LINAX® Lx, ELAX® Ex or ROTAX® Rx, and linear motors from other manufacturers. The setting is done on the hardware over a DIP switch. The configuration is visible on the sticker with the serial number. The Jenny Science motors are automatically identified and parameterized.

Jenny Science Motors: LINAX® Linear Motor Axis ELAX® Linear Motor Slide ROTAX® Rotary Axis

XENAX® Xvi 75V8 EtherCAT, JSc Motor SN Xvi-75V8.xxxx.xxxx JENNY SCIENCE AG

Motors from other manufacturers
Typically rotary servo motors

XENAX® Xvi 75V8 EtherCAT, Third-party SN Xvi-75V8.xxxx.xxxx JENNY SCIENCE AG

Motor Type Bit 1 Bit 2 Bit 3 Bit 4

JSc Motor ON ON OFF OFF Third-party OFF OFF ON ON

A subsequent readjustment of motor type is possible through the according setup of the DIP-switch. A change in motor type should be updated on the sticker with the serial number.

## Please note:

For the older hardware versions < 3, the DIP-switch is located on the opposite side of the circuit board.

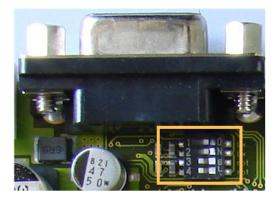

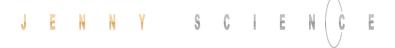

## 8 RS232 Serial Interface

## 8.1 Baud Rate RS232 XENAX®

Setting the baud rate RS232 using the 8-bit DIP-switch (remove the cover to find the multi switch). The new baud rate will be activated after switching the device off and on again.

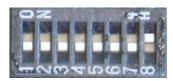

| Baud Rate                             | Bit 1 | Bit 2 | Bit 3 | Bit 4 | Bit 5 | Bit 6 | Bit 7 | Bit 8 |
|---------------------------------------|-------|-------|-------|-------|-------|-------|-------|-------|
| RS232 9600 baud                       |       | x     | X     | x     | X     | X     | OFF   | OFF   |
| RS232 115'200 baud (default)          |       | x     | X     | x     | X     | X     | OFF   | ON    |
| RS 232 57'600 baud                    | X     | x     | x     | x     | x     | x     | ON    | OFF   |
| RS232 19'200 baud                     | X     | x     | x     | x     | x     | x     | ON    | ON    |
| Data 8 Bit<br>Parity No<br>Stop 1 Bit |       |       |       |       |       |       |       |       |

## 9 ETHERNET TCP/IP Interface

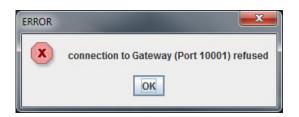

If the error "connection to Gateway (Port 10001) refused" occurs when opening WebMotion® there might be the following causes:

- WebMotion® is opened twice with the same TCP/IP address
- Baud rate of XENAX® does not correspond to baud rate in XPort
  - Setup records are wrong

## 9.1 Baud Rate Ethernet Gateway (XPort)

## Important:

On operation with WebMotion® the baud rate of XPort (Ethernet gateway) must be in accordance with the baud rate of XENAX® (Default 115'200)

Start tool <u>"DeviceInstaller"</u> and search for desired XPort.

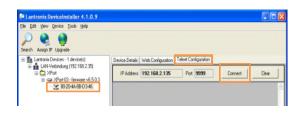

Click on IP-address, choose "Telnet Configuration", press "Connect" button and confirm with "Enter" key.

Choose selection 1 (Channel 1) and set baud rate according to XENAX® setup. Confirm all other menu items with "Enter" key.

Save setup with selection 9 (Save and exit).

Close Tool <u>"DeviceInstaller"</u> and start

WebMotion®

Save and exit).

aller" and start

WebMotion®.

IP-address of XENAX® is provided on the back side of the controller.

Connection of XENAX® to laptop/PC over a normal RJ45 network cable.

When connecting laptop/PC directly to XENAX®, it may possibly need a crossed RJ45 cable. However, with newer network types a crossed RJ45 cable is not necessary anymore.

Display Ethernet Plug

| Color  | LED left      | Color  | LED right   |
|--------|---------------|--------|-------------|
| Off    | No connection | Off    | No Activity |
| Orange | 10Mbps        | Orange | Half-duplex |
| Green  | 100Mbps       | Green  | Full-duplex |

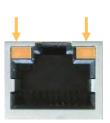

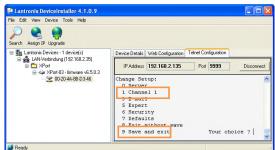

## 9.2 Default Setup Records Upgrade

## **Open DeviceInstaller**

Connect XENAX® with Ethernet cable and power.

Open DeviceInstaller and choose the according

XENAX® servo controller.

## **Upgrade Setup Records**

Upgrade Setup Records in DeviceInstaller

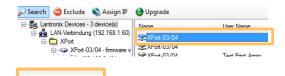

🕽 Upgrade

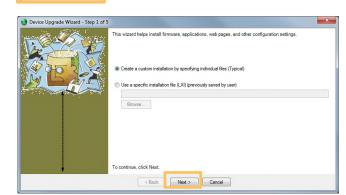

-> Next >

->Next >

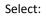

•Install setup records from a file

Choose File "Xvi\_SetupRecords\_115200.rec" with "browse". (This file can be downloaded from <u>www.jennyscience.ch/en/download</u> under *Servo Controller / Setup Records*)

- ->Next >
- ->Next >

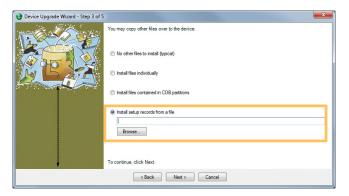

The new setup is being upgraded and is completed when colored in green.

Close.

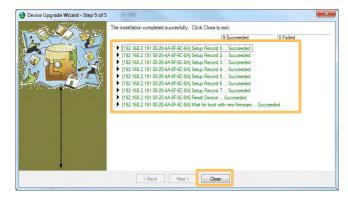

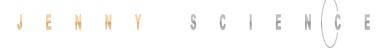

## 9.3 Test IP Connection with >IPCONFIG

## IPCONFIG command in DOS window

Test TCP/IP address range. IP address has to be in range of 192.168.2.xxx If necessary adjust IP address in computer "network environment" to e.g. IP 192.168.2.200.

> xxx = 001 - 255≠ IP Address XENAX®

## 9.4 Test Connection with >PING

### PING command in DOS window

IP address is provided on the back side of XENAX®. If no response, check direct connection with crossed RJ45 cable.

If you do not know the IP address, you can look it up with the DeviceInstaller, provided that the Ethernet connection is working o.k.

```
C:\Dokumente und Einstellungen\ping 192.168.2.100
Ping wird ausgeführt für 192.168.2.100 mit 32 Bytes Daten:
                      t = 4, Empfangen
Millisek.:
Maximum = Oms, Mittelwert =
```

## 9.5 Change IP Address with "Device Installer"

To view and change the IP address as well as to update WebMotion®, the <u>DeviceInstaller</u> tool is used. Use link on the right and click on **DeviceInstaller**. Select XPort and install it.

http://www.lantronix.com/devicenetworking/utilities-tools/device-installer.html

The DeviceInstaller needs .NET Framework driver.

## Search IP address

Start DeviceInstaller von Lantronix from Lantronix and select "Search" to look for existing IP addresses.

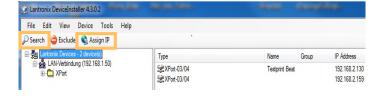

## **Change IP address**

On "Assign IP" select "Assign a specific IP address". Now you can set a new IP address.

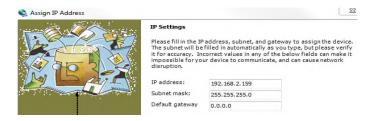

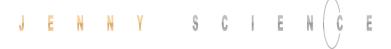

## 9.6 Change Port Number with "Device Installer"

To communicate with WebMotion® and higher control systems via Ethernet TCP/IP, XENAX® is delivered with the default XPort settings on the right.

The parameters can be changed with the tool DeviceInstaller in menu "Telnet Configuration".

You can reset the parameters to default settings manually or by uploading the setup-record file (on request).

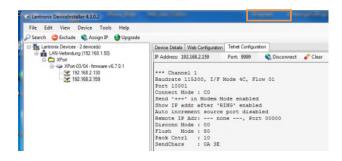

We recommend strongly using the default XPort settings. Otherwise, the correct functionality of WebMotion® and the communication over Ethernet cannot be guaranteed.

```
*** Channel 1
Baudrate 115200, I/F Mode 4C, Flow 01
Port 10001
Connect Mode: C0
Send '+++' in Modem Mode enabled
Show IP addr after 'RING' enabled
Auto increment source port disabled
Remote IP Adr: --- none ---, Port 00000
Disconn Mode: 00
Flush Mode: 80
Pack Cntrl : 10
SendChars : 0A 3E
```

The default port number is 10001. WebMotion® addresses this port as a standard.

If another port number has to be communicated, the port number has to be set antecedently on XPort.

Example: Connection on port number 10005

When starting WebMotion® in the web browser window, this port address has to be entered according to the following syntax:

## Starting WebMotion®

http://192.168.2.xxx/xenax.html?Port=10005

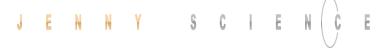

## 9.7 Close Port

open. In this case, it is no longer possible to connect to this port with a new TCP/IP connection

There are 3 options for closing the port again.

 Disconnect the Ethernet cable directly on the Xenax Xvi 75V8 and the port will be closed automatically.

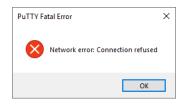

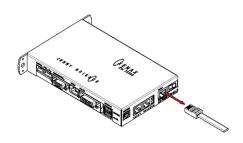

- A TCP/IP connection over the port 9999 or the <u>DeviceInstaller</u> can also close the port. Use the "Telnet Configuration" tab in the DeviceIntsaller.
  - Open Port 9999
- Send <CR> (carriage return), the menu text will be printed in the console.
  - Send <9>,<CR> (save and exit)
- E Lantronix DeviceInstaller 4.4.0.7

  File Edit View Device Tools Help

  Search ③ Options ⑤ Exclude ⑥ Assign IP ⑥ Upgrade ⑥ Import Provisioning File ② Generate Device File

  Search ③ Options ⑥ Exclude ⑥ Assign IP ⑥ Upgrade ⑥ Import Provisioning File ② Generate Device File

  Search ③ Options ⑥ Exclude ⑥ Assign IP ⑥ Upgrade ⑥ Import Provisioning File ② Generate Device File

  Device Info Configuration Records Status Records Web Configuration Tehet Configuration

  IP Address: 192.168.2.50 Port: 9999 ⑥ Disconnect ⑥ Clear

  Change Setup:
  0 Server
  1 Channel 1
  3 E-mail
  5 Expert
  6 Security
  7 Defaults
  8 Exit without save
  9 Save and exit Your choice ? 9
- 3. Set a timeout with <u>DeviceInstaller</u>
  - Open port 9999
- Send <CR> (by pressing enter), the menu text will be printed in the console.
  - Select <1> and press enter
- Press enter multiple times until DisConnTime appears.
  - Input timeout minutes e.g. 00
  - Press enter, this switches to minutes
  - Input timeout seconds e.g. 40
  - Press enter until the menu appears again
  - Save changes by pressing <9> and enter

The forces a client on port 10001 to send a <CR> every 40 seconds or the Port will be closed automatically.

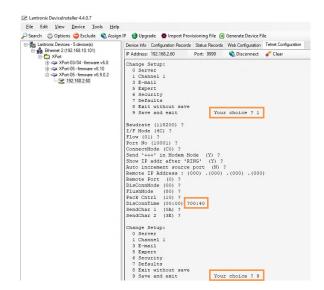

## **10 ASCII Protocol**

Over Ethernet TCP/IP in the menu move axis / by command line in WebMotion® or via the serial interface e.g. with hyper terminal.

The simple ASCII protocol works with the echo principle.

The sent characters come back as an echo and can be checked immediately.

Thus, if existing, you get a parameter value and finally the character prompt ">". If the command could not be

accepted then, it has a "?" character in the string.

## Description Command [Parameter] Echo command accepted

Write parameters:

Power continues PWC < CR> PWC < CR> Speed SP 10-9'000'000 < CR> Acceleration AC 2'000-100'000'000 < CR> ACxxxxxx< CR> < LF>> Terminate a command with < CR> only, no additional < LF>.

Read parameters:

 Tell Position
 TP
 <CR>
 TP <CR> <LF> XXXXXXXX < CR> < LF>>

 Retrieve
 e.g. AC?
 <CR>
 AC? <CR> < LF> XXX < CR> < LF>>

 SP?
 <CR>
 SP? <CR> < LF> XXX < CR> < LF> XXX < CR> < LF>>

Echo command not recognized or cannot be completed in the current configuration <command> <CR> <LF> ? <CR> <LF>>

Echo command cannot be accepted at this time <command> <CR> <LF> #xx <CR> <LF> >

## #-List

| Description                              |
|------------------------------------------|
| Error in queue                           |
| Drive is active                          |
| Program is active                        |
| EE1 in queue                             |
| EE in queue                              |
| Force Calibration active                 |
| I Force Drift Compensation active        |
| Rotary reference active                  |
| Gantry reference active                  |
| Reference active                         |
| Command at active bus module not allowed |
| Fault Reaction active (f.e. stop ramp)   |
| No JSC Motor detected                    |
| Value of parameter not valid             |
| Command not completed correctly (>5s     |
| between ASCII-signs)                     |
|                                          |

## Note for sequential commands:

Terminate a command with <CR> only, no additional <LF>. Do not send a new command until you have received the prompt character ">" before.

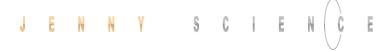

## 10.1 ASCII Protocol TCP/IP

In TCP/IP the cohesive ASCII sequences can be splitted into different telegram packages. This is why a separate receive buffer has to be considered.

| Socket receive    | Buffer | ASCII Answer    |
|-------------------|--------|-----------------|
| TP4500 CR LF > TM | TM     | TP4500          |
| C2300 CR LF >     |        | <b>TM</b> C2300 |

## 10.2 Asynchronous Messages (Events)

To reduce response time, status or PLC input modifications of the PLC interface can be sent automatically (events). Therefore it is not necessary to poll the status or inputs permanently.

## **Enable Events**

Events disabled, default EVT0 Events enabled generally EVT1

## Status modifications / Reference Event

Will be sent in case of generally activated events.

Power OFF @S0
Power ON / Halt @S1
In motion @S2
Error @S9
Reference finished @H

### **PLC Input**

In addition to the status modifications, changes of the PLC inputs can also trigger events. Prerequisite for this is that Events is activated (EVT1) and ETI (Event Track Input) is selected.

Inputs are selectable with ETI (Event Track Input)

Enable event of input 1..12 ETI1..C Enable all input events ETI0

Disable event of PLC input with DTI (Disable Track Input).

Disable event for input 1..12 DTI1..C
Disable all input events DTI0

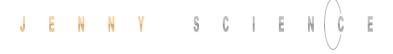

Structure of input events @lxyz with xyz as half bytes in Hexadecimal notation and shows the physical state of the inputs.

| PLC I/O pin no.                       |    | 16                                    | 15 | 14 | 13 | 24  | 23 | 22 | 21 | 20  | 19 | 18 | 17 |
|---------------------------------------|----|---------------------------------------|----|----|----|-----|----|----|----|-----|----|----|----|
| INPUT no.                             |    | 12                                    | 11 | 10 | 9  | 8   | 7  | 6  | 5  | 4   | 3  | 2  | 1  |
| Example input bits after modification |    | 1                                     | 0  | 1  | 1  | 0   | 0  | 1  | 0  | 1   | 1  | 0  | 1  |
|                                       |    | , , , , , , , , , , , , , , , , , , , |    |    | ,, |     |    |    | _  |     |    |    |    |
| Event general                         | @I | X                                     |    |    |    | У   |    |    |    | Z   |    |    |    |
| Example Event                         | @۱ | "B"                                   |    |    |    | "2" |    |    |    | "D" |    |    |    |

## **Default Settings after Power ON**

After power on of XENAX® servo controller or application download, default settings are active again:

Events OFF PLC Input Events OFF

## 11 Install JAVA Plugin

Check installed JAVA version.

The JAVA Plugin Software version hast to be higher or equal version 7.

Information on the installed JAVA version can be retrieved under:

Start / Control Panel / JAVA / General / Info.

We highly recommend uninstalling older JAVA versions before installing the new version.

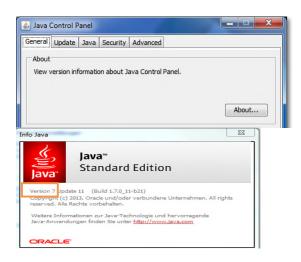

Download Java

http://www.java.com/de/download/manual.jsp

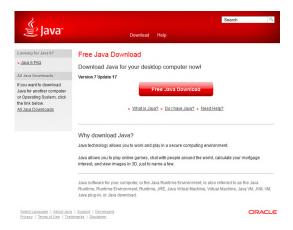

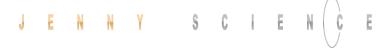

# 11.1 Applet Cache

The WebMotion® applet should be fully reloaded by each new start of the browser or when the browser is being updated. To prevent problems and errors during the loading process, the Cache option has to be deactivated.

Open JAVA Control Panel: Start / Control Panel / JAVA

**Temporary Internet Files** 

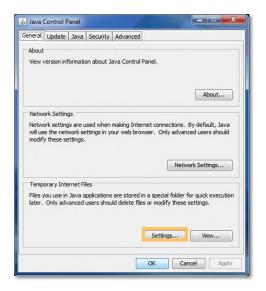

Deactivate "Keep temporary files on my computer".

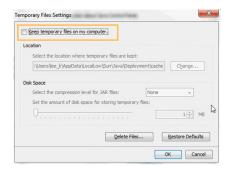

## 11.2 Disable Java certificate Validation

If the XENAX® servo controller is connected to a PC without internet access, the Java certificate cannot be validated. This can possibly slow down loading the WebMotion® user interface or can even lead to a time-out. The automatic certificate validation has to be deactivated.

Open the control panel of the PC → Java → Advanced → uncheck "Enable online certificate validation".

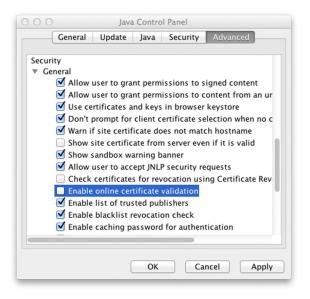

## 12 WebMotion®

WebMotion® is an integrated graphic user interface (website), located in XENAX®. It is loaded and activated over a web browser. A certain Version of the Java Plugin is required for that. The installation of the Plugin is described in the previous chapter. However, must browsers do not support Java anymore. Because of this, Jenny Science provides a modified version of the Qupzilla Browser with integrated Java plugin. This Browser can be downloaded from

www.jennyscience.ch/en/download.

Consult also the TUTORIAL Video

**Tutorial 1: Startup with web browser** 

On our website. Within 5 minutes you are able to start

any of our linear motor or rotativ axis and control them

simply by using your Webbrowser.

#### Note:

Please make sure that zoom-settings of the browser window are at 100% (original size). Otherwise the WebMotion® display is affected.

## 12.1 Start WebMotion®

Start your web browser with the IP address number of your XENAX® and add "/xenax.html" as a suffix.

IP address is provided on the back side of the XENAX®.

#### Example:

http://192.168.2.xxx/xenax.html

XENAX® is being started with an automatic system selfcheck including type designation and version information on firmware and hardware. Moreover, WebMotion® identifies the connected linear motor or rotary motor and uploads the current XENAX® settings (parameters, programs) in to the WebMotion®.

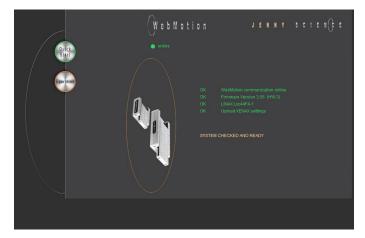

# Interruption of TCP/IP Connection

If the XENAX® logic supply is interrupted or if the Ethernet cable is disconnected, the TCP/IP interruption will be detected by WebMotion® and signaled with "offline". After removing the cause of the offline-mode, the TCP/IP connection has to be reloaded by updating the current web browser window.

If it is still blocked, it is recommended to first exit and then restarts the web browser.

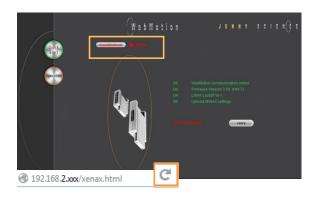

# 12.1.1 Error "Upload XENAX Settings®"

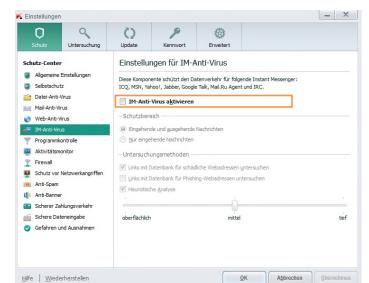

The settings in Kaspersky Internet Security might be responsible if the error code "Error Upload XENAX Settings" occurs with the automatic self-check of WebMotion®.

If you are using Kaspersky or similar internet security software, the security for Instant Messenger Services has to be deactivated.

(Refer example in Kaspersky Pure 3.0)

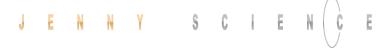

# 12.2 Quick Start (only with LINAX® and ELAX® linear motor axes)

The Quick Start function allows the user to setup the LINAX® or ELAX® linear motor axis with the XENAX® controller simply immediately after receipt of the components.

It is completed per mouse click, without parameter settings and without an instruction manual. By pressing the Quick Start button, a system check is automatically started including the following tests: Cable connections, power voltage, input functions, functionality of the measuring system, parameter settings and current flow of the linear motor.

In order to test the functionality of the measuring systems the system asks you to move the slider of the LINAX® linear motor axis of a distance of at least 20mm back and forth.

With the START the LINAX® or ELAX® linear motor will be referenced automatically and will then move the distance back and forth that was indicated manually by hand before.

For the Quick Start Function it is recommended to operate the linear motor axis in horizontal orientation without a payload.

You can adjust the dynamics individually with the arrow symbol by mouse click.

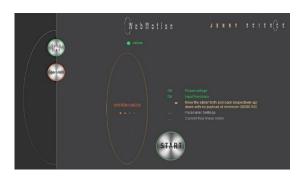

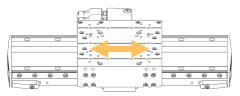

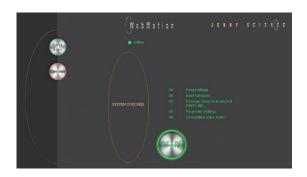

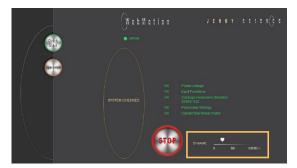

# 12.3 Operation, Status Line

The status line on the lower edge of WebMotion® gives an overview of the current condition of XENAX® and the connected motor at any time. These data cannot be changed and are for the user's information only.

# **MOTOR TMP**

Shows the current temperature of the coils in the LINAX® / ELAX® / ROTAX® motors, which is detected by a sensor. This measuring function is not possible for rotary servo motors. The temperature observation for servo motors is done by an I<sup>2</sup>T calculation. For linear motors the I<sup>2</sup>T observation is performed in addition to the motor temperature measurement.

#### **POSITION**

After referencing, this indicates the absolute position of the motor in increments of the measuring system. Standard for LINAX $^{\circ}$ / ELAX $^{\circ}$  linear motors is 1Increment = 1 $\mu$ m.

#### **MOTOR**

Automatic identification of the connected LINAX® / ELAX® / ROTAX® motor axis. If a third-party rotary motor is connected, "ROTATIVE" is displayed.

# **REFERENCE**

The reference is a condition to start the LINAX®/ELAX® linear motor axes. This is also how the precise current commutation is being calculated.

PENDING = Reference outstanding

DONE = Reference completed

# MODE

Displays the operating mode:

0=Standard Servo

1 = El. Gera mechanism over second encoder

2 = Pulse/Dir, stepper emulation

10 = Coded Prog No Standard

12 = Coded Prog no for Stepper Controlled

# **STATUS**

POWER OFF = off
POWER ON / HALT = On, Motor is not moving
IN MOTION = Motor is in motion
ERROR XX = error number, with a button that details
the error and shows error history.

# STATUS ERROR 50

## **INPUT**

Condition of the direct inputs 1-8, and the binary coded inputs 9-12.

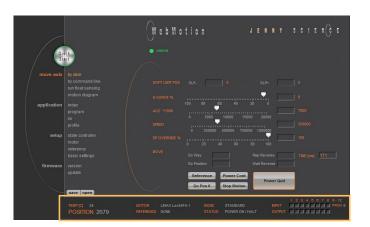

#### **OUTPUT**

Condition of outputs 1-8 (Modification under menu *application / I/O*)

#### **PROG**

Program number, binary coded from inputs 9-12. For this binary coded program selection, the MODE has to be set on higher or equal 10, while input 8 is the trigger for program start.

# 12.4 Move Axis by Click

# 12.4.1 Move Axis by Click for LINAX®/ELAX® Linear Motors

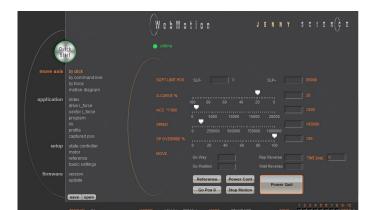

Simple online control for setup and test of the linear motor axes.

The orange values behind the empty fields show the current registered values in XENAX®. New values can be entered in the empty fields and registered with <Enter>. These parameters will overwrite the existing values and will be registered directly in the XENAX® servo controller.

# **SOFT LIMIT POS**

Software Limit Position, setting of an individual motion range in increments.

SLP- = position counter lower values

SLP+ = position counter upper values

Both values 0 = No limit (limit is the stroke of the connected linear motor)

#### **S-CURVE %**

Percentage S-curve rounding of the internal motion profile, e.g. in an INDEX, generally for all motion profiles. Automatic calculation of jerk (changing of acceleration per time unit inc/ s³)

# ACC \*1'000

Acceleration in inc/s2 multiplied with a factor of 1'000

# **SPEED**

Speed in Inc/s

# **SP OVERRIDE %**

Override of the set speed and acceleration of a motion profile, for example for process deceleration or set up mode.

# Go Way (REL)

Input of the distance relative to the present position in increments. Start with <Enter>.

# Go Position (ABS)

Input of the position absolute to the zero point in increments. Start with <Enter>.

Endless automatic motion back and forth.

#### **Rep Reverse**

Input of the way relative to the present position in increments. Start with <Enter>.

While running, the motors parameters such as acceleration, speed, and wait time can be adjusted online.

Stop the back and forth movement with "Stop Motion".

#### **Wait Reverse**

Wait time at reversal point of rep reverse in units of 1 milliseconds. Start with <Enter>.

# TIME (ms)

Time of the last profile drive in milliseconds.

#### Reference

Reference-drive (>REF)
Executes the reference-drive to calculate the absolute position.
Run this function once after switching on the power.

# Go Pos 0

(>G0) Go to position 0.

# **Power Cont**

Power continues (>PWC)

Turning on the power stage with taking over the most recent absolute position and without the need of referencing the linear motor, e.g. after error 50 or after "Power Quit". This is only possible as long as the logic supply has not been interrupted after the linear motor was referenced.

# **Stop Motion**

Stops the motion under control of deceleration ramp.

# **Power Quit**

Power stage without power, the linear motor is movable by hand.

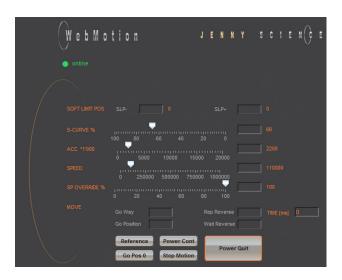

# 12.4.2 Move Axis by Click for ROTAX® Rotary Motor or Third Party Motors

The XENAX® Servo Controller automatically recognizes the ROTAX® rotay motor.

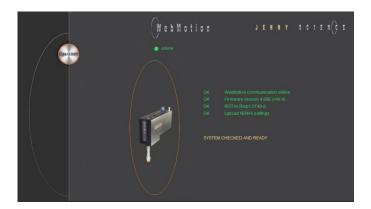

If the XENAX® servo controller does not recognize a LINAX® or ELAX® linear motor axis or a ROTAX® rotary axis, XENAX® assumes a connection with third party motor. Instead of "Go Pos 0" WebMotion® offers

Jog + und Jog – functions.

#### Jog -

Runs the motor in negative direction until the command "Stop Motion" stops the motor.

# Jog+

Runs the motor in positive direction until the command "Stop Motion" stops the motor.

While the motor is running with Jog, the dynamics SP OVERRIDE or SPEED can be adjusted online.

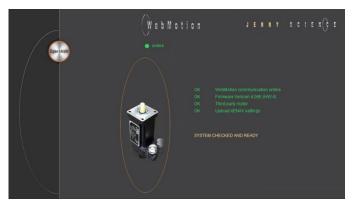

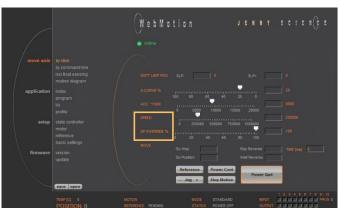

# 12.5 Move Axis by Command Line

The XENAX® can directly be controlled by a ASCII command set.

#### **COMMAND**

Transmits an ASCII command with <Enter>. Under "Recall commands" the activated commands are saved and can be reactivated by mouse click

## **RESPONSE**

shows received characters by WebMotion®.

## **COMMAND SET**

Lists all ASCII commands, recognized by XENAX®.

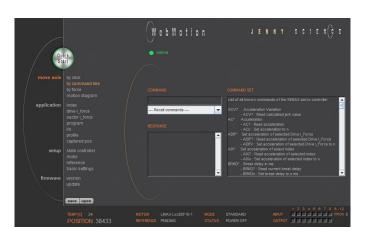

# 12.6 ASCII Command Set for XENAX®

Using the simple ASCII command [+PARAMETER] set, all XENAX® Servo controller functions can be activated with an extremely short reaction time.

Information about the tables:

<sup>1</sup>) Diagnosis and test functions
? Query of the programmed value

12.6.1 Power / Reset

| DESCRIPTION                                                                                                    | Short                                      | CMD PARAMETER |
|----------------------------------------------------------------------------------------------------|--------------------------------------------|---------------|
|                                                                                                    |                                            |               |
| Power ON incl. reset encoder counter                                                                                | Power                                      | PW            |
| Power ON continue, keep encoder counter                                                                             | Power continue                             | PWC           |
| Power OFF servo amplifier                                                                                           | Power quit                                 | PQ            |
| Reset setup parameters to default values                                                                            | Reset                                      | RES           |
| Reset motor parameters to default values for the currently connected motor (other parameters remain unchanged)      | Reset Motor                                | RESM          |
| Clear actual position counter, (not possible with LINAX®/ ELAX®, with ROTAX® only possible if it is not referenced) | Clear position to 0                        | CLPO          |
| Deactivate blocking by unconfigured SMU (Until next power-cycle)                                                    | Disable Motion blocked by unconfigured SMU | DMBUS         |

# 12.6.2 Basic Settings

| DESCRIPTION                                                                                                    | Short                   | CMD  | PARAMETER                                                    |
|----------------------------------------------------------------------------------------------------|-------------------------|------|--------------------------------------------------------------|
| Set up of MODE (Operating) Important! In case of changing this value, the servo amplifier must be in state POWER OFF (>PQ) | Mode                    | MD   | 0, 1, 2, 10, 12 / ?<br>refer chapter 12.19 Basic<br>Settings |
| Inc. per pulse, MODE 2/12, pulse/direction control                                                                         | Inc per Pulse           | ICP  | 0-50                                                         |
| Synchronous ratio for electronic gear                                                                                      | Synchronous Ratio       | SR   | ± 1-1'000 : 10                                               |
| Set CI (query), CANopen Node ID, Powerlink Node ID, Remote ID in Master/Slave Configuration                                | Card Identifier         | CI   | 0-255 / ?                                                    |
| Card Identifier of Gantry Slave                                                                                            | Gantry Slave Identifier | GSID | 1-3 / ?                                                      |
| Identification string max 32 characters free for user                                                                      | Servo controller ident. | SID  | string / ?                                                   |

# 12.6.3 Motor Settings

| DESCRIPTION                                                                                                    | Short                     | CMD  | PARAMETER         |
|----------------------------------------------------------------------------------------------------|---------------------------|------|-------------------|
|                                                                                                    |                           |      |                   |
| Max. motor current nominal [x10mA]                                                                                                    | l stop                    | IS   | 10-1'800 / ?      |
| Max. motor current peak [x10mA]                                                                                                    | l run                     | IR   | 10-1'800 / ?      |
| Pole-pair number of motor                                                                                                    | Pole pair                 | POL  | 0-100 / ?         |
| Number of encoder increments per revolution                                                                                                    | Encoder                   | ENC  | 10-10'000'000 / ? |
| Direction of phase control (u,v,w or v,u,w)                                                                                                    | Phase Direction           | PHD  | 0,1 / ?           |
| Detection of phase control sequence.  By rotating the motor clockwise, 0 or 1 appears. Parameter can be used to enter the phase control (PHD).  If "?" appears, the Dip-switch is set to linear in the XENAX® servo controller or the hall wiring is wrong. | Phase Direction Detection | PHDD | ?                 |
| Correction of the electrical angle at new adjustment of coils to magnets.                                                                                                    | Phase Offset              | PHO  | 0-359 / ?         |
| Force constant of the motor for LINAX®/ELAX® in [mN/A],<br>torque constant for rotary motors in [μNm/A]                                                                                                    | Force Constant Motor      | FCM  | 0-100'000'000 / ? |
| Resistance phase to phase of the motor in $[m\Omega]$                                                                                                    | Phase to Phase Resistance | RPH  | 0-100'000 / ?     |
| Inductance phase to phase of the motor in $[\mu H]$                                                                                                    | Phase to Phase Inductance | LPH  | 0-100'000 / ?     |
| Gear ration of rotary Jenny Science motors (ROTAX)                                                                                                    | Gear Ratio                | GR   | ?                 |

# 12.6.4 Controller Settings

| DESCRIPTION S                                                                 | Short                     | CMD | PARAMETER         |
|-------------------------------------------------------------------------------|---------------------------|-----|-------------------|
| Payload "PAYLOAD" [g] or Moment of inertia "INERTIA" [x10 <sup>-9</sup> kgm²] | Wass Load                 | ML  | 0-100'000'000 / ? |
| Bandwidth position controller "GAIN POS"                                      | Bandwidth Position        | BWP | 1-5'000 / ?       |
| Bandwidth current controller "GAIN CUR"                                       | Bandwidth Current         | BWC | 5-5'000 / ?       |
| Notch-Current filter frequency "Avoid Vibration FREQ NOTCH" F                 | Filter Frequency Current  | FFC | 0-, 160-2'000 / ? |
| Notch-Current filter quality factor F                                         | ilter Quality Current     | FQC | 500-100'000 / ?   |
| Active-Current filter frequency "Avoid Vibration FREQ ACTIVE"                 | Avoid Vibration Frequency | AVF | 0-, 200-2'000 / ? |

| Damping coefficient settings in % of Active-Current filter                                                                       | Avoid Vibration Damping             | AVD  | 1-50 / ?          |
|----------------------------------------------------------------------------------------------------|-------------------------------------|------|-------------------|
| Max. position deviation in increments "Deviation POS ACT"                                                                        | <b>Deviation Position</b>           | DP   | 1-1'000'000 / ?   |
| Permissible target point deviation "Deviation TARGET"                                                                            | Deviation Target Pos.               | DTP  | 1-10'000 / ?      |
| Dwell time [ms] in the "Deviation Target Pos" window for the PSR Bit "IN POSITION" and statusword Bit "Target Position Reached". | Position Window Time                | PWT  | 0-1000 / ?        |
| Speed filter frequency                                                                                                    | Filter Frequency Speed              | FFS  | 0-, 160-2'000 / ? |
| Speed filter quality factor                                                                                                    | Filter Quality Speed                | FQS  | 500-100'000 / ?   |
| Restore controller settings to behaviour smaller or equal to firmware V4.04D                                                     | Enhanced Bandwidth<br>Mode Disable  | EBMD | 0-1 / ?           |
| Controller Stability Settings "STAB – DYN"                                                                                       | Pole Placement<br>Stability Dynamic | PPSD | ± 50 / ?          |
| Damping coefficient settings in % for swing out time reduction                                                                   | Swing Out Reduction<br>Damping      | SORD | 0-50 / ?          |
| Frequency settings in 0.1Hz (21 => 2.1Hz) for swing out time reduction                                                           | Swing Out Reduction<br>Frequency    | SORF | 0-, 20-1000 / ?   |

# 12.6.5 Motion Settings

| DESCRIPTION                                                                                                    | Short                                    | CMD               | PARAMETER                                                                           |
|----------------------------------------------------------------------------------------------------|------------------------------------------|-------------------|-------------------------------------------------------------------------------------|
|                                                                                                    |                                          |                   |                                                                                     |
| Position rated absolute, Inc                                                                                                    | Position                                 | PO                | ± 2'000'000'000 / ?                                                                 |
| Position soll (absolute) increment, initial value after powerup                                                                                                    | Position Initial Value                   | POI               | ± 2'000'000'000 / ?                                                                 |
| Way relative, encoder increment                                                                                                    | Way                                      | WA                | ± 2'000'000'000 / ?                                                                 |
| Way (relative) encoder Inkrement, initial value after powerup                                                                                                    | Way Initial Value                        | WAI               | ± 2'000'000'000 / ?                                                                 |
| Speed Inc/s (encoder counter)                                                                                                    | Speed                                    | SP                | 10-9'000'000 / ?                                                                    |
| Speed Inc/s (encoder counter), initial value after powerup                                                                                                    | Speed Initial Value                      | SPI               | 10-9'000'000 / ?                                                                    |
| Acceleration Inc/s <sup>2</sup> (encoder counter)                                                                                                    | Acceleration                             | AC                | 2'000-1'000'000'000 / ?                                                             |
| Acceleration Inc/s² (encoder counter), initial value after powerup                                                                                                    | Acceleration Initial Value               | ACI               | 2'000-1'000'000'000 / ?                                                             |
| Emergency Deceleration Inc/s² (e.g. for input function EE/EE, for errors, if driving in limit switch or soft limit etc.)  If necessary, the emergency deceleration can be adjusted during operation if there is an emergency deceleration of >1s  In case of emergency the deceleration is always <1s | Emergency<br>Deceleration                | ED                | 10'000-1'000'000'000 / ?                                                            |
| Override, scaling from the Acceleration and Speed                                                                                                    | Override                                 | OVRD              | 1-100 / ?                                                                           |
| Override, scaling from the Acceleration and Speed, initial value after powerup                                                                                                    | Override Initial Value                   | OVRDI             | 1-100 / ?                                                                           |
| Percentage S-Curve rounding. Calculation of jerk parameter automatically.                                                                                                    | S-Curve                                  | SCRV              | 1-100 / ?                                                                           |
| Percentage S-Curve rounding. Calculation of jerk parameter automatically, initial value after powerup.                                                                                                    | S-Curve Initial Value                    | SCRVI             | 1-100 / ?                                                                           |
| Jerk of trajectory [x1000Inc/s³] of the completed drive                                                                                                    | Acceleration Variation (Jerk), Read only | ACV               | ?                                                                                   |
| Movement range limitation within soft limit negative                                                                                                    | Soft Limit Position<br>Negative          | SLPN<br>(Old: LL) | Linear: 0 - <stroke> / ?<br/>Rotativ: 2<sup>-31</sup> - 2<sup>31</sup> / ?</stroke> |
| Movement range limitation within soft limit positive                                                                                                    | Soft Limit Position<br>Positive          | SLPP<br>(old: LR) | Linear: 0 - <stroke> / ?<br/>Rotativ: 2<sup>-31</sup> - 2<sup>31</sup> / ?</stroke> |

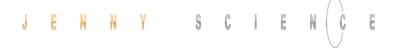

# 12.6.6 Reference LINAX® / ELAX®

| DESCRIPTION                                                                                                    | Short         | CMD  | PARAMETER |
|----------------------------------------------------------------------------------------------------|---------------|------|-----------|
| Home linear motor axis encoder                                                                                                    | Reference     | REF  |           |
| Start direction REF function  0 = positive, 1 = negative  2 = Gantry REF positive, motors same direction  3 = Gantry REF negative, motors same direction  4 = Gantry REF positive, motors reverse direction  5 = Gantry REF negative, motors reverse direction | Direction REF | DRHR | 0-5 / ?   |

# 12.6.7 Reference Gantry

| DESCRIPTION                                                                                                    | N Short                    | CMD   | PARAMETER           |
|----------------------------------------------------------------------------------------------------|----------------------------|-------|---------------------|
|                                                                                                    |                            |       |                     |
| Card Identifier of Gantry Slave set in the Master Contro                                                                                                    | ol Gantry Slave Identifier | GSID  | 1-3                 |
| Set CI (query), CANopen Node ID, Powerlink Node ID, Remot<br>ID in Master/Slave Configuratio                                                                                                    |                            | CI    | 0-255 / ?           |
| Home linear motor axis encode                                                                                                    | r Reference                | REF   |                     |
| Start direction REF functio  0 = positive, 1 = negativ  2 = Gantry REF positive, motors same directio  3 = Gantry REF negative, motors reverse directio  4 = Gantry REF positive, motors reverse directio  5 = Gantry REF negative, motors reverse directio | e<br>n<br>n                | DRHR  | 0-5/?               |
| Gantry Master Slave offset selectio $0$ = Use automatically determined value (DGMSC $1$ = User defined value (PGMSC                                                                                                    | ) Master/Slave Offset      | EGMSO | 0-1/?               |
| Responds the automatically detected Gantry Master Salv<br>Offset. This value is used when EGMSO =                                                                                                    | •                          | DGMSO | ?                   |
| Value of the gantry master slave offset if EGMSO = 1 This value can be used to correct the rectangularity of th gantry setup. Changes are corrected directly in the slave an the rectangularity can thus be checked with a dial gauge                       | e Slave Offset<br>d        | PGMSO | ± 2'000'000'000 / ? |

# 12.6.8 Reference Rotary Motors

| DESCRIPTION                                                                                                    | Short      | CMD | PARAMETER     |
|----------------------------------------------------------------------------------------------------|------------|-----|---------------|
| U E                                                                                                    | Defense    | DEF |               |
| Home function according to program                                                                                     | Reference  | REF |               |
| Direction of motor rotation to seek external coarse sensor, 1 = CW, 2 = CCW                                            | Dir Home   | DRH | 1-2           |
| Speed for seeking external sensor [inc/s] If there is no external sensor, then set SPH = 0                             | Speed Home | SPH | 0-250'000 / ? |
| Input number for external Home Sensor $0 = \text{None}, 1-8 = \text{Input Number}$                                     | Input Home | INH | 0-8           |
| Rotary direction of motor for seeking<br>z-mark on encoder, 1 = CW, 2 = CCW 3 = shortest way (for<br>ROTAX® Rxvp only) | Dir Z-Mark | DRZ | 1-3 / ?       |

| Speed for seeking z-mark  If there is no z-mark on the encoder, set $SPZ = 0$ (ROTAX® Rxvp 10-100'000)                                                                                                    | Speed Z-Mark              | SPZ    | 0-100'000 / ? |
|----------------------------------------------------------------------------------------------------|---------------------------|--------|---------------|
| Position of Z-mark in reference to internal home sensor of ROTAX® Rxvp. Will be saved after first reference and remains from then on unchanged. With RXZPO this value can be deleted and ROTAX® Rxvp will be set to default at time of delivery.                                                                                                    | Rotax Z-Mark Position     | RXZP   | 0/?           |
| Kind of position determination when referencing with absolute measuring systems. The position is always reset to the single-turn position by the referencing.  0 = Calculated determination (default)  1 = Position is read out by the measuring system  Reading from the measuring system (setting 1) can lead to the Safety Limited Speed being exceeded if SLS is active. | Enable Absolute Reference | e ENAR | 0-1 / ?       |

# 12.6.9 Move Commands

| DESCRIPTION                                                          | Short                     | CMD   | PARAMETER                  |
|----------------------------------------------------------------------|---------------------------|-------|----------------------------|
|                                                                      |                           |       |                            |
| Go direct to rated position absolute, Inc                            | Go direct Position        | G     | ± 2'000'000'000            |
| Go to position absolute                                              | Go Position               | GP    | (Position = PO value)      |
| Go way relative                                                      | Go Way                    | GW    | (Way = WA value)           |
| Go to zero-mark on encoder disk                                      | Go Z-Mark                 | GZ    |                            |
| Jog (run) positive, v = constant                                     | Jog Positive              | JP    | (Speed = SP value)         |
| Jog (run) negative, v = constant                                     | Jog Negative              | JN    | (Speed = SP value)         |
| Repeat way (command WA) positive <-> negative xx times               | Repeat Reverse            | RR¹)  | 1-100'000 (Way = WA value) |
| Repeat way (command WA) in same direction xx times                   | Repeat Way                | RW¹)  | 1-100'000 (Way = WA value) |
| Waiting time [ms] on command RR and RW                               | Wait Repeat               | WT¹)  | 1-10'000                   |
| Waiting time [ms] for command RR and RW, initial value after powerup | Wait Repeat Initial Value | WTI¹) | 1-10'000                   |
| Run index number                                                     | Index                     | IX    | 1-50                       |
| Run profile                                                          | Profile                   | PRF   | 1-5                        |
| Move DRIVE I_FORCE Nr. xx                                            | Drive I Force             | DIF   | XX                         |
| Stop program and motion with deceleration                            | Stop Motion               | SM    |                            |

# 12.6.10 Index / Moves with I\_Force (programmed movements)

| DESCRIPTION                                                                                                    | Short                | CMD  | PARAMETER                              |
|----------------------------------------------------------------------------------------------------|----------------------|------|----------------------------------------|
|                                                                                                    |                      |      |                                        |
| Run index number                                                                                                    | Index                | IX   | 1-50                                   |
| Number of index pre-load for changing index parameters by remote control                                                               | Number Index         | NIX  | 1-50                                   |
| Acceleration write in Index at the NIX preloaded number (stored in non-volatile memory, still effective after power cycle)             | Accel. Index         | AIX  | 2-1'000'000 (x1000) Inc/s <sup>2</sup> |
| Acceleration write in Index at the NIX preloaded number (not stored in non-volatile memory, only effective until the next power cycle) | Accel. Index Dynamic | AIXD | 2-1'000'000 (x1000) Inc/s <sup>2</sup> |
| Speed write in Index at the NIX preloaded number (stored in non-volatile memory, still effective after power cycle)                    | Speed Index          | SIX  | 10-10'000'000 Inc/s                    |

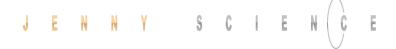

| Speed write in Index at the NIX preloaded number (not stored in non-volatile memory, only effective until the next power cycle)                                            | Speed Index Dynamic                            | SIXD          | 10-10'000'000 Inc/s       |
|----------------------------------------------------------------------------------------------------|------------------------------------------------|---------------|---------------------------|
| Distance write in Index at the NIX preloaded number (stored in non-volatile memory, still effective after power cycle)                                                     | Distance Index                                 | DIX           | ± 2'000'000'000 Increment |
| Distance write in Index at the NIX preloaded number (not stored in non-volatile memory, only effective until the next power cycle)                                         | Distance Index Dynamic                         | DIXD          | ± 2'000'000'000 Increment |
| Save index type in index for the preselected number with NIX $(1 = absolute, 2 = relative)$ (stored in non-volatile memory, still effective after power cycle)             | Type of Index                                  | TYIX          | 1,2 / ?                   |
| Save index type in index for the preselected number with NIX $(1 = absolute, 2 = relative)$ (not stored in non-volatile memory, only effective until the next power cycle) | Type of Index Dynamic                          | TYIXD         | 1,2 / ?                   |
| Move with DRIVE I_FORCE Nr. xx                                                                                                    | Drive I Force                                  | DIF           | XX                        |
| Selecting Drive I_Force number in which parameters shall be<br>changed.<br>xx= Drive I_Force number 1-10. NDIF? =<br>Retrieving selected sector number                     | Number of Drive I_Force<br>to change parameter | NDIF          | Xx                        |
| Acceleration for Drive I_Force xx [x1'000 inc/s <sup>2</sup> ]                                                                                                    | Acceleration of selected<br>Drive I_Force      | ADIF          | xx                        |
| Speed for Drive I_Force in [inc/s]                                                                                                    | Speed of selected Drive I_Force                | SDIF          | 10-10'000'000 / ?         |
| Limitation of I-Force current while Drive I_Force [x10mA]                                                                                                    | I_Force Limit of selected<br>Drive I_Force     | IDIF          | 0-1800 / ?                |
| Direction Drive I_Force xx = 0 ->positive, xx = 1 -> negative                                                                                                    | Direction of selected Drive<br>I_Force         | e <b>DDIF</b> | XX                        |

# 12.6.11 Program / Application

| DESCRIPTION                                                                                                    | Short                | CMD  | PARAMETER |
|----------------------------------------------------------------------------------------------------|----------------------|------|-----------|
| Run program number                                                                                                    | Program              | PG   | 1-15      |
| 0 = Program 115 max. 50 program lines, Program 1663 max. 10 program lines 1 = Program 15 max. 130 program lines, Program 663 max 10 program lines portant: Changes of PMAP parameter clears entire program memory | Program Mapping      | PMAP | 0,1 / ?   |
| Save Application (incl. parameters) to Start-up Key                                                                                                    | Save to Start-up Key | SVST |           |
|                                                                                                    | 12.6.12 Event        |      |           |
| DESCRIPTION                                                                                                    | Short                | CMD  | PARAMETER |

**Event activation** 

0=All input events enabled

1..C= Event of input 1..12 enabled 0= All input events disabled

1..C = Event of input 1..12 disabled

Event Status or Input

**Event Track Input** 

Disable Track Input

0,1

0-9, A-C

0-9, A-C

**EVT** 

ETI

DTI

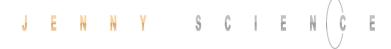

# 12.6.13 Input / Output

| DESCRIPTION                                                                                                    | Short                   | CMD  | PARAMETER                 |
|----------------------------------------------------------------------------------------------------|-------------------------|------|---------------------------|
| Set type of PLC outputs (Source, Sink, Source/Sink) -> refer chapter 6.4 Output Configuration                                                                                                    | Set Output Type         | SOT  | 0-65535                   |
| High / Low Activity of PLC outputs -> refer chapter 6.4 Output Configuration                                                                                                    | Set Output Activity     | SOA  | 0-255                     |
| Set PLC output to logic 1 (level according SOT, SOA)                                                                                                    | Set Output              | so   | 1-8                       |
| Equivalent to SO, but set all outputs binary coded<br>Bit 0 = Output 1, Bit 7 = Output 8                                                                                                    | Set Output Hex          | sox  | 00-FF                     |
| Clear output (level according SOT, SOA)                                                                                                    | Clear Output            | со   | 1-8                       |
| Status all Outputs,<br>0= logic 0, 1=logic 1                                                                                                    | Tell Output             | то   |                           |
| Status all Outputs in HEX format                                                                                                    | Tell Output HEX         | тох  |                           |
| Preload output number for output function assignment with command TYOF                                                                                                    | Number Output Function  | NOF  | 1-8                       |
| Assign type of output function to the with NOF preloaded output number (0 = no function, 1 = REF, 2 = INMO, 3 = EDPG, 4 = TGR, 5 = ERR, 6 = BRK, 7 = INPO, 8 = IFML, 9 = IFSE, 10 = INSE, 11 = INFO, 12 = WARN, 13 = INFM14 = STO1, 15 = STO2, 16 = SS11, 17 = SS12, 18 = SS21, 19 = SS22, 20 = SLS1, 21 = SLS2) | Type Output Function    | TYOF | 0-21                      |
| Trigger upward counting, absolute, at output #x defined in Output-Function, pulse during 5ms                                                                                                    | Trigger upward          | TGU  | ± 2'000'000'000 Increment |
| Trigger downward counting, absolute, at output #x defined in Output-Function, pulse during 5ms                                                                                                    | Trigger downward        | TGD  | ± 2'000'000'000 Increment |
| 0=all Input HIGH active, 1= all Input LOW active,<br>2= individual input activity selection according to ILAS (value 0<br>and 1 puts ILAS to 0x000 respectively 0xFFF)                                                                                                    | Input LOW active        | ILA  | 0-2 / ?                   |
| individual input activity selection, 0=Input HIGH active, 1=Input LOW active 1. Hex for value binary inputs 9-12 only 0 or F, 2. And 3. Hex value for input 1-8 (values 0x000 and 0xFFF put ILA to 0 resp. 1. All other values are to 2 by ILA                                                                   | Input Low Active Single | ILAS | 0xx / Fxx / ?             |
| Status all inputs, 0 = Low, 1 = High /? incl. indication of input number                                                                                                    | Tell Input              | TI   | 1-12 / ?                  |
| Status single input, 0 = Low 1 = High                                                                                                    | Tell Input              | TI   | 1-12                      |
| Status all Inputs in HEX format                                                                                                    | Tell Input HEX          | TIX  |                           |
| Preload input number for input function assignment with command TYIF                                                                                                    | Number Input Function   | NIF  | 1-8                       |
| Assign type of input function to the with NIF preloaded input number (0 = no function, 1 = REF, 2 = IX, 3 = PG, 4 = SO, 5 = CO, 6 = JP, 7 = JN, 8 = CPOS, 9 = IP, 10 = SI, 11 = SIC, 12 = LS-, 13 = LS+,14 = EE, 15 = EE1, 16 = PWC, 17 = PRF, 18 = RSTO, 19 = OVRD, 20 = PGEX, 21 = DIF, 22 = PQ)               | Type Input Function     | TYIF | 0-22                      |
| Parameter A of input function of with NIF preloaded input<br>number (value depending on input function, according to value<br>described in chapter 12.13.1 Selection of Input Functions)                                                                                                    | Parameter A             | PAIF | xx                        |
| Parameter B of input function of with NIF preloaded input<br>number (value depending on input function, according to value<br>described in chapter 12.13.1 Selection of Input Functions)                                                                                                    | Parameter B             | PBIF | уу                        |
| Parameter C of input function of with NIF preloaded input<br>number (value depending on input function, according to value<br>described in chapter 12.13.1 Selection of Input Functions)                                                                                                    | Parameter C             | PCIF | zz                        |

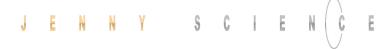

Shows present position captured with input **Tell Capture Position** TCP 1-8 Shows the position captured with input 12 Tell Capture Pos. Buffer **TCPB** 1-8 Set all 8 capture Position Register to 0 Clear Capture Position CLCP 1-8 (all) Activate capture position function over input 12 Capture Pos. Input 12 CP12 0,1

Break Delay in [ms] Break Delay BRKD 1-1000 (ms) / ?

Attention: no works with the SMU module

# 12.6.14 Limit Position ELAX®

| DESCRIPTION                                                                                                    | Short                                          | CMD   | PARAMETER                                                                |
|----------------------------------------------------------------------------------------------------|------------------------------------------------|-------|--------------------------------------------------------------------------|
| Start calibration of the <b>internal</b> mechanical limit stop positive. After the calibration the value can be read with <i>DMLPP</i> .                                                       | Mechanical Limit Calibration                   | MLC   |                                                                          |
| Position of the detected <b>internal</b> mechanical limit position positive ? = Returns the position of the detected internal mechanical limit stop positive.                                  | Detected Mechanical Limit<br>Position Positive | DMLPP | 0, <stroke elax=""> - <stroke<br>ELAX + 3mm&gt; / ?</stroke<br></stroke> |
| 0 = Deletes the position of the detected internal mechanical limit stop positive  Note:                                                                                                    |                                                |       |                                                                          |
| <ul> <li>If DMLPP is deleted (DMLPP = 0), the value for the internal<br/>mechanical limit stop for the reference in positive direction is<br/><stroke +="" 1mm="" elax=""></stroke></li> </ul> |                                                |       |                                                                          |
| <ul> <li>If the value for the internal mechanical limit stop positive is known,<br/>this value can be set without calibration (without command MLC).</li> </ul>                                |                                                |       |                                                                          |
| Position of the detected <b>external</b> mechanical limit stop position negative.                                                                                                    | Mechanical Limit Position<br>Negative          | MLPN  | <-3mm> - <stroke +="" 3mm="" elax=""> / ?</stroke>                       |
| ? = Returns the position of the detected external mechanical limit stop negative.                                                                                                    |                                                |       |                                                                          |
| 0 = Deletes the position of the detected external mechanical limit stop negative  Note:                                                                                                    |                                                |       |                                                                          |
| - MLPN always needs to be chosen smaller than MLPP                                                                                                    |                                                |       |                                                                          |
| <ul> <li>If MLPN is deleted (MLPN = 0), the value for the internal<br/>mechanical limit stop itself is used for the reference in negative</li> </ul>                                           |                                                |       |                                                                          |
| direction, which is <-1mm> as per definition.                                                                                                    |                                                |       |                                                                          |
| - The position of an externally mounted mechanical limit has to be                                                                                                    |                                                |       |                                                                          |
| accurate. If the entered position of the externally mounted limit                                                                                                    |                                                |       |                                                                          |
| stop is wrong, the alignment of the coils to the magnets cannot be                                                                                                    |                                                |       |                                                                          |
| completed and the motor won't be capable to drive                                                                                                    |                                                |       |                                                                          |
| Position of the detected <b>external</b> mechanical limit stop position positive.                                                                                                    | Mechanical Limit Position Positive             | MLPP  | <-3mm> - <stroke +="" 3mm="" elax=""> / ?</stroke>                       |
| ? = Returns the position of the detected external mechanical limit stop negative.                                                                                                    |                                                |       |                                                                          |
| 0 = Deletes the position of the detected external mechanical limit stop negative.                                                                                                    |                                                |       |                                                                          |
| Note: - MLPP always needs to be chosen bigger than MLPN                                                                                                    |                                                |       |                                                                          |
| - If MLPN is deleted (MLPN = 0), the value for the internal                                                                                                    |                                                |       |                                                                          |
| mechanical limit stop itself is used for the reference in negative                                                                                                    |                                                |       |                                                                          |
| direction, which is <-1mm> as per definition.                                                                                                    |                                                |       |                                                                          |
| - The position of an externally mounted mechanical limit has to be                                                                                                    |                                                |       |                                                                          |
| accurate. If the entered position of the externally mounted limit                                                                                                    |                                                |       |                                                                          |
| stop is wrong, the alignment of the coils to the magnets cannot be                                                                                                    |                                                |       |                                                                          |
| completed and the motor won't be capable to drive                                                                                                    |                                                |       |                                                                          |

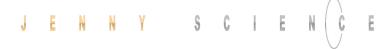

# 12.6.15 Force Control Forceteq® basic

| DESCRIPTION                                                                                                    | Short                                  | CMD   | PARAMETER                                 |
|----------------------------------------------------------------------------------------------------|----------------------------------------|-------|-------------------------------------------|
| Force Calibration is started with distance parameter.  Value from 1 to 10'000'000 = Distance in Inc. of the scan run.  ? = Returns whether scanned values are available  0 = Force Calibration delete scanned values                                                                                                    | Force Calibration                      | FC    | 0-< stroke LINAX®/ELAX® or way ROTAX® / ? |
| The Force Calibration works iteratively and improves itself in repeated execution. If the motor oscillates during the Force Calibration, then wrong values are stored and the oscillation increases. In this case, the scanned values must be deleted with FCO before starting a new Force Calibration. In the libraries for the operation with bus module, there exists an input "Iterative FC disable" in the function block JS_MC_ForceCalibration for this case. |                                        |       |                                           |
| Important:                                                                                                    |                                        |       |                                           |
| Force Calibration scan drive will begin at current position  Test function to check Force Calibration effect through manual movement of the carriage slider.  2 = Test Force Calibration On (without active compensation)  1 = Test Force Calibration (with active compensation)  0 = Test Force Calibration off (Servo holds position)                                                                                                    | Force Calibration Test                 | FCT   | 0,1,2 /?                                  |
| Request Status of Force Calibration:<br>0 = No Force Calibration scan values available<br>1 = Force Calibration scan values available                                                                                                    | Force Calibration Valid                | FCV   | xx / ?                                    |
| Automatic I_Force Drift Compensation Drive in positive direction                                                                                                    | I_Force Drift<br>Compensation Positive | IFDCP |                                           |
| Automatic I_Force Drift Compensation Drive in negative direction                                                                                                    | I_Force Drift Compensation Negative    | IFDCN |                                           |
| I_Force Drift Compensation Settings, bitwise coded: Bit0: Continuous compensation at disabled power stage Bit1: Automatic compensation before force calibration Bit2: Continuous compensation at enabled power stage at applicable position (see command PIFDC)                                                                                                    | I_Force Drift<br>Compensation Settings | IFDCS | 0-7 / ?                                   |
| Position for I_Force Drift Compensation at enabled power stage, depending on the motor type                                                                                                    | Position I_Force Drift Compensation    | PIFDC | ?                                         |
| Maximal approved force-proportional current [x10mA]  0 = Deactivated  → As soon as the max. approved current has been hit, info "30" is being activated and can be retrieved over Process Status registry  Bit 15 "I_FORCE_ LIMIT_REACHED" with command TPSR (Refer to chapter 12.6.17 System Information)                                                                                                    | Limit I_Force                          | LIF   | 0 – value of "I run" / ?                  |
| Change Limit DR_I_FORCE to xx x 10mA value xx will overwrite the current parameter DR_I_Force, until DRIVE I_FORCE END                                                                                                    | Change Limit I Force                   | CLIF  | xx                                        |
| Driving with limited force until reaching an object or the end position if there is no object.  xx= [1-10] No. of the selected Drive I_Force parameter set                                                                                                    | Drive I_Force                          | DIF   | xx                                        |
| Force-proportional, actual current-value filtered [mA]                                                                                                    | I Force Actual                         | IFA   |                                           |
| Actual motor current [mA]                                                                                                    | Tell motor current                     | TMC   |                                           |

# J E N N Y S C I E N C E

| xx / ? | SSEC              | Select Sectors                            | Select sectors which should be active. E.g. xx = 100110-> active are the sectors 2,3,6 Binary from right side LSB (binary notation, LSB = sector 1)                                                                                            |
|--------|-------------------|-------------------------------------------|----------------------------------------------------------------------------------------------------|
| xx     | IFPK              | l Force Peak                              | Reads I_FORCE peak value [x1mA] xx=not defined-> Max peak value over all sectors xx=n-> peak value of sector n                                                                                                    |
| xx / ? | SIFF              | Sector I_Force Curve<br>Failed            | shows the active sectors which force curve did not correctly pass through  E.g. xx = 1001->Error in sector 1 and 4.  (binary notation, LSB = sector 1)                                                                                         |
|        | TPSO              | Take Position as Sector<br>Offset         | Is taking current actual position as an offset for all sectors with restart of monitoring. Furthermore the positions "Wait for distance greater/less" and "Jump if distance greater/less" are adjusted by this offset.                         |
| xx / ? | SSO               | Set Sector Offset                         | Provide offset for all sectors with restart of monitoring. $xx = [Inc]$ offset Furthermore the positions "Wait for distance greater/less" and "Jump if distance greater/less" are adjusted by this offset xx. E.g. $xx = 0$ , sets offset to 0 |
| xx / ? | NSEC              | Number of Sector for change parameter     | Selecting sector number for which parameters shall be changed. xx = [1-10] Sector number, NSEC? = Retrieving the selected sector number.                                                                                                    |
| xx / ? | SIFS              | Sector I Force Start                      | Sector start distance.<br>xx = [Inc] starting distance (current position – sector offset)                                                                                                    |
| xx / ? | SIFE              | Sector I Force End                        | Sector end distance.<br>xx = [Inc] ending distance (current position – sector offset)                                                                                                    |
| xx / ? | IFH               | I Force High                              | Lowest value I_Force in pre-selected sector. xx [x10mA]                                                                                                    |
| xx / ? | IFL               | I Force Low                               | Highest value I_Force in pre-selected sector. xx [x10mA]                                                                                                    |
| xx / ? | STC               | Sector Transition Configuration Decimal   | Definition of transitions <b>Entry</b> and <b>Exit</b> in sector xx = activated transition 1,2,3,4 Entry/Exit                                                                                                    |
| xx / ? | <b>STCX</b><br>al | Sector Transition Configuration Hexadecim |                                                                                                    |

| Bit 1512       | 118      | 74   | 30       | XX          |
|----------------|----------|------|----------|-------------|
| Entry          | not used | Exit | not used |             |
| 4 3 2 <b>1</b> | 0        | 4321 | 0        | Transition. |
| 0001           | 0000     | 0010 | 0000     | bin         |
| 1              | 0        | 2    | 0        | hex         |
| 4128           |          |      | dec      |             |

Selecting Drive I\_Force number in which parameters shall be changed.

xx= Drive I\_Force number 1-10. NDIF? = Retrieving selected sector number

Acceleration for Drive I\_Force xx [x1'000 inc/s²]

= . . .

Speed for Drive I\_Force [inc/s]

Limitation of I-Force current while Drive I\_Force xx [x10mA]

Direction Drive I\_Force xx = 0 ->positive, xx = 1 -> negative

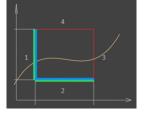

Number of Drive I\_Force NDIF xx / ? to change parameter

| Acceleration of selected Drive I_Force  | ADIF          | xx / ?          |
|-----------------------------------------|---------------|-----------------|
| Speed of selected Drive I_Force         | SDIF          | 10-10'000'000 / |
| I_Force Limit of selected Drive I_Force | IDIF          | xx / ?          |
| Direction of selected Drive I_Force     | e <b>DDIF</b> | xx / ?          |

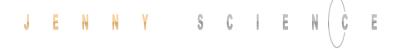

# 12.6.16 Correction Table

| DESCRIPTION                                                                                                    | Short                               | CMD  | PARAMETER           |
|----------------------------------------------------------------------------------------------------|-------------------------------------|------|---------------------|
| Status of correction table:  0= correction table deactivated  1= correction table activated  2= correction table initialized (physical values = Encoder value) | Correction Table State              | СТАВ | 0-2 / ?             |
| Starting position of the correction table in [inc]                                                                                                    | Correction Table Position Start     | CTPS | 0-500'000'000 / ?   |
| Distance between the entries in the correction table in [inc]                                                                                                  | Correction Table Distance Points    | CTDP | 10-30'000'000 / ?   |
| Preselect absolute encoder position in correction table in [inc]                                                                                               | Correction Table Preselect Position | СТРО | 0-2'000'000'000 / ? |
| Physical position deviation for preselected encoder position in correction table in [inc]                                                                      | Correction Table Value              | CTVA | -30'000-30'000 / ?  |

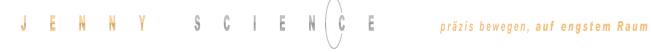

# 12.6.17 System Information

| DESCRIPTION                                                                                                    | Short                                      | CMD                 | PARAMETER |
|----------------------------------------------------------------------------------------------------|--------------------------------------------|---------------------|-----------|
|                                                                                                    |                                            |                     |           |
| Present position ± 2*10E9                                                                                                    | Tell Position                              | TP                  |           |
| Require actual motor velocity [inc/s]                                                                                                    | Tell Velocity                              | TV                  |           |
| Motor temperature in degree Celsius                                                                                                    | Tell Temperature                           | TT                  |           |
| Voltage at the power input in [mV]                                                                                                    | Tell Voltage Power Supply<br>Motor         | TVPSM               |           |
| Status: 0 = Power OFF, 1 = Power ON, 2 = In Motion, 9 = Error                                                                                                    | Tell Status                                | TS                  |           |
| Binary coded process status, size of return string 4 Bytes in HEX                                                                                                    | Tell Process Status                        | TPSR                |           |
| format  ERROR = BIT 0  REFERENCE = BIT 1  IN_MOTION = BIT 2  IN_POSITION = BIT 3  END_OF_PROGRAM = BIT 4  IN_FORCE = BIT 5  IN_SECTOR = BIT 6  FORCE_IN_SECTOR = BIT 7  INVERTER_VOLTAGE = BIT 8  END_OF_GANTRY_INIT = BIT 9  NEGATIVE_LIMIT_SWITCH = BIT 10  POSITIVE_LIMIT_SWITCH = BIT 11  EMERGENCY_EXIT_1, REMAIN POWER ON = BIT 12  (Function can only be used without bus module.  With bus module, apply function "EMERGENCY_EXIT"). | Register                                   | TPSR                |           |
| EMERGENCY_EXIT, POWER OFF = BIT 13  FORCE_CALIBRATION_ACTIVE = BIT 14  I_FORCE_LIMIT_REACHED = BIT 15  STO PRIMED/HIT = BIT 16  SS1 PRIMED/HIT = BIT 17  SS2 PRIMED = BIT 18  SS2 HIT = BIT 19  SLS PRIMED = BIT 20  SLS SPEED HIT = BIT 21  SLS POSITION HIT = BIT 22  WARNING = BIT 23  INFORMATION = BIT 24  PHASING DONE = BIT 25  I_FORCE_DRIFT_COMPENSATION_DRIVE_ACTIVE = BIT 26  FORCE_LIMIT_REACHED = BIT 27                        |                                            |                     |           |
| Actual motor current (mA)                                                                                                    | Tell motor current                         | TMC                 |           |
| Motion time [milliseconds] of the last profile drive                                                                                                    | Tell Motion Time                           | TMT                 |           |
| Read process timer [milliseconds] refer also program functions TIMER_START, TIMER_STOP                                                                                                    | Tell Process Time                          | ТРТ                 |           |
| Version number of installed firmware                                                                                                    | Version                                    | VER                 |           |
| Version number of installed SMU firmware                                                                                                    | Version SMU                                | VERS                |           |
| Versions number of the installed bus module firmware                                                                                                    | Version Bus Module                         | VERB                |           |
|                                                                                                    |                                            |                     |           |
| Versions queries of the boot loader (from version V4.00)  MAC address query of PROFINET / Powerlink / EtherNet/IP  bus module                                                                                                    | Version Boot Loader MAC address Bus Module | VERL<br>MACB        |           |
| Temperature control, instantaneous value integration                                                                                                    | I2T                                        | 12T1)               |           |
| Temperature control, maximum value integration painter                                                                                                    | I2TM                                       | 12TM <sup>1</sup> ) |           |
| Calculate CRC over the current safety parameter                                                                                                    | Safety Parameter CRC                       | SPC                 |           |
| Returns the current DS402 ModeOfOperation                                                                                                    | Tell ModeOfOperation                       | TMO                 |           |

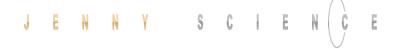

# 12.6.18 Bus Module

| DESCRIPTION                                                                                                    | Short                                    | CMD       | PARAMETER           |
|----------------------------------------------------------------------------------------------------|------------------------------------------|-----------|---------------------|
| Baud rate of the optional CANopen interface                                                                                                    | CAN Baud rate                            | САВ       | 1'000-1'000'000 / ? |
| Set cycle time [microseconds] in Cyclic Synchronous Position<br>Mode (DS402). Used RMR for interpolation. Only multiple of<br>100 micro seconds possible                                                                                              | PDO Cycle Time                           | PCT       | 100-10'000 / ?      |
| Versions number of the installed bus module firmware                                                                                                    | Version bus module                       | VERB      |                     |
| IP address queries EtherNet/IP modules (from version V4.00)                                                                                                    | IP Address bus module                    | EIPB      |                     |
| Reset bus module                                                                                                    | Reset bus module                         | RESB      |                     |
| MAC address query of PROFINET / Powerlink / EtherNet/IP bus module                                                                                                    | MAC address bus module                   | MACB      |                     |
|                                                                                                    | 12.6.19 DS402 Comp                       | atibility |                     |
| DESCRIPTION                                                                                                    | Short                                    | CMD       | PARAMETER           |
| Re-adjust Bit "P402 Set Point Acknowledge" to behavior.<br>equal or smaller than firmware V3.68H                                                                                                    | Set Point ACK disable                    | SPAD      | 0,1 / ?             |
| Enable = 1 / Disable = 0 of the automatic reference drive when entering DS402 Mode of Operation 6                                                                                                    | Automatic Reference                      | AREF      | 0,1 / ?             |
|                                                                                                    | 12.6.20 Error Handling                   |           |                     |
| DESCRIPTION                                                                                                    | Short                                    | CMD       | PARAMETER           |
| Error number 01-99                                                                                                    | Tell Error                               | TE        |                     |
| Error number description string                                                                                                    | Tell Error String                        | TES       |                     |
| Retrieving error buffer (last 8 appearing info's, warnings or errors)                                                                                                    | Tell Error Buffer                        | TEB       |                     |
| Description of the error state from the SMU (Only possible if SMU available)                                                                                                    | Tell Error SMU                           | TESM      |                     |
| Description of the error state of the SMU at the time of error 89 (Only possible if SMU available)                                                                                                    | Tell Error SMU History                   | TESMH     |                     |
|                                                                                                    | 12.6.21 System Moni                      | toring    |                     |
| DESCRIPTION                                                                                                    | Short                                    | CMD       | PARAMETER           |
| Switching off or turning on the encoder plausibility test:  0=Encoder plausibility test on  1= Encoder plausibility test off  (for rotary motors only, XENAX® HW >= 4.0)                                                                              | Encoder Plausibility<br>Checking Disable | ENCPD     | 0-1/?               |
| Watchdog for Serial/Ethernet interface 0 = deactivated 1-60'000 = Watchdog time in [ms]. If output stage is on and no ASCII command was received over the Serial or Ethernet for <wd> ms, output stage is turned off and error code 77 is shown.</wd> | Watchdog                                 | WD        | 0-60'000 ms / ?     |
| Echo for Serial/Ethernet interface (Default on) $0 = Off / 1 On$                                                                                                    | Echo                                     | ECH       | 0-1                 |

# 12.7 Move Axis by Forceteq®

The Force Calibration function compensates the magnetic cogging forces, the load force and the friction forces of the LINAX®/ELAX® iron-core linear motors and rotary motor axes ROTAX® from Jenny Science.

Refer to chapter 15 Forceteq® Force Measurement Technologyfor more information about force processes.

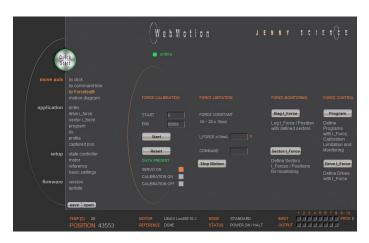

# 12.8 Move Axis Motion Diagram

Recording position, acceleration, IForce and position deviation

# **LOGGING AUTO**

Recording starts, as soon as the drive has started. The record lasts until the drive and a possible program have ended.

# **LOGGING TIME**

Recording starts, as soon as the drive has started. The record lasts as long as the time indicated (2-8000ms).

# record new

Initialization for new recording sequence. Wait for message "ready for recording next motion". Start motion in command panel (move axis / by click or by command line) e.g. G44000.

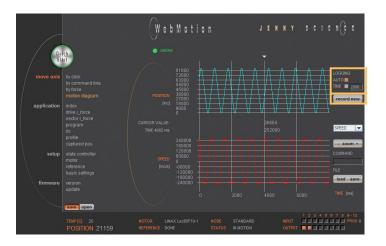

## **SPEED**

Records speed in increments in relation to the position.

## **IFORCE**

Records current in milliampere in relation to the position.

## **DEVIATION**

Records position deviation in increments.

# Time axis by circ winds of distance of the control of the control

# zoom + / zoom -

Zoom of curve section on time axis.
The middle of the zoom-range can be set with the arrow button on the top. Press key "zoom +" to draw the curve section.

Press key "zoom –" for undo zoom action. The zoom function also works over the mouse wheel.

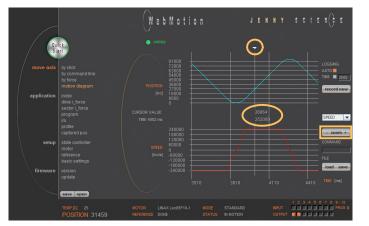

# Command

Enter command e.g. starting position of the motor, REF, G0, drive on a position or repeat reverse (RR).

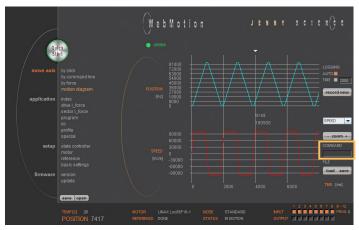

# load file

Shows a motion profile which was saved on the computer. The upload has no influence on the parameters of the servo controller.

# save file

Saves the motion profile on the computer.

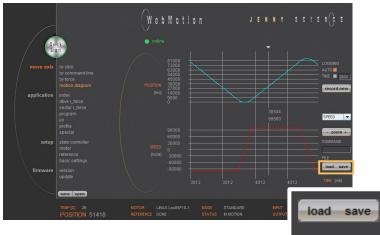

# 12.9 Index

An Index is a motion profile and contains acceleration (ACCEL), speed (SPEED), distance (DISTANCE) and TYPE of distance (absolute (ABS), with reference to the zero position or relative (REL) with reference to the present position).

The values always refer to increments of the incremental encoder. The INDICES simplify programming and reduce the communication time by serial control. Execute with IXxx<CR>.

A maximum of 50 INDEXES can be predefined.

#### **EDIT**

NEW INDEX = Create new index CLEAR INDEX = Clear index number

# **CURRENT INDEX**

NR = A list containing all already defined indices COPY TO = Current Index can be copied into a new Index

#### **PARAMETERS**

Setting of the parameters "CURRENT INDEX"

ACCx1000 Acceleration (2-1'000'000'000 x 1'000 lnc/s²)

SPEED Speed (10-100'000'000 Inc/s)

DISTANCE Distance in Inc

TYPE ABS= Absolut (Position), REL=Relative (WEG)

Teach Pos Current position is set in the field "DISTANCE"

# TEMPIC 24 POSTION 2 Webill of ion JENNY SCIENCE CURRENT RICEX NEW NOCK LEAR RICEX Online EDIT NEW NOCK LEAR RICEX CURRENT RICEX NEW NOCK LEAR RICEX OCHANGETERS ACC x 1000 DOSTANCE LEAR RICEX FORMANCE TERM CO STANDARD TEMPIC 24 POSTION 2 REFERENCE PROMIS STANDARD STANDARD

# 12.10 Drive I\_Force

A DRIVE I\_FORCE is driving with force consisting of acceleration (ACCEL), speed (SPEED), current (I\_FORCE) and driving direction (DIRECTION).

Up to 10 DRIVE I\_FORCE can be stored.

#### **EDIT**

NEW DIF = Create new Drive I\_Force CLEAR DIF = Clear Drive I\_Force number

## **CURRENT DIF**

NR = A list containing all already defined Drive I\_Force COPY TO = Current DIF can be copied into a new Drive I\_Force

# **PARAMETERS**

Setting of the parameters "CURRENT DIF"

ACCx1000 SPEED DR\_I\_FORCE DIRECTION Acceleration (2-1'000'000'000 x1000 lnc/s²)
Speed (10-100'000'000 lnc/s)
Force Limitation (0-1'800 x10 mA)

POS = Positive direction, NEG = Negativ direction

# 12.11 Sector I\_Force

In the WebMotion® program menu "sector I-force" up to 10 different force sectors can be defined.

# Example:

Once an object is touched the force progression shall be examined in a sector of 150 to 170 Increments. When entering the force sector ("ENTRY") the force should be between 3 and 4N. When exiting the sector ("EXIT"), the force should have reached 4N. These force specifications are defined with the in the force sector incoming and exiting sector boundaries.

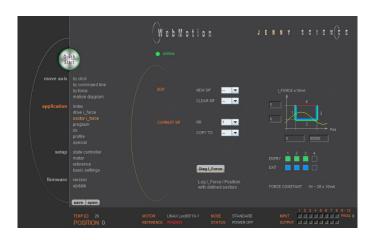

Refer more Information in chapter 15 Forceteq® Force Measurement Technology.

# 12.12 Program

Here you can define program sequences line by line.

## **PROGRAM**

Select, create, copy or delete a program.

## **LINES**

In this list all defined program lines of the present program will be shown. The arrows at the top and below serve for scrolling within the window. Is a line in the list selected then it can be moved with MOVE

Maximum number of lines depends on program mapping (PMAP, default = 0):

PMAP = 0 Prog 1-15: 50 lines Prog 16-63: 10 lines PMAP = 1 Prog 1-5: 130 lines Prog 6-63: 10 lines

# **EDIT LINE**

This is where program lines can be edited.

SET = sets the edited line in the LINES list.

INSERT = Edited lines can be inserted at any position by selecting the according location in the LINES content.

CLEAR = lines can be deleted by selecting the according line in the list.

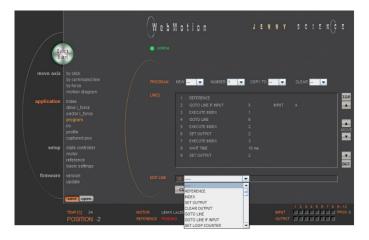

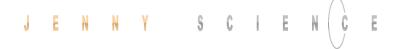

# 12.12.1 Program commands

| Description                                                                                                    | Command                       | Parameter  | Master<br>/ Slave |
|----------------------------------------------------------------------------------------------------|-------------------------------|------------|-------------------|
| Reference for LINAX®/ELAX® / ROTAX® and third party motors                                                                                                    | REFERENCE                     |            | MS                |
| Execute index number xx or change according operation yy with distance zz Operation "EXE": Drive index No. xx and start a new index after COMPLETION zz% of the actual index command ACTION "=": Set index distance to zz ACTION "+": Increase Index distance by zz ACTION "-": Reduce Index distance by zz ACTION "POS": Set Index distance to the slider actual position. | INDEX                         | xx, yy, zz | MS                |
| Set Output number xx                                                                                                    | SET OUTPUT                    | XX         | MS                |
| Clear Output number xx                                                                                                    | CLEAR OUTPUT                  | XX         | MS                |
| Go to Line number xx                                                                                                    | GOTO LINE                     | XX         |                   |
| Go to line number xx, if input number yy active                                                                                                    | GOTO LINE IF INPUT            | xx, yy     |                   |
| Set Loop Counter # to xxxx (1-10000)                                                                                                    | SET LOOP COUNTER (A-E)        | XXXX       |                   |
| Decrement Loop Counter #, if not zero, jump line xx.  Loop counters can be interleaved with each other                                                                                                    | DEC LOOP COUNT (A-E) JNZ LINE | XX         |                   |
| Wait xx ms                                                                                                    | WAIT TIME (ms)                | XX         |                   |
| Wait for logical High of Input number xx within timeout<br>frame yy, otherwise jump to line zz "error handling"<br>(timeout can only be used locally, not for (remote)                                                                                                    | WAIT INPUT NR HIGH            | XX         | MS                |
| Wait to logical Low of Input number xx within timeout frame yy, otherwise jump to line zz "error handling" (timeout can only be used locally, not for remote)                                                                                                    | WAIT INPUT NR LOW             | xx         | MS                |
| Set position counter to 0, (not possible with LINAX®/<br>ELAX®, with ROTAX® only possible if it is not<br>referenced)                                                                                                    | CLEAR POSITION                |            |                   |
| Execute Profile number xx                                                                                                    | PROFILE                       | xx         | MS                |
| Start process timer                                                                                                    | TIMER START                   |            |                   |
| Stop process timer Command TPT (Tell Process Timer) returns measured                                                                                                    | TIMER STOP                    |            |                   |
| time in milliseconds<br>LINAX®/ELAX® drives to mechanical limited position,<br>refer setup / reference.                                                                                                    | REF LIMIT STOP                |            |                   |
| Executing Force Calibration, Start Pos xx, End Pos yy                                                                                                    | FORCE CALIBRATION             | xx, yy     |                   |
| Automatic I_Force Drift Compensation drive<br>xx = POS => drive in positive direction                                                                                                    | I_FORCE DRIFT COMPENSATION    | xx         |                   |
| xx = NEG => drive in negative direction                                                                                                    | DD11/51 50D05                 |            |                   |
| Execute DRIVE I_FORCE No. xx                                                                                                    | DRIVE I_FORCE                 | XX         |                   |
| Selection of active sectors with Bit mask.<br>E.g. xx = 1010→ sectors 2 and 4 are active. LSB is on right.                                                                                                    | SELECT SECTORS                | XX         |                   |
| Wait until Limit I_FORCE is reached according parameter DRIVE I_FORCE within timeout xx, otherwise jump to line yy "error handling"                                                                                                    | WAIT LIMIT I_FORCE            | хх, уу     |                   |
| Wait for distance (absolute position – Sector Offset) to be greater than xx within timeout frame yy, otherwise jump to line zz "error handling"                                                                                                    | WAIT FOR DISTANCE GREATER     | xx, yy, zz |                   |

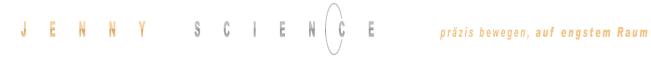

| Wait for distance (absolute position – Sector Offset) to<br>be smaller than xx within timeout frame yy, otherwise<br>jump to line zz "error handling"                                                                                                    | WAIT FOR DISTANCE LESS        | хх, уу, zz |    |
|----------------------------------------------------------------------------------------------------|-------------------------------|------------|----|
| Wait for process status register Bit xx High within timeout frame yy, otherwise jump to line zz "error handling"                                                                                                    | WAIT PROCESS STATUS BIT HIGH  | xx, yy, zz |    |
| Wait for process status register Bit xx Low within timeout frame yy, otherwise jump to line zz "error handling"                                                                                                    | WAIT PROCESS STATUS BIT LOW   | xx, yy, zz |    |
| Is taking the actual position as offset value for all sectors followed by the restart of monitoring.  Furthermore the positions "Wait for distance greater/less" and "Jump if distance greater/less" are being adjusted by the offset as well.                                                                     | TAKE POS AS SECTOR OFFSET     |            |    |
| Setting offsets for all sectors followed by the restart of monitoring.  xx = [Inc] Offset  Furthermore the positions "Wait for distance greater/less" and "Jump if distance greater/less" are being adjusted by the offset xx as well.  e.g. xx = 0, sets offset incl. TAKE POS AS SECTOR OFFSET to 0              | SET SECTOR OFFSET             | xx         |    |
| Changing Limit DR_I_FORCE to xx x 10mA  Value of I_FORCE will overwrite the current parameter  I_Force in DRIVE I_FORCE until DRIVE I_FORCE END                                                                                                    | CHANGE LIMIT I_FORCE          | xx         |    |
| Jump to line zz if distance xx (absolute position – sector offset) greater than xx e.g. driving distance was too big after force was reached                                                                                                    | JUMP IF DISTANCE GREATER      | xx, zz     |    |
| Jump to line zz if distance (absolute position – sector offset) smaller than xx e.g. driving distance was too small after force was reached                                                                                                    | JUMP IF DISTANCE LESS         | xx, zz     |    |
| Jump to line xx "error handling" if one or more sectors are not passed correctly. Only active sectors are being tested. Caution: Before this analysis can be done, "DRIVE I_FORCE END" has to be completed.                                                                                                    | JUMP IF I_FORCE SECTORS FAULT | xx         |    |
| Stop Drive I_Force, current position = set point position, parameter LIMIT DR_I_FORCE inactive                                                                                                    | DRIVE I_FORCE END             |            |    |
| Power stage turned off, the linear motor can be moves by hand.                                                                                                    | POWER QUIT                    |            | MS |
| Power continues (>PWC) Turning on the power stage while using the most recent absolute position and without the need of referencing the linear motor, e.g. after error 50 or after "Power Quit". This is only possible as long as the logic supply has not been interrupted after the linear motor was referenced. | POWER CONTINUE                |            | MS |
| Program is being ended and does not proceed to last line. Beneficiary for "error handling"                                                                                                    | PROGRAM END                   |            |    |

# **Important Note:**

All entries in menu application / program must be "saved" in order to be activated (Please also refer to chapter 12.22 Save.

MS: Master/Slave function can be started on another controller.

LOC = Local, ID1...4 = Device with according Card Identifier (CI)

# **Example: Initialization LINAX®/ELAX®**

This example shows the initialization of a LINAX®/ELAX® linear motor with the command REFERENCE which then drives to a defined starting position (INDEX 1).

The start position is free to choose as long as it is within the stroke of the motor. In this example the axis drives to start position 0.

# Important:

The command REFERENCE has to be completed once after powering on the servo controller.

Only after reference, other motion commands are possible.

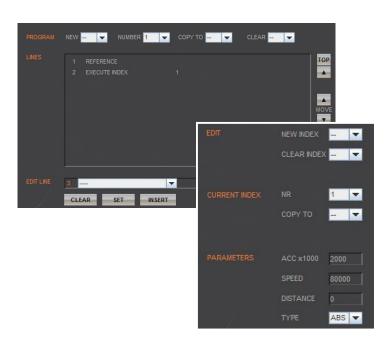

# Example: Initialization ROTAX® or third party motors

The reference function for rotary motors can be defined in the menu setup / reference (refer chapter 12.18.3 Reference ROTAX® und Third Party Motors).

With this function the motor drives first to a reference switch (approx. zero) and then to the encoder Z-mark.

If reference position differs from starting position, an index (INDEX 1) can be executed to move to start position.

The program starts with the ASCII command "PG1" in the menu move axis / by command line or by activating an input function "PG1".

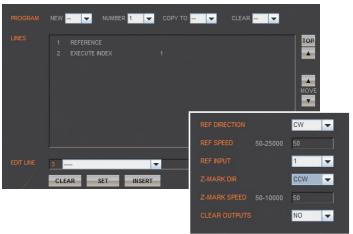

# 12.13 I/O Functions

# **OUTPUT FUNCTIONS**

Assigning output functions to a physical output. ON und OFF of the outputs by mouse click.

# **INPUT FUNCTIONS**

Assigning input functions to a physical input. Choice of high- or low-activity of all inputs. Input 9-12 binary coded.

In the operations overview, the physical input and output conditions are displayed.

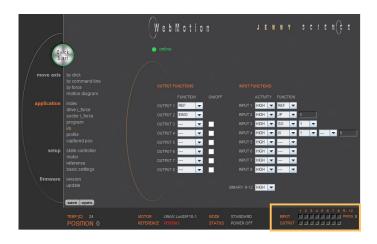

# 12.13.1 Selection of Input Functions

LINAX®: Reference for LINAX®, travels the distance of two coded reference marks and calculates the absolute position according LINAX® linear motor.

ELAX®: Reference for ELAX®, the absolute potion is determined by driving to a mechanical limit.

ROTAX® and third party motors: Complete Reference according to REFERENCE for ROTAX® and third party motors...

Execute index number xx or change according operation IX xx, yy, zz yy with distance zz

Execute Program xx PG xx

Set output xx SO xx

Clear output xx CO xx

Drive (Jog) positive (const. speed xxxxx inc/sec) JP xxxxx

while input # is active

Drive (Jog) negative (const. speed xxxxxx inc/sec) while JN xxxxx

input # is active

Capture Position, on triggered edge at input CPOS

Interrupt program, while Input active IP

Stop Impulse, edge triggered\*) SI

Stop Impulse Counter, like SI but SIC

does not set position counter to 0\*)

Limit-switch negative\*) LS-

Limit-switch positive\*) LS+

Emergency Exit with power off\*) EE

Emergency Exit with power on, Position stop (Function EE1

can only be used **without** bus module. **With** bus module, apply function "EE")

Power ON continue, keep encoder counter PWC

Execute profile nr. xx PRF xx

Reference Limit Stop, also refer RSTO

menu setup / reference

Speed and acceleration will be reduced by xx percent OVRD xx

Stops and quits active program PGEX

Drive I\_Force No. xx DIF xx

Power stage turned off, the linear motor can be moved PQ

by hand.

\*) Stop with ED

(Emergency Deceleration) braking ramp

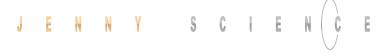

# **Notes to Input Functions:**

Except EE, EE1 all input functions must only be parameterized in a Pick & Place Maser or Gantry Master.

For rapid deceleration in emergency shut down situations (LL, LR, EE, EE1, SI, SIC, LS-, LS+) the special ED (Emergency Deceleration) can be given a value (COMMAND > ED xxxxx).

The Emergency Exit functions have the highest priority and are always activated immediately. As long as EE is active no other function can be executed.

For the other functions the following applies: If another function is already active it has to be finished before the next one is started. If several function calls are current at the same time, then the one with the lowest input number is executed first.

To run a program endlessly the assigned input can be simply left active.

With Interrupt program (IP) the program being executed can be interrupted. If IP becomes inactive the interrupted program will be continued directly.

With stop impulse (SIC) the running movement is stopped and aborted.

A new travel command can then be executed even with unreleased stop impulse (SIC active).

# 12.13.2 Selection Output Functions

| REF has been completed                              | REF   |
|-----------------------------------------------------|-------|
| In motion, motor is running                         | INMO  |
| End of program                                      | EDPG  |
| Trigger (5ms, defined by TGU, TGD commands)         | TGR   |
| Error pending                                       | ERR   |
| Release brake                                       | BRK   |
| In position, within deviation target position (DTP) | INPO  |
| Limit I_Force reached (command LIF)                 | IFML  |
| I Force In Sector, when motion is completed         | IFSE  |
| In Sector (during and after motion is completed)    | INSE  |
| In Force (during and after motion is completed)     | INFO  |
| Warning pending                                     | WARN  |
| Information pending                                 | INFM  |
| STO Feedback 1                                      | STO1* |
| STO Feedback 2                                      | STO2* |
| SS1 Feedback 1                                      | SS11* |
| SS1 Feedback 2                                      | SS12* |
| SS2 Feedback 1                                      | SS21* |
| SS2 Feedback 2                                      | SS22* |
| SLS Feedback 1                                      | SLS1* |
| SLS Feedback 2                                      | SLS2* |

\* Feedbacks are status information and not SMU safety functions. Only possible with optional SMU (Safety Motion Unit).

# 12.13.3 Operation with Additional Holding Brake

An additional holding brake for LINAX® Lxs and Lxu Motor types can be controlled with a XENAX® servo controller. The output function BRK (Brake) can be assigned to one of the controller outputs and used in combination with the BRKD (Brake delay) parameter.

This function allows the activation of a time delay by turning off the power stage. First the brake control signal output is set to low (brake is active) and after BRKD milliseconds (setting range from 1 to 1000ms) the power stage is turned off.

This feature allows an active braking with a switchedon power stage and after this a controlled power stage turn off, when the brake is safely on. The time delay is only effective by turning off the power stage.

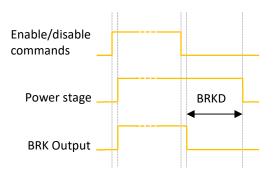

# 12.14 Profile (Velocity)

Complex motion profiles can be linked with up to seven profile segments.

The XENAX® servo controller is able to store up to five profiles.

The profile definition includes a start position as well as absolute end-position, end-speed and acceleration of each profile segment. The result of these indications is the segment type (Speed up, Slow down, constant speed).

The "Profile Check" tests if the entered values can be realized with the connected linear motor.

Before profile curve starts, the linear motor has to be located at the predefined start position.

#### **EDIT**

NEW PROFILE = Enter new profile CLR PROFILE = Clear profile

#### **CURRENT PROFILE**

This list contains all predefined profiles.

#### **PARAMETERS**

Set up of the parameters in "CURRENT PROFILE"

S-CURVE

Percentage S-curve rounding of the profile. Automatic calculation of jerk parameter for each profile segment.

**POSITION** First panel: Input absolute start position

**POSITION SPEED** 

ACCx1000

End position of corresponding profile segment End speed of corresponding profile segment

Acceleration within profile segment

**PROFILE CHECK** 

The parameters will be checked on drivability (is distance long enough for demanded

speed and acceleration?)

Correct profile segments are colored in green, wrong segments are red and untested segments are orange

Defined and tested profiles have to be stored in the servo controller under "save".

A profile can be started with the command PRFx. X represents the profile number.

Profiles can also be started as input function or in a program.

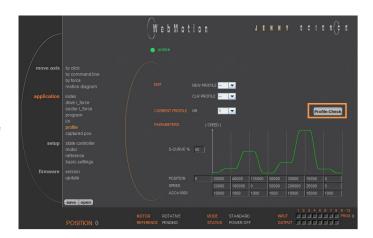

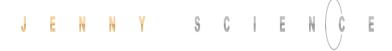

# 12.15 Captured Pos

The XENAX® servo controller has two special functions to read the current position of the motor.

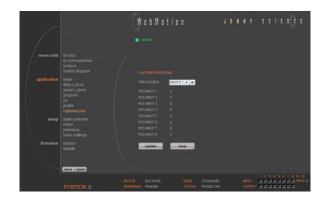

# Record function of the actual position controlled by Input

In the WebMotion® menu I/O, you can select the record function CPOS for all digital inputs 1-8.

Reaction time > 4 ms.

(Input 1 = Pos Input 1 etc. ASCII command: TCPn (n = register number)

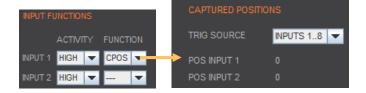

# Record function of the actual position controlled by edge

With each increasing edge at input 12, the current position of the motor is written in a buffer register (Start is Captured Pos 1).

Reaction time ~ 4-6μs. (First edge position = Captured Pos 1 etc.) ASCII command: TCPn (n = register number)

Function is available over Jenny Science bus module in asynchronous operation, too.

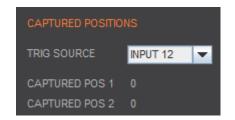

| Object | Sub Idx      |                                              | ASCII       |
|--------|--------------|----------------------------------------------|-------------|
| 5000h  | 0x5010       | CLCP Clear all Captured Position             | CLCP        |
|        | 0x5015       | Captured Position Mode Input 12              | CP120       |
|        | 0x5016       | Captured Position Mode Input 18              | CP121       |
| 5003h  | 0x37<br>0x38 | Read Buffer Position (18)<br>Return of value | TCPn (n=18) |

## 12.16 State Controller

The closed loop control system consists of a state controller with observer.

# **Basic Settings**

These settings consent a very easy and clearly arranged controller configuration for most common applications.

#### **Basic PAYLOAD**

Additional payload on the linear motor in g. The weight of the motor carriage slider is automatically taken into consideration with the motor identification.

Or

Basic INERTIA (only for ROTAX® and Third Party Motors)

Adjustment of the external torque of inertia. If a gear box is placed between the motor and the load, you must adjust the external torque of inertia according to the motor shaft. The gear transmission ration needs to be squared.

e.g. With a gear transmission ratio of 20:1, we need to reduce the external torque of inertia by a factor of 400.

For direct drive linear motors, it is important to set the parameter for the moment of inertia of the external payload (INERTIA), otherwise the linear motor oscillates. Because there is a factor of 10-9, there can be very large values. If so, please enter the parameter in the corresponding field.

Calculation Example: The external payload is a homogenous disc of 1.1kg and Ø200mm.

Formula is as following:

 $J = \frac{1}{2}m \cdot r^2 = 5.5 \cdot 10^{-3} \text{ kgm}^2$ 

scaling factor with 10<sup>9</sup> results in a parameter value of 5'500'000.

(Please refer to XENAX® Servocontroller/General files for XENAX® Xvi/PARAMETERIZATION OF ROTATIVE.zip on <a href="https://www.jennyscience.ch/en/download">www.jennyscience.ch/en/download</a>.)

# **Basic GAIN POS**

Gain of position controller. This parameter must be reduced when payload is increased.

The "Auto Gain" function automatically proposes a value

Consult also the TUTORIAL Video

Tutorial 2: Initial XENAX® Xvi state controller setup
on our website. In this video you will see the basic
settings of the XENAX® Xvi servo controller for Jenny
Science linear motor slide.

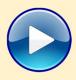

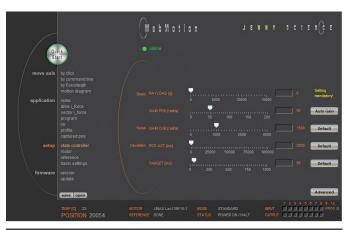

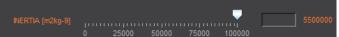

### **Auto Gain**

Sets the gain of position controller based on the entered payload value.

This is a theoretically calculated value. A small adjustment might be necessary and can be completed with "GAIN POS".

### **Noise GAIN CUR**

Gain of current controller. The reduction of this gain consents a diminution of noise emissions in case of sound-sensitive environments.

### **Deviation POS ACT**

Maximum position deviation in encoder increments.

If this value is exceeded, the error 50 occurs and flashes on the 7-segment display.

### **Deviation TARGET**

Permissible position deviation in the target point until the status "in position" comes up.

### **Default**

Standard setting of the different parameters. All parameters can be manually modified during the controller tuning and can be reset to default values with the "Default" button.

### **Advanced**

Switch to advanced controller configuration parameters

### **Advanced Settings**

These settings permit an advanced controller tuning for complexes constructions affected by mechanical vibrations.

### Stability STAB - DYN

This parameter is set per default at 0 and consents to set the controller stability against external disturbances.

Settings in positive direction can improve the dynamic response of the system for basic mechanical construction with small payloads.

Settings in negative direction can reduce the sensitivity of the system to mechanical vibrations.

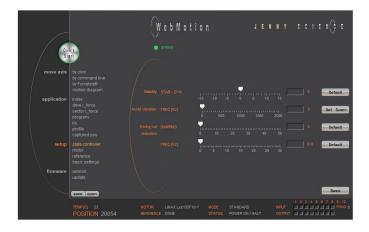

### **Avoid vibration FREQ**

Current filter frequency. The filter is best suited for the reduction of vibrations with well pronounced frequencies Typical values are in between 300-500Hz. At a value of 0, the filter is not active. The frequency can be automatically detected with an internal scan function (refer to chapter 12.16.1 F Setting) or eventually with the help of a smartphone app. There are 2 types of filters available "active" and "notch" which can be active on different frequencies. The "active" is to be preferred, as it has little influence on the control loop performance. For resonance frequencies with a wide spectrum, a "notch" filter should be used.

### **Swing out reduction**

This feature permits an automatic modification of the target trajectory, so that the settling time after a finished move can be reduced. For this swing out reduction, two parameters have to be identified and set: damping and frequency of the oscillation. Setting one of the two parameters at 0 disables this feature.

### **Important Note:**

The calculation of the target trajectory can not be abruptly changed in motion. After setting a new value for frequency or damping the axis should remain at standstill at least for 1000ms, before so that the new set of parameters will be inconsistent. (refer to Info 27 in chapter 18 Error Handling).

### Attention:

In the case of cyclic interpolated target position operation with a superordinate PLC, the internal controller desired trajectory is modified and the original target position will be reached with some time delay. The correct reaching of the target position must be ensured, tracking the actual position value, prior to start a new motion.

### **Swing out reduction DAMPING**

This parameter consents to set the damping of the mechanical swing out oscillation in % and depends on the load.

### Swing out reduction FREQ

This parameter permits to set the frequency of the mechanical swing out oscillation with a resolution of 0.1Hz. These oscillations exhibit low frequencies (usually below 30Hz).

The slowest possible frequency to be set is 2Hz.

This frequency can be extracted for the "DEVIATION" curve in "Motion Diagram" (refer to chapter 12.8 Move Axis Motion Diagram) if the ratio between load and slider load is sufficiently high.

If this is not the case, this frequency can be determined with the help of a highspeed camera, an acceleration sensor or a smartphone app for vibration measurements.

### Basic

Switch to the basic controller configuration parameters.

### 12.16.1 F Setting

The band width of the position control (GAIN POS) should be set as high as the movements can be completed within the tolerable position deviation but before the motor begins to oscillate. In some applications, usually with high payloads, it sometimes happens that no setting can be found that meets both criteria. If the motor with a set band width begins to oscillate because of a resonance in the system, this oscillation can possibly be suppressed with a filter.

In the menu "state controller" in WebMotion® the correct PAYLOAD and the required GAIN POS have to be set. If the motor oscillates, the resonance frequency can be found and suppressed with the frequency analysis function.

With the button "Scan>", the frequency analysis pops up.

When operating, the frequency analysis can be started anytime. But because the current of the motor is being analyzed for the frequency analysis the, the output stage must be turned on. As soon as the analysis is completed, the measuring results are shown in WebMotion® and the frequency can be set.

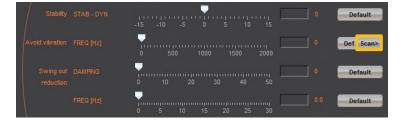

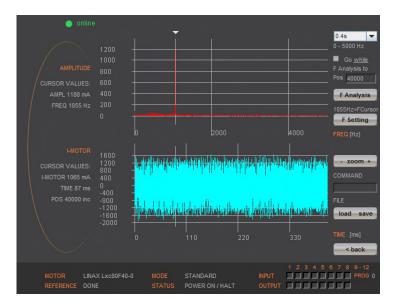

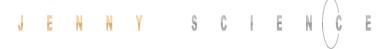

### **Settings for the Frequency Analysis**

### **Recordable Time:**

The longer the recording time is, the higher is the frequency resolution, but the smaller is the measurable frequency range. For each recordable time, the according measurable frequency range will be shown. Please begin with the minimal recording time of 0.4s (with the maximal frequency range). For low resonance frequencies, the analysis can be repeated with higher recording time and reduced frequency range.

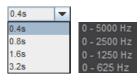

### Go while F Analysis

Turned off:

During the frequency analysis there is no movement of the axis. Please select this option, when the analysis should be completed in halt mode or when there is already a movement active (e.g. through a running program or through a superior PLC).

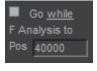

### Turned on:

During the frequency analysis, the axis moves to the indicated position within the selected recording time.

### F Analysis

### **F** Analysis

Starts the frequency analysis (and the movement if "Go while F Analysis" is turned on).

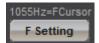

### **F Setting**

If the cursor is located in the adjustable filter frequency range (Notch: 160...2000Hz, Active: 200...2000Hz), the filter frequency can be set according to the frequency the cursor shows by clicking the button "F Setting". Directly after the frequency analysis, the cursor is automatically located on the frequency with the maximal amplitude within the adjustable filter frequency range. It is likely that this is where the resonance frequency is. However, the cursor can be moved anytime to set another filter frequency.

If the filter shall be turned off, the cursor has to be set to the frequency of 0 and then the button "F Setting" has to be pushed.

### **Process of a Frequency Analysis:**

This process shows a typical process of a frequency analysis:

### Notes to frequency analysis:

- The filter frequency might not always be able to clear the oscillation. Especially when the resonance frequency is low, the controller can possibly be affected too much by the filter frequency and the oscillation won't disappear. In this case please reduce GAIN POS until the oscillation disappears.
- If there are multiple resonance frequencies, try to put the filter frequency in the approximate middle of the resonance frequency.
- On frequency 0, the mean current will be displayed during the frequency analysis. It corresponds to the DCportion of the motor current, which is rarely 0.

### **Diagram Amplitude**

In this diagram, the amplitudes of all existing frequencies in the motor current are shown. The amplitude and the frequency of the cursor position are displayed on the left side of the diagram.

### **Diagram I-Motor**

This diagram displays the motor current for the frequency analysis. The motor current and the recording time at the cursor position are displayed on the left side of the diagram. Furthermore the same legend shows the position the linear motor slide was located, at the time of the recording.

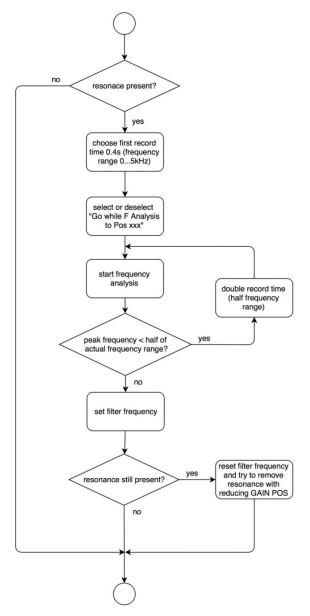

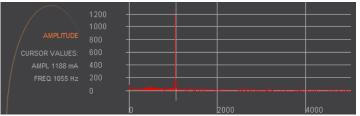

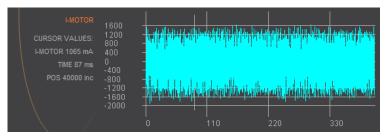

### 12.17 Motor

### 12.17.1 Motors LINAX® and ELAX®

### **MOTOR TYPE**

The connected motor type of LINAX® and ELAX® series will be recognized and shown automatically.

### **I STOP**

Continuous current limitation in standstill.

### I RUN

Continuous current limitation while moving.

### **POLE PAIRS**

LINAX® Lx and ELAX® Ex linear motor pole pairs = 1

### **INC PER REVOL**

Number of encoder increments per revolution.

Linear motor axis: Lxc 44F04, INC PER REVOL = 12'000 other LINAX® products Lxc, Lxe, Lxu, Lxs, INC PER REVOL = 24'000 ELAX®, INC PER REVOL =14'171

### **PHASE DIR**

Direction of phase control U, V, W or V, W, U, depending on motor type. LINAX® / ELAX® linear motor, PHASE DIR = 0

### **PHASE OFFSET**

Correction of electrical angle, in accordance with the orientation of the coil to the magnet. Value for all LINAX® and ELAX® products and the most of rotary motors PHASE OFFSET = 0

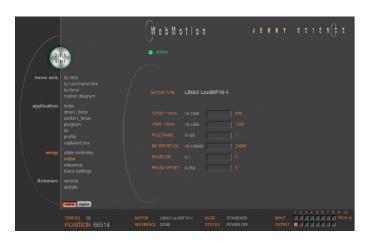

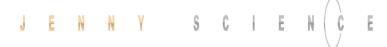

### 12.17.2 Motor ROTAX®

### **MOTOR TYPE**

The connected motor type of ROTAX® series will be recognized and shown automatically.

### **I STOP**

Continuous current limitation in standstill.

### **I RUN**

Continuous current limitation while moving.

### **POLE PAIRS**

Number of pole pairs of AC / DC / EC brushless servo motors. For DC brush-type servo motors, set POLE PAIRS to 0.

### **INC PER REVOL**

Number of encoder increments per revolution by AC / DC / EC brushless servo motors. Not used for DC brush-type servo motors.

### **PHASE DIR**

Direction of phase control
U, V, W or V, W, U, depending on motor type. Can be
detected with command PHDD.
With DC brush-type servo motors:
PHASE DIR = 0, if motor shaft turns clockwise with direct
DC-supply voltage.
PHASE DIR = 1, if motor shaft turns counter clockwise with

### **PHASE OFFSET**

direct DC-supply voltage.

Correction of electrical angle, in accordance with the orientation of the coil to the magnet. Value for the most of rotary motors PHASE OFFSET = 0

### **ROTOR INERTIA**

Rotor moment of inertia of the motor, with factor 10<sup>9</sup>.

### **TORQUE CONST**

Torque constant of the motor, with factor 10<sup>6</sup>.

### **INDUCTANCE**

Phase to phase inductance of the motor.

### **RESISTANCE**

Phase to phase resistance of the motor.

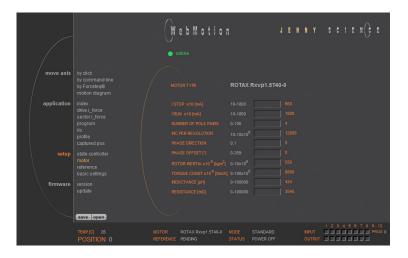

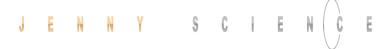

### 12.17.3 Third Party Motors

### THIRD PARTY MOTOR

Motors that are sold by Jenny Science, are available in the database and can be selected.

For parameterization of rotary servo motors, refer to the document XENAX® Servocontroller/General files for XENAX® Xvi/PARAMETERIZATION OF ROTATIVE.zip on www.jennyscience.ch/en/download.

### I NOM (FOR I2T)

Acceptable thermic continuous current. Used for I<sup>2</sup>T monitoring and current limitation in standstill.

### I PEAK

Continuous current limitation while moving.

### **NUMBER POLE PAIRS**

Number of pole pairs of AC / DC / EC brushless servo motors. For DC brush-type servo motors, set POLE PAIRS to 0.

### **INC PER REVOLOLUTION**

Number of encoder increments per revolution by AC / DC / EC brushless servo motors. Not used for DC brush-type servo motors.

### **PHASE DIRECTION**

Direction of phase control
U, V, W or V, W, U, depending on motor type. Can be
detected with command PHDD.
With DC brush-type servo motors:
PHASE DIR = 0, if motor shaft turns clockwise with direct
DC-supply voltage.
PHASE DIR = 1, if motor shaft turns counter clockwise with

### **PHASE OFFSET**

direct DC-supply voltage.

Correction of electrical angle, in accordance with the orientation of the coil to the magnet. Value for the most of rotary motors PHASE OFFSET = 0

### **ROTOR INERTIA**

Rotor moment of inertia of the motor, with factor 109.

### **TORQUE CONST**

Torque constant of the motor, with factor 10<sup>6</sup>.

### **INDUCTANCE**

Phase to phase inductance of the motor.

### **RESISTANCE**

Phase to phase resistance of the motor.

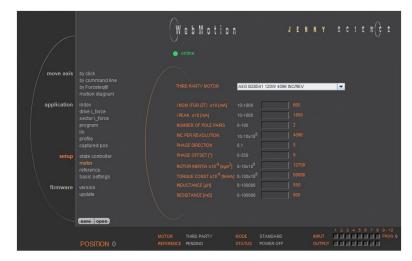

### 12.17.4 Position Overflow

For ROTAX® servo motor types and Third Party Rotative Motors, which are operated e. g. as rotary tables always in the same direction of rotation, it can occur that the encoder position reaches very high positive or negative values

In order to ensure that the position can be continuously incremented in positive or negative direction, a controlled overflow mechanism is integrated in XENAX® servo controller.

The maximum position values correspond to  $2^{31}$ -1 = 2'147'483'647 inc in positive direction and  $-2^{31}$ =-2'147'483'648 inc in negative direction. The overflow takes place between these two values.

2'147'483'647 <> -2'147'483'648

### **Example: positive overflow**

Actual Position: 2'147'483'646 inc Relative Motion: 10 inc

Motion:

Start position: 2'147'483'646 inc

2'147'483'647 inc -2'147'483'648 inc -2'147'483'647 inc

...

Target position: -2'147'483'640 inc

### **Example: negative overflow**

Actual Position: -2'147'483'648 inc

Relative Motion: -20 inc

Motion:

Start position: -2'147'483'648 inc

2'147'483'647 inc

2'147'483'646 inc

Target position: 2'147'483'628 inc

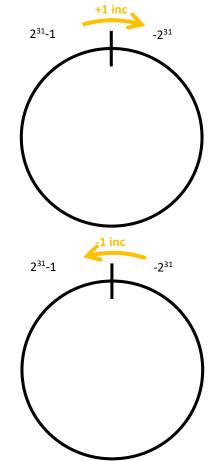

### 12.18 Reference

### 12.18.1 Reference LINAX®

### 12.18.1.1 Reference Absolute, According Reference Marks

### **REFERENCE Selection**

Default, reference over two reference marks on the measuring scale with calculation of the absolute position. This position refers to the mechanical zero point of the LINAX® linear motor axes.

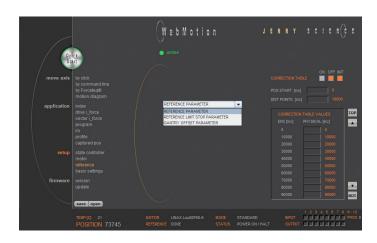

### **DIRECTION**

Enter start direction of the reference travel direction:

POSITIVE (DEFAULT) = Reference direction up. Away,

from absolute zero point, in

positive direction.

NEGATIVE = Reference direction down,

direction towards absolute zero

point.

GANTRY => POS = Motors in same direction up, in

positive direction (away from

zero

point).

GANTRY => NEG = Motors in same direction,

negative direction (towards zero

point).

GANTRY<=>POS = Motors in opposite direction up.

GANTRY<=>NEG = Motors in opposite direction

down.

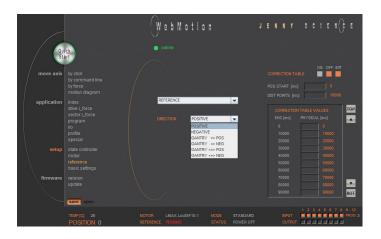

### 12.18.2 Reference ELAX®

ELAX® does not possess Z-marks on the measuring scale.

The absolute position is determined by driving on a mechanical limit. The direction of the reference can be positive or negative (refer to ASCII command "DRHR")

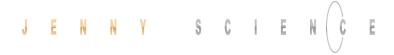

### 12.18.2.1 Reference with Internal Limit

If there are no externally mounted limit stops ("MLPN" = 0 and "MLPP" = 0), the reference will be completed by the internal mechanical limits of ELAX® itself.

ASCII command "MLPN"= Mechanical Limit Position Negative ASCII command "MLPP"= Mechanical Limit Position Positive

### Negative Reference (DRHR = 1)

The slide drives in negative direction until the mechanical limit is recognized. This position will then be set to <1mm> as per definition. In order to complete the reference, the slide moves then to the absolute position 0.

ASCII command "DRHR"= Direction REF

### Positive Reference (DRHR = 0)

The slide drives in positive direction until the mechanical limit is recognized. If the calibration of the internal mechanical limit was completed (MLC, Mechanical Limit Calibration)positively, the current position is set to the value "DMLPP". If no calibration of the internal mechanical limit was completed positively ("DMLPP" = 0), the current position is set to <stroke ELAX + 1mm> as per definition. In order to complete the reference, the slide moves then to the absolute position <stroke ELAX + 1mm>.

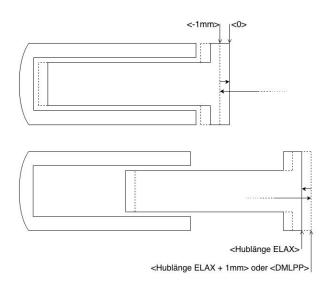

### 12.18.2.2 Reference with External Limit

If there are externally mounted limit stops (MLPN  $\neq$  0 or MLPP  $\neq$  0), the reference (REF) will be completed to one of the externally mounted limit stops.

ASCII command "MLPN"= Mechanical Limit Position Negative ASCII command "MLPP"= Mechanical Limit Position Positive

### **Negative Reference**

The slide drives in negative direction until the mechanical limit is recognized. This position will then be set to the value of "MLPN". In order to complete the reference, the slide drives to the absolute position <MLPN +1mm>.

### **Positive Reference**

The slide drives in positive direction until the mechanical limit is recognized. This position will then be set to the value of "MLPP". In order to complete the reference, the slide drives to the absolute position <MLPP - 1mm>.

### **Important Note:**

The position of an externally mounted mechanical limit has to be accurate. If the entered position of the externally mounted limit stop is wrong, the alignment of the coils to the magnets cannot be completed and the motor won't be capable to drive. If the ELAX® slide is driven to the internal negative limit position, the slide is positioned at <-1mm> as per definition. The position of an externally mounted limit stop has to be indicated in relation to <-1mm>

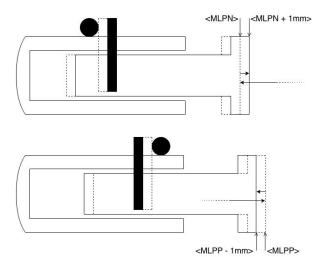

### 12.18.3 Reference ROTAX® und Third Party Motors

For ROTAX® and third party motors only, for LINAX® or ELAX® please use directly command ">REF".

**CLOCKWISE** = clockwise **COUNTER CLOCKWISE** = counter clockwise

### **REF DIR**

Defines start direction for searching the external REF sensors 1 = CLOCKWISE, 2 = COUNTER CLOCKWISE

### **REF SPEED**

Defines speed to search the external REF sensor.

If no home sensor exists, then set this value to 0.

### **REF INPUT**

REF sensor external, input number (NONE or 1-8).

### **Z-MARK DIR**

Defines start direction for searching the Z-mark on encoder 1 = CLOCKWISE, 2 = COUNTERCLOCKWISE.

Or 3 = ON SHORTEST WAY (shortest way, only possible at ROTAX® Rxvp).

### **Z-MARK SPEED**

Speed to search the Z-mark. If no Z mark (Reference mark) exists, then set this value to 0.

### **CLEAR OUPTPUTS**

Set all outputs to OFF after reference.

### Note for ROTAX® Rxhq:

Due to the absolute position, the ROTAX® Rxhq is immediately ready for operation after power-on, no reference drive is necessary.

For this purpose, the Z-MARK DIR must be set to 0 and the REF INPUT to NONE.

The position of the encoder immediately after startup always has a value between 0 and 119'999Inc. E.g. in case of a mechanical stop the movable range of the encoder changes depending on the range (between 0 and mechanical stop in positive direction or between 0 and mechanical stop in negative direction) in which the motor is starting up.

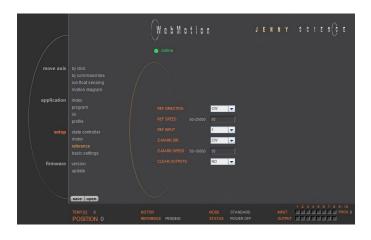

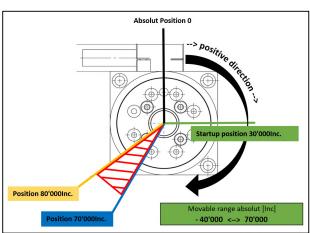

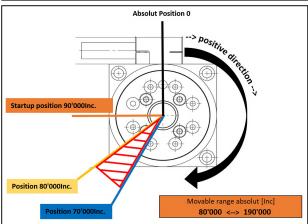

### 12.18.4 Reference to Mechanical Stop

### Selection REFERENCE LIMIT STOP

After the ordinary reference of a LINAX® or ELAX®, it is possible drive to a mechanical stop.

Important: This function is optional and has no influence to the absolute positioning counter.

### **CREEP DIR**

UP (Travel direction positive) DOWN (Travel direction negative)

### **CREEP SPEED**

Speed to mechanical stop [INC/s].

### **CURRENT LIMIT**

Nominal motor current [x10mA] during reference Power F = motor current x force constant

### **REF WINDOW**

Maximal allowed variation compared to last REF position [INC].

REF WINDOW = 0, testing off Output Function REF = 1

REF WINDOW = 1, testing on

Variations within allowed tolerance (REF Window): Output function REF = 1, current REF position will be new reference position.

Variations out of allowed tolerance:
Output function REF = 0,
The subsequent reference will be the new reference
position.

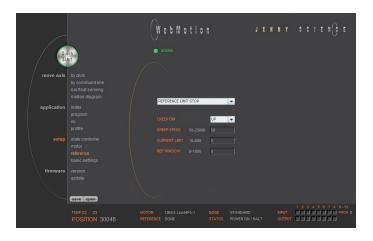

### 12.18.5 Correction Table for LINAX® / ELAX®

Depending on the application's construction in which a LINAX® or ELAX® linear motor axis is used, it is possible that the encoder position does not correspond to the actual physical position of the linear motor slide (e.g. in cross table or for high cantilevered applications with leverage effect).

To a certain degree, the XENAX® servo controller offers the possibility to correlate the encoder position with the actual position. The correction table in WebMotion® offers 51 entries in which the physical position can be entered in fixed distances to the encoder position. The physical position can be measured with an interferometer.

The range for the way can be freely selected. Furthermore, the starting point and the distances between the entries of the table can be defined. If for example the range 0-100'000 increments shall be corrected, the starting position is 0inc and the distance for the 50 remaining table entries is 2'000 inc (100'000 / 50).

The correction values for the table are determined as follows: If the correction table is deactivated, all positions that were entered in the table are being driven to (example above: Oinc, 2'000inc, 4'000inc, ..., 100'000inc). At each position, the actual physical position has to be measured and entered in the correction table. When activating the correction table, all driving commands refer to the actual physical position and no longer to the encoder position of the LINAX® or ELAX® linear motor axes.

### Limitations

- Correction table is not supported in case of rotary
- Correction table is not supported with communication over Real time Bus module (for example EtherCAT)
- This correction table runs with following commands and functions only: >G, >GP, >GW, >IX, >PRF, >RR, >RW, >TP

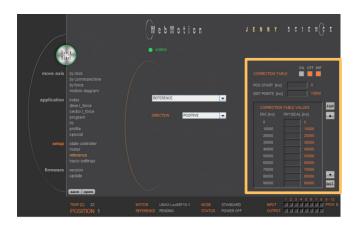

### Input the correction values with WebMotion®:

With the navigation setup/reference in case of LINAX® or ELAX®

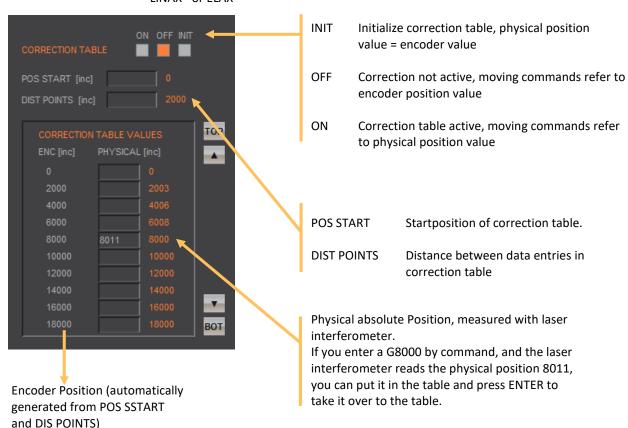

### Notes to correction table:

- For the positions outside of the correction table, the correction of the first respectively the last entry in the correction table holds valid. For example the last entry is "ENC:100'000 -> PHYSICAL 100'017", so for the encoder position of 110'000 the physical value of 110'017 is considered.
- The position values between the table entries are interpolated.
- The correction table is saved in the application data of the XENAX® servo controller.
- After a reset of the XENAX® servo controller (command "RES"), the correction table will be initialized and deactivated (physical position = encoder position).
- During the measurement of the physical position values, the correction table has to be deactivated.

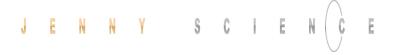

### **ASCII Commands**

>RES (Reset XENAX®) the correction table status is OFF, encoder values = physical values

>CTAB 0 (= OFF) >CTAB 1 (= ON)

>CTAB 3 (= INIT)

>CTPS 0 (set correction table position start)

>CTDP 10000 (set correction table distance

points)

Setup individual correction table values

>CTPO 20000 (preselect absolute encoder

position)

>CTVA 20003 (set correction table value with

measured physical absolute

position)

### Important:

The reference point is also depending on the mechanical precision.

Hence this reference point must be always at the same position

We look for Reference REF 2 times.

Application example for Reference:

>REF Absolute position is calculated

anywhere on the linear motor stroke

>G0 Go to absolute position 0

>REF Absolute position is calculated next to

the 0 point

This is repeatable at the same position.

>G0 Go to absolute position 0

→ Now the Linear motor axis is ready

Remark: The position (WebMotion®/TP "Tell Position") is the physical absolute position The POSITION Value is blinking red/white when the correction table is in use.

### Influence of Temperature on Measuring System

Besides the position deviation, which can be corrected with the correction table, the temperature influence on the measuring system has to be considered, too. The deviation due to temperature can't be corrected in the correction table and is about 8.5µm per degree Celsius and meter for the optical measuring system. The optical measuring system

Please refer to data sheet of the according motor.

### **Examples:**

1000mm optical glass scale: per 1° Celsius 8.5µm deviation 230mm optical class scale: Per 1° Celsius 2µm deviation

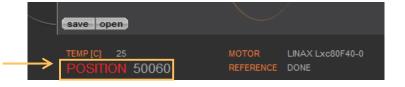

### 12.19 Basic Settings

General basic settings

### **MODE**

Choose mode:

Standard 0
Electronic Gear 1
Stepper Control 2

Coded Prog No (standard) 10 Coded Prog No (stepper control) 12

aca riog ito (stepper control)

### **INC PER PULSE**

Inc. pro Pulse, MODE 2, Puls/Direction controlling.

### **SYNC RATIO**

Ratio of electronic gear

### **CARD IDENTIFIER**

Master/Slave, CANopen, Powerlink Read form start-up key (2 x binary coded switch) or set manual if there is no start-up key.

# Meb Motion Web Motion JENNY SCIENCE South move axis by done deprication application application application setup Bushing again south force program so program so

### 12.20 Version

Overview of hardware and software versions of XENAX®, bus module and SMU module.

### XENAX®

Overview of firmware, WebMotion® and hardware version.

### **BUS-MODULE**

Optional bus module with version indication and protocol type.

Mac-address issue with Profinet / Powerlink and EtherNet/IP

If the Mac-address is 0, the Card Identifier is missing. IP address issue with EtherNet/IP

### **SMU-MODULE**

Optional SMU module with version indication.

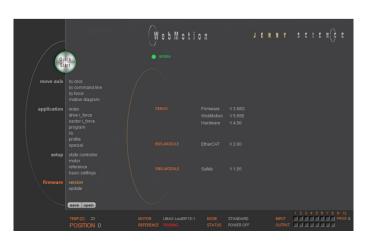

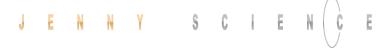

### 12.21 Update Firmware / WebMotion®

Loading new version of firmware and new WebMotion® to XENAX® or to bus module or SMU module.

The matching software components and hardware platforms can be found in the release notes.

### **Firmware**

Update of firmware. Select the firmware via Explorer window via mouse click (\*.mot).

The download runs automatically and after the installation all functions are available immediately.

### Recommended procedure of firmware download:

- Save application

- Disconnect PLC-connector and bus module cable if possible.
- We recommend using a point-to-point connection from PC to XENAX  $^{\otimes}$  , not via switch.
- After completion of firmware download reset servo controller with command "RES" (reset) in menu move axis / by command line
  - Reload the application into WebMotion® and download it to servo controller.

### WebMotion

The WebMotion® update is done via the JSC Ethernet Installer

### Protocol

Update of Busmodul Firmware (Only available if a bus module is present).

Select and load file (\*.flash).

It is recommended to load the corresponding EDS (electronic data sheet) file into the PLC. This is contained in the folder of the firmware.

### Safety

Update of SMU Firmware (Only available if a SMU is present).

Select and download file Safety\_Vx.xx.smu
We suggest checking and testing the safety settings after a safety firmware update.

### Note:

Alternatively, the <u>JSC Ethernet Installer</u> can be used to update several XENAX® Servocontroller simultaneously.

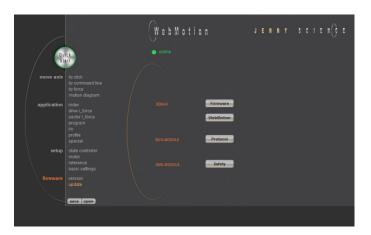

### 12.22 Save

Saves applications, which contain all from the client saved parameters, data and programs.

### to XENAX

saves applications from WebMotion® to XENAX®.

### to file

saves applications from WebMotion® to a file on PC/Laptop (Harddisk, Server).

### to start-up key

Saves applications in the start-up key to load faster on other XENAX $^{\scriptsize{\$}}$  .

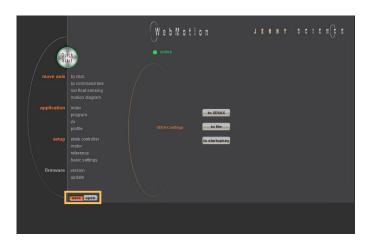

### 12.23 Open

Opens applications, which contain all from the client saved parameters, data and programs.

### from file

loads an existing application from a file to WebMotion®. Data will be stored into XENAX®.

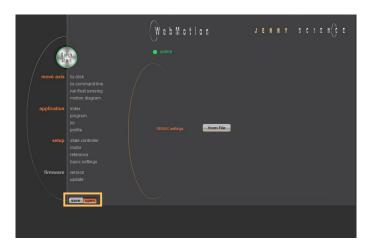

### 13 Master / Slave

With the master/slave configuration you can control up to 4 axes with one central program.

Typical applications are handlings modules (pick&place).

The master controls his slave's autonomously in stand-alone operation and can directly be controlled by a superior system over simple I/O signals.

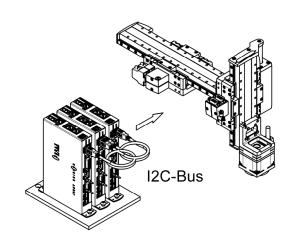

### 13.1 Master/Slave Configuration

Master and slave devices are absolute identical standard XENAX® servo controllers.

The I2C bus is interconnected via short standard USB patch cables. Both plugs (USB-A) are usable.

No difference between input and output.

The parameter CI (Card Identifier) must be set on the involved devices as follows:

| Device  | CI | Remote ID   |          |
|---------|----|-------------|----------|
| Master  | 0  | LOC (local) | programs |
| Slave 1 | 1  | REM ID1     | -        |
| Slave 2 | 2  | REM ID2     | -        |
| Slave 3 | 3  | REM ID3     | -        |

### Important:

The program is running on the master servo controller.

On the slaves servo controller must be no programs loaded.

The start-up key functionality is disabled in master/slave configuration and must be disconnected.

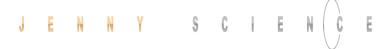

### 13.2 Programming example Pick&Place

### X-Axis Master (LOC) Z-Axis Slave (REM ID1)

| 1  | HOME REFERENCE MARK |         |     |
|----|---------------------|---------|-----|
| 2  | HOME REFERENCE MARK | REM ID1 |     |
| 3  | EXECUTE INDEX       | REM ID1 |     |
| 4  | EXECUTE INDEX       |         |     |
| 5  | EXECUTE INDEX       | REM ID1 | 50% |
| 6  | EXECUTE INDEX       |         | 70% |
| 7  | EXECUTE INDEX       | REM ID1 |     |
| 8  | EXECUTE INDEX       | REM ID1 | 50% |
| 9  | EXECUTE INDEX       |         | 70% |
| 10 | EXECUTE INDEX       | REM ID1 |     |

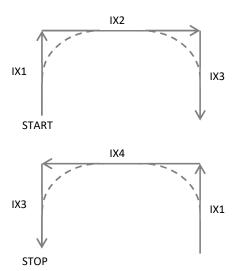

### Please note:

All indices and profiles have to be defined exclusively in the master device. After turning on the devices, indices and profiles will be automatically transferred to the slaves.

### 13.3 Timing Master / Slave

The program interpreter is triggered in 1ms intervals.

The transmission of a command from the master to the slave takes an additional 0.45ms.

The measurement of time critical sequences is possible with the process timer functionality and the commands: "TIMER\_START" und "TIMER\_STOP". The process time can be read with the command TPT (Tell Process Timer).

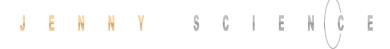

### 14 Gantry Synchronized Mode

In the gantry mode there are two linear motor axes mounted with the same driving direction. Those two axes have to move synchronously. In this example these are the y-axes marked with the arrows.

When switching on the system, these two Y-axes have to be aligned in order to move without mechanical tension.

The alignment is automatically completed with the function "REFERENCE". For "REFERENCE" function for gantry systems you will need the following information:

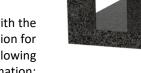

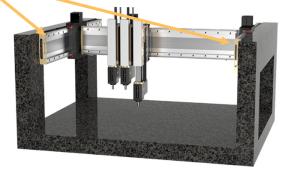

The arrangement of the two linear motor axes

Is driving direction from the mechanical absolute zero point the same for both axes or in opposite direction

In which direction should the reference be completed (parameter DRHR)

### 14.1 Activate Gantry Mode

The axis with which will be communicated by ASCII commands is the master. The slave has to be connected to the master via A-A cable.

The slave has to be assigned a CARD IDENTIFIER between 1 and 3. This can be done by WebMotion® under "setup / basic / CARD IDENTIFIER" or with ASCII command

CIx (where x = 1-3).

The card identifier (CI) can also be assigned with a start-up key and an address from 1 to 3. When turning on the logic supply the next time, this CI number of the start-up key is set.

The master has to be assigned to the number 0 or a different Card identifier (CI) than its slave.

|                     |        |    | 0 | - 18     |
|---------------------|--------|----|---|----------|
|                     |        |    | 0 | A BY     |
|                     |        |    | 0 |          |
| CARD IDENTIFIER     | 0-255  |    | 1 | CAWAA    |
|                     |        |    |   |          |
| Correspo            | nds to | CI |   |          |
| Master-S<br>USB A-A |        |    |   | <b>→</b> |
|                     |        |    |   |          |

| XENAX® | Parameter | Description             |
|--------|-----------|-------------------------|
| SLAVE  | CI        | Card Identifier         |
| MASTER | DRHR      | Direction of reference  |
|        |           | drive and arrangement   |
|        |           | LINAX® / ELAX® linear   |
|        |           | motor axes.             |
| MASTER | GSID      | Gantry Slave ID         |
|        |           | corresponds to CI Slave |
|        |           |                         |

The gantry mode is activated with these settings.

Settings WebMotion® (settings only necessary on the XENAX® Master)

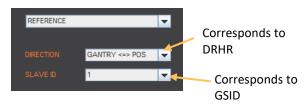

By selecting the "Gantry Offset Parameter", you can specify whether the position offset between the master and slave should be set automatically or manually.

If you set the "User Defined Master/Slave Offset" option to OFF, the offset is determined during referencing and its value becomes visible. If you select the "User Defined" setting, you can set the offset manually to correct the rectangularity of the gantry setup. This change is made directly in the slave and the rectangularity can then be checked using a dial gauge.

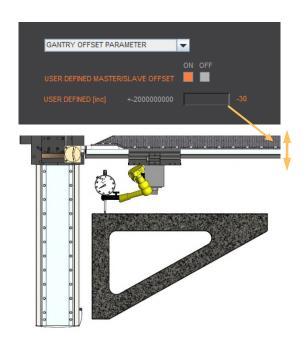

### 14.2 ASCII Commands for Gantry Synchronized Mode

| Command | Description                      |
|---------|----------------------------------|
| REF     | Reference                        |
| GP/G    | Go Position / Go direct Position |
| GW      | Go Way                           |
| IX      | Index                            |
| PRF     | Start profile No. xx             |
| PG      | Program                          |
| EE*     | Emergency Exit                   |
| EE1*    | Emergency Exit 1                 |
| SM      | Stop Motion                      |

Can also be triggered as INPUT FUNCTION in the master.

Reference, profile and indices can also be invoked in a program.

Supported by firmware version 3.58 and higher

### 14.3 HW Limit-Switch in Gantry-Setup

If a limit switch is used in a gantry setup, it must be wired to both servo controllers (master and slave).

Please note the different configuration with opposite zero position.

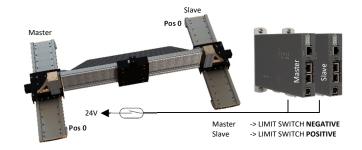

<sup>\*</sup> EE and EE1 must only be parameterized in a Gantry Master

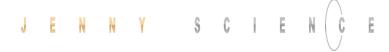

### 15 Forceteq® Force Measurement Technology

### 15.1 Forceteq® basic current based with self calibrated motor

The Forceteq® basic measurement technology is completely integrated in the XENAX® Xvi servo controller. This allows force-monitored control of all Jenny Science linear and rotary motor axes. The force is measured during the production process using the patented Forceteq® measurement technology, no external load cell is required. This allows you to acquire and record quality-relevant force-distance diagrams for all movements. Assembly operations can be monitored "in-process". Errors and discrepancies are detected immediately. This means better quality and higher throughput. Additional checking stations are no longer necessary.

- For Standalone Operation
- Up to 10 force sectors programm able with WebMotion®

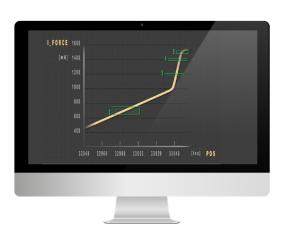

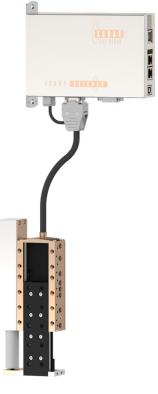

The individual axis types have different resolution and accuracy of the force and the measurable minimally measurable force.

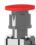

| Linear-Motor         | Force Constant       | Minimally<br>Measurable Force | Resolution |
|----------------------|----------------------|-------------------------------|------------|
| LINAX® Lxc F08       | 1N ~ 32 * 10 mA      | 0.5 N                         | 0.25 N     |
| LINAX® Lxc F10       | 1N ~ 28 * 10 mA      | 0.5 N                         | 0.25 N     |
| ELAX® Ex F20         | 1N ~ 12 * 10 mA      | 0.5 N                         | 0.25 N     |
| LINAX® Lxc F40       | $1N \sim 11 * 10 mA$ | 1.0 N                         | 0.5 N      |
| LINAX® Lxu / Lxs F60 | 1N ~ 10 * 10 mA      | 10.0 N                        | 5.0 N      |

| Rotativ-Motor          | Torque Constant     | Minimally<br>Measurable Torque | Resolution |
|------------------------|---------------------|--------------------------------|------------|
| ROTAX® Rxhq 110-50T1.5 | 10mNm ~ 2.5 * 10 mA | 60 mNm                         | 30 mNm     |
| ROTAX® Rxhq 50-12T0.3  | 10mNm ~ 8 * 10 mA   | 20 mNm                         | 10 mNm     |
| ROTAX® Rxvp 28-6T0.04  | 10mNm ~ 23 * 10mA   | 6 mNm                          | 3 mNm      |

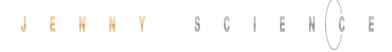

### 15.2 Forceteq® basic via Realtime Bus

The force values are transmitted as process data objects (PDO) cyclically according to the bus cycle time

### 15.2.1 CANopen over Ethernet

| Parameter               | Objekt (PDO) | Description                                    |
|-------------------------|--------------|------------------------------------------------|
| Position Actual [Inc]   | 6064h        | Position actual                                |
| I_Force Actual [mA]     | 2005h        | Force-equivalent current actual                |
| Limit I_Force [x10mA]   | 6073h        | Limitation of force-equivalent current         |
| Process Status Register | 2006h Bit 15 | Limitation of force-equivalent current reached |

### 15.2.2 Ethernet/IP

| Parameter             | Class | Instanz | Id        | Description                                    |
|-----------------------|-------|---------|-----------|------------------------------------------------|
| PositionActual [Inc]  | 0x66  | 0x1     | 0x24      | Position actual                                |
| IForceActual [mA]     | 0x64  | 0x1     | 0x5       | Force-equivalent current actual                |
| LimitIForce [x10mA]   | 0x66  | 0x1     | 0x33      | Limitation of force-equivalent current         |
| ProcessStatusRegister | 0x64  | 0x1     | 0x6 Bit15 | Limitation of force-equivalent current reached |

### 15.2.3 Profinet

| Parameter               | PROFIdrive<br>Telegram 9          | I/O Data<br>Number       | Description                                    |
|-------------------------|-----------------------------------|--------------------------|------------------------------------------------|
| XIST_A [Inc]            | Standard                          | 4&5                      | Position actual                                |
| I_Force Actual [mA]     | Supplementary<br>Data 4<br>Data 5 | 2&3<br>1&2               | Force-equivalent current actual                |
| Limit I_Force [x10mA]   | Supplementary<br>Data 4<br>Data 5 | 1<br>1                   | Limitation of force-equivalent current         |
| Process Status Register | Supplementary<br>Data 4<br>Data 5 | 6&7 Bit 15<br>5&6 Bit 15 | Limitation of force-equivalent current reached |

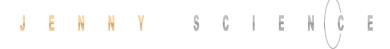

### 15.3 Forceteq® basic via XENAX®

### 15.3.1 I\_Force Calibration

With the patented function "force calibration" of the XENAX® servo controller, the cogging-, load- and friction forces of the iron core LINAX® and ELAX® linear motor axes and the ROTAX® rotary axes from Jenny Science can be detected. This is how it becomes possible to limit, monitor and control forces in processes.

**START**: Determining the beginning position of calibration process in increments.

**END**: Determining the ending position of calibration process in increments.

In order to increase the accuracy of the detected forces at temperature variations, the temperature drift of the detection is continuously compensated at disabled power stage. The compensation also takes place before each start of a "force Calibration".

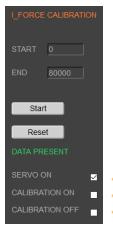

- ← Normal operation, calibration active
- ← Test calibration active
- ← Test without calibration

### 15.3.2 I\_Force Limitation

The current value "I\_Force" is proportional to the force. Following graph shows corresponding relations for the different linear motor types.

| LINAX®<br>Linear Motor Axis        | Force Constant                  | Minimal detectable force                   | Resolution          |
|------------------------------------|---------------------------------|--------------------------------------------|---------------------|
| Lxc F04                            | 50 * 10mA ~ 1N                  | 0.5N                                       | 0.25N               |
| Lxc F08                            | 32 * 10mA ~ 1N                  | 0.5N                                       | 0.25N               |
| Lxc F10                            | 28 * 10mA ~ 1N                  | 0.5N                                       | 0.25N               |
| Lxc F40                            | 11 * 10mA ~ 1N                  | 1N                                         | 0.5N                |
| Lxe F40                            | 11 * 10mA ~ 1N                  | 10N                                        | 5N                  |
| Lxu / Lxs F60                      | 10 * 10mA ~ 1N                  | 10N                                        | 5N                  |
| ELAX®                              | Force Constant                  | Minimal                                    | Resolution          |
| Linear Motor Slide                 | Torce Constant                  | detectable force                           | Resolution          |
|                                    | 12 * 10mA ~ 1N                  |                                            | 0.25N               |
| Linear Motor Slide                 |                                 | detectable force                           |                     |
| Linear Motor Slide  Ex F20  ROTAX® | 12 * 10mA ~ 1N                  | detectable force 0.5N Messbares            | 0.25N               |
| Ex F20  ROTAX® Rotary Motor Axis   | 12 * 10mA ~ 1N  Torque Constant | detectable force 0.5N Messbares Min.moment | 0.25N<br>Resolution |

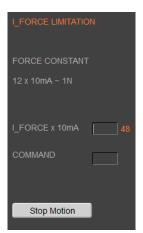

Example:

A compression die should apply no more than 4N force on an object.

Force Limitation with "LIMIT I-FORCE"

FLAX® force constant: 12 x 10mA ~ 1 NI

e.g.. ELAX® force constant: 12 x 10mA  $^{\sim}$  1 N

**48** x 10mA ~ 4 N

### 15.3.3 I\_Force Monitoring

### 15.3.3.1 Diagram I\_Force

In the menu "Diag I\_Force" the way/force diagram can be recorded by which the force progression through the sectors can be verified.

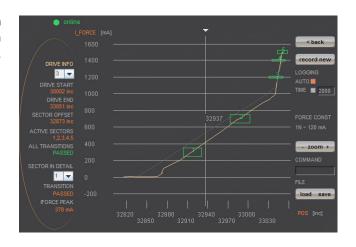

### 15.3.3.2 Sector I\_Force

In the WebMotion® program menu "sector i-force" up to 10 different force sectors can be defined.

### Example:

Once an object is touched the force progression shall be examined in a sector of 150 to 170 Increments. When entering the force sector ("ENTRY") the force should be between 3 and 4N. When exiting the sector ("EXIT"), the force should have reached 4N. These force specifications are defined with the in the force sector incoming and exiting sector boundaries.

## CURRENT SIF NR 1 V COPY TO V 150 170 Pos ENTRY Diag Force Log I Force / Position

2

### Force Specification Examples:

- 1) Force curve has to pass through sector from the left/bottom side to right/top side.
- 2) Force curve has to pass through sector from the bottom to the top side.
- Force curve has to reach the sector and can pass through incoming and exiting force boundaries multiple times.

### POICE CONSTANT 12 x 150A - 1N

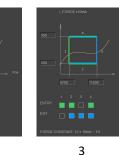

### Note:

If there are defined incoming and exiting force boundaries, it is absolutely necessary that the force curve passes through them. If there are no incoming force boundaries defined, the force curve has to begin somewhere within the force sector. If there are no exiting force boundaries defined, the force curve has to end within the force sector.

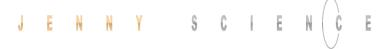

### 15.3.4 I\_Force Control

### 15.3.4.1 Program with I\_Force Control Commands

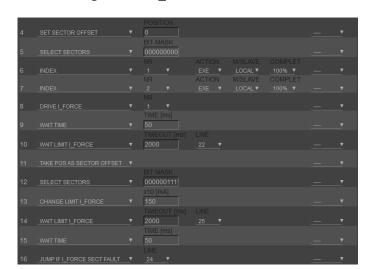

In the WebMotion® menu "program" the different force functions of I\_FORCE CALIBRATION, I\_FORCE LIMITATION and I\_FORCE MONITORING can be combined and defined with the use of the according commands.

The command can be found in chapter 12.12.1 Program commands.

### 15.3.4.2 Drive I\_Force

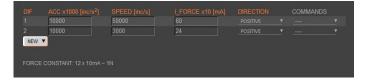

DRIVE I\_FORCE is driving with force consisting of acceleration (ACC), speed (SPEED), current (I\_FORCE) and driving direction (DIRECTION).

After defining and saving the above mentioned parameters, DRIVE I\_FORCE can be included in a program.

Up to 10 DRIVE I\_FORCE can be defined.

### 15.3.5 Sector Offset for Touching Position

Typically an object is first touched. All following functions then relate to this touching position. Depending on the size tolerance of the objects, this touching position differs from object to object.

The touching position can very simply be detected with "Drive I\_Force" (by using little force). The command "TPSO" (Take IST-Position as Sector Offset) will take this touching position as sector offset for all functions that follow.

In order to determine the value "Sector I\_Force Start" and "Sector I\_Force End" it is simplest to record the force curve and to calculate the distance to touching position (absolute position – Sector Offset).

"Sector I\_Force Start", "Sector I\_Force End", "Wait for Distance greater/less" and "Jump if Distance greater/less" are distances relative to the touching position (sector offset).

With "SSO" Set Sector Offset = 0 the distances correspond to the absolute positions.

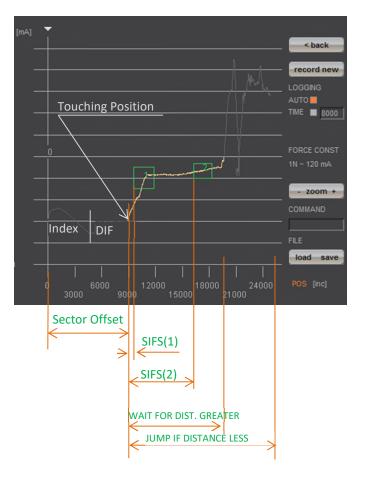

### 15.3.6 Application Example

A force sensor consisting of a little mounting plate, ceramic and strain gauge elements glued on the top shall be tested upon its functionality.

The force sensor measures the external force applied to the small ball (upper left corner in picture).

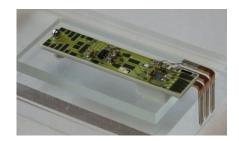

With the ELAX® linear motor slide and the XENAX® servo controller the ball shall be touched and the touching position detected. The touching position is the offset of the actual force curve measurement. This offset compensates the height tolerances of the different measuring objects.

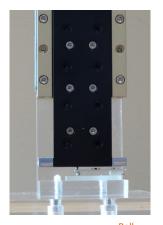

Rubber buffer

After touching position, the force curve of the ceramic plate shall be recorded. After an air gap of only 200  $\mu$ m, the ceramic plate hits the rubber buffer. At this position the force increases steeper as the rubber buffer acts against the ceramic plate. The maximal force is limited to approximately 12N ~150 x 10mA. Of interest is the increase in force while the plate is bending and the position where the force curve is making a kink upwards when hitting the rubber buffer. For this example, five different sectors are defined on the force-/way curve, which have to be passed correctly.

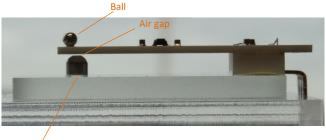

Hereinafter you can find the according program example 1) as stand-alone version programmed and stored in the XENAX® servo controller 2) as Ascii command set controlled via a superior controller.

### 15.3.6.1 Application as program in XENAX®

### Input / Output Interface Definition

### **INPUT FUNCTIONS:**

Program 1, Referencing and drive to position 0 Input 1 =

Program 2, Force Calibration of ELAX® linear motor slide Input 2 =

Input 3 = Program 3, Entire test process including analysis

### OUTPUT "STATUS":

Output 1 = No touching position found → No test object available

Output 2 = Error of test object Test object OK Output 5 =

### INDEX, DRIVE I\_FORCE und SECTORS

\*\*\*\*\*\* Index 1\*\*\*\*\* Drive INDEX 1 to Olnc. absolute Acc x1000 = 1000

> Speed = 100000  $(1lnc = 1\mu m)$

Dist = 0

AbsRel = 1

\*\*\*\*\*\* Index 2\*\*\*\*\* Drive INDEX 2 to 30'000Inc. absolut

Acc x1000 = 1000

Speed = 100000Dist = 30000

AbsRel = 1

\*\*\*\*\*\* Drive I\_Force 1 \*\*\*\*\*\*\*\*\*\* Drive with Force, Force on 0.5N in order to recognize touching

Acc x1000 = 100 = 5000 Speed

position.  $(1N = 12 \times 10mA)$ IForce x10mA = 6

Direction = 0

In order to determine the following sector parameters, we recommend the following approach: 1. Drive towards test object (Drive I Force) with little force (e.g. 0.5-1.0N) and remember the touching position (offset corresponds to the position at arrowhead)

2. Record Force/Way diagram of a correct test object. Then place the testing sectors according to the force curve and retrieve parameters. For Sector I\_Force Start/End the offset has to be subtracted of the touching position.

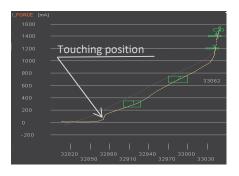

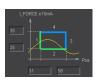

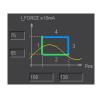

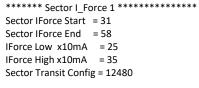

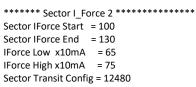

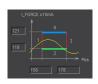

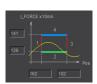

No "EXIT" Ending position has to be in sector.

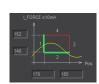

Referencing and driving to position 0, INDEX 1

Calibration of linear motor slide by recording all forces (cogging, friction, weight etc.)

Entire testing process with analysis of result

Reset output status display

Initializing sector offset to 0 (not mandatory)
Selected sectors 0 (not mandatory)

Drive to position 0, all the way to the top
Drive to position 30000, fast driving to pre-position
Drive to touching position with little force (0.5N)
Short wait time, in case the force has been exceeded while
accelerating (when using little forces).
Wait until LIMIT I\_FORCE is reached. If there is no touching
position during timeout frame, jump to error
"no object in place", output 1 ON
Short wait time in order to stabilize touching position
Takes touching position as offset for the following tests
Selecting sectors 1-5

Change I\_FORCE forcurrent Drive I\_Force from, 6 to 150 = 12.5 N

Timeout in case that force is not reached, then no output no 5.

Short wait time after force reaches limit to "stabilize".

Drive I\_Force ends
Testing the selected sectors, in case of an error, jump to error
output 5 ON, meaning testing object OK

\*\*\*\*\*\* Sector I\_Force 3 \*\*\*\*\*\*\*\*\*

Sector IForce Start = 158

Sector IForce End = 178

IForce Low x10mA = 119

IForce High x10mA = 121

Sector Transit Config = 8320

\*\*\*\*\*\* Sector I\_Force 4 \*\*\*\*\*\*\*\*\*
Sector IForce Start = 162
Sector IForce End = 182
IForce Low x10mA = 139
IForce High x10mA = 141
Sector Transit Config = 8320

\*\*\*\*\*\* Sector I\_Force 5 \*\*\*\*\*\*\*\*\*\*

Sector IForce Start = 170
Sector IForce End = 185
IForce Low x10mA = 148
IForce High x10mA = 152
Sector Transit Config = 12288

\*\*\*\*\*\* Program 1 \*\*\*\*\*\*
Line 1 REFERENCE

Line 2 INDEX 1, DEVICE = LOCAL COMPLETION = 100%

\*\*\*\*\*\* Program 2 \*\*\*\*\*

Line 1 FORCE CALIBRATION POSITION START = 0 POSITION END = 50000

\*\*\*\*\*\* Program 3 \*\*\*\*\*

Line 1 CLEAR OUTPUT 1 M/SLAVE DEVICE = LOCAL Line 2 CLEAR OUTPUT 2 M/SLAVE DEVICE = LOCAL

Line 3 CLEAR OUTPUT 5 M/SLAVE DEVICE = LOCAL

Line 4 SET SECTOR OFFSET POSITION = 0

Line 5 SELECT SECTORS 0

Line 6 INDEX 1 LOCAL COMPLETION = 100%

Line 7 INDEX 2 LOCAL COMPLETION = 100%

Line 8 DRIVE I\_FORCE 1

Line 9 WAIT TIME TIME [ms] = 50

Line 10 WAIT LIMIT I\_FORCE TIMEOUT = 2000ms LINE = 23

Line 11 WAIT TIME TIME [ms] = 20

Line 12 TAKE POS AS SECTOR OFFSET

Line 13 SELECT SECTORS 11111

Line 14 CHANGE LIMIT I\_FORCE | I\_FORCE = 150

Line 15 WAIT LIMIT I\_FORCE TIMEOUT = 2000ms LINE = 26

Line 16 WAIT TIME TIME [ms] = 20

Line 17 DRIVE I\_FORCE END

Line 18 JUMP IF I\_FORCE SECT FAULT LINE = 25

Line 19 SET OUTPUT 5 M/SLAVE DEVICE = LOCAL

Line 20 SELECT SECTORS 0

Line 21 INDEX 1 LOCAL COMPLETION = 100%

Line 22 PROGRAM END

Line 23 SET OUTPUT 1 M/SLAVE DEVICE = LOCAL

Line 24 GOTO LINE 26

Line 25 SET OUTPUT 2 M/SLAVE DEVICE = LOCAL

Line 26 DRIVE I\_FORCE END

Line 27 INDEX 1 = LOCAL COMPLETION = 100%

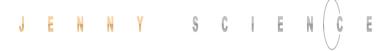

### 15.3.6.2 Force Process with ASCII Commands

Download the determined sector parameters into XENAX® servo controller. There are 5 sectors all in all.

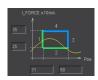

Below you find the description for sector 1. Sectors 2-5 are structured in the same way.

Pre-selection of sector number
Sector I\_Force Start [Inc]
Sector I\_Force End [Inc]
IFL I\_Force Low [x10mA]
IFL I\_Force High [x10mA]
Sector Transition Configuration

Parameter Sector 1 laden
>NSEC 1

>SIFS 31

>SIFE 58

>IFL 25

>IFH 35

>STC 12480

In ordert o be able to see those parameters in the webbrowser under "sector i\_force", the site has to be re-loaded. This is how the values are transferred from the XENAX® to the Webbrowser.

Calculate STC parameter with Win Calc (view of programmer)

Decimal value can be negative if highest Bit, Entry 4 is set.

|   | Bit 1512 | 118      | 74           | 30       |
|---|----------|----------|--------------|----------|
| ſ | Entry    | not used | Exit         | not used |
| ſ | 4321     | 0        | 4321         | 0        |
| ĺ | 0011     | 0000     | <b>11</b> 00 | 0000     |

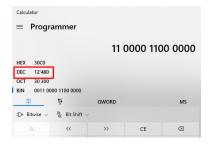

### **Program**

Referencing Axis >REF
Drive to position 0 >G 0

>FC 0

>FCT1

>FCT0

>DP100

>FC 50000

Delete old calibration values (optional)
Remove test objects, axis has to drive without obstacles.
Execute Force Calibration from 0 until 50000 Inc (one-time)
Force Calibration test, if slider is floating / in balance (optional)
Back to position control (optional)

Sector Offset is set to 0 (optional) >SSO 0

Selection of active sectors of 0. Only to be activated before test drive,

so the analysis SIFF is correct. >SSEC 0
Drive to position 30'000 Inc >G 30000

Drive to position 30'000 Inc

Reduce Deviation Position, so the internal calculated desired position

does not deviate too much from the actual position of Drive I\_Force.

Otherwise the slide would jump in position when

I\_Force is increased. Only needed when there are long timeouts after Drive I\_Force is reached.

Drive I\_Force 1 moves to touching position
Take Position as Sector Offset (touching position)
Activate sectors 1-5
Change Limit I\_FORCE to 150 x 10mA
Verify tell process status registery, Bit 5 "IN FORCE"
>TPSR

Stop Drive I\_Force with Stop Motion >SM
Shows faulting sectors. Response should be 0 >SIFF?
Reset Deviation Position to old value >DP1000
Drive to position 0 >G 0

### 16 Parameterization rotative third-party motor

The servo controller XENAX® Xvi75V8 allows motion control for rotative AC / DC / EC servomotors. With brush-type DC servomotors an incremental encoder is necessary. With brushless AC / EC servomotors 3 phase commutation signals (hall) and an incremental encoder are necessary.

The motor configuration must be set to "Thirdparty" via DIP switch. (For details, see chapter "7 Configuration Motor Type Jenny Science / Motor customer specific")

As the customer, you can do the commissioning yourself with the help of this guide. Alternatively, Jenny Science AG offers this as a service. You will receive a compatible cable for your motor and the necessary parameterization. To take advantage of this service, please send us the motor.

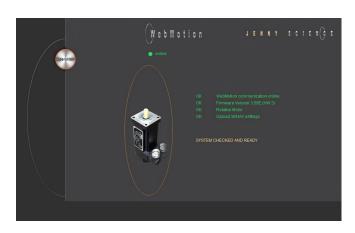

### **Necessary parameters from datasheet**

| Motor parameters                                  | Unit    | Scale            | Command |
|---------------------------------------------------|---------|------------------|---------|
| Nominal current (for calc. I <sup>2</sup> T only) | [A]     | *10 <sup>2</sup> | IN      |
| Torque current                                    | [A]     | *10 <sup>2</sup> | IP      |
| Number of pole pairs                              | [1]     | -                | POL     |
| Encoder resolution (Edge = *4)                    | [1]     | -                | ENC     |
| Phase direction                                   | [1]     | -                | PHD     |
| Phase offset                                      | [°]     | -                | PHO     |
| Rotor moment of inertia                           | [Kg*m²] | *10 <sup>9</sup> | MAMO    |
| Torque constant                                   | [Nm/A]  | *10 <sup>6</sup> | FCM     |
| Phase - phase inductance                          | [μH]    | -                | LPH     |
| Phase - phase resistance                          | [mΩ]    | -                | RPH     |

### 16.1 Motorparameter with WebMotion

Set motor type in  $setup \ / \ motor$  to "NOT IN THE PARAMETER TABLE" if it is not already in the list.

The motor parameterization can be done in menu move axis / by command line or setup / motor.

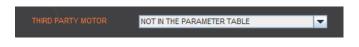

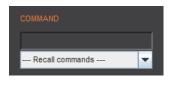

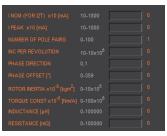

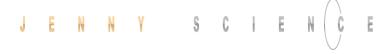

### Parameter of friction (Default)

The default settings can be adopted unchanged.

| Friction  | Unit     | Scale | Command | Default |
|-----------|----------|-------|---------|---------|
| Dynamical | [mN/m/s] | -     | FFDY    | 10'000  |
| Static    | [mN]     | -     | FFST    | 0       |

### Example Faulhaber Motor 4490 H 024B

| Motor parameter          | Datasheet                                                          | XENAX® conversion                                   | Command Terminal |
|--------------------------|--------------------------------------------------------------------|-----------------------------------------------------|------------------|
| Nominal current          | 8.62A                                                              | 8.62A *10 <sup>2</sup>                              | IN862            |
|                          | Thermic acceptable continuous                                      |                                                     |                  |
| Torque current           | current<br>12A (selected)                                          | 12A*10 <sup>2</sup>                                 | IP1200           |
| Torque current           | Depends on the application. Limit                                  | 12/10                                               | 11 1200          |
|                          | for acceleration and deceleration,                                 |                                                     |                  |
|                          | temporary active.                                                  |                                                     |                  |
| Number of pole pairs     | 1                                                                  | 1                                                   | POL1             |
|                          | For brush-type DC motor, set                                       |                                                     |                  |
|                          | value to 0                                                         | 4000                                                | 51104000         |
| Encoder resolution       | 4000 INC/REV                                                       | 4000                                                | ENC4000          |
| (Edge = *4)              | One revolution clockwise of motor shaft will increment             |                                                     |                  |
|                          | position counter by 4000Inc                                        |                                                     |                  |
|                          | positive.                                                          |                                                     |                  |
| Phase direction          | 1                                                                  | 1                                                   | PHD1             |
|                          | By enter PHDD in <i>by command</i>                                 |                                                     |                  |
|                          | line/terminal and then turn the                                    |                                                     |                  |
|                          | motor clockwise, it gets 0 or 1 as response. With V3.46 or higher. |                                                     |                  |
|                          | response. With \$3.40 of higher.                                   |                                                     |                  |
|                          | If you receive «?» the DIP-Switch                                  |                                                     |                  |
|                          | is still set to JSC-Motor or the Hall-                             |                                                     |                  |
|                          | Signals are not available.                                         |                                                     |                  |
| Phase offset             | 0°                                                                 | 0                                                   | PHO0             |
|                          | Fort the most products set 0 º  Harmonic Drive: 330 º              |                                                     |                  |
| Rotor moment of inertia  | 130 gcm <sup>2</sup>                                               | 0,000013 kgm <sup>2</sup> *10 <sup>9</sup> = 13'000 | MAMO13000        |
| Torque constant          | 23,83 mNm/A                                                        | 0,02383 Nm/A *10 <sup>6</sup> = 23'830              | FCM23830         |
| Phase - phase inductance | 76 μH                                                              | 76 μH                                               | LPH76            |
|                          | 0.237 Ω                                                            | 237 mΩ                                              | RPH237           |
| Phase - phase resistance | υ.237 Ω                                                            | 23/ 1117                                            | NFHZ3/           |

After parameterization, the servo controller needs to be rebooted and the WebMotion® browser has to be refreshed.

Afterwards, the motor can be controlled under: Move axis.

The motor parameters are an integral part of the application data and can be saved with the "save" button on the bottom of the WebMotion® interface.

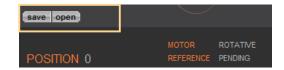

### 16.2 External load for state controller

| Moment of inertia | Unit    | Scale            | Command |
|-------------------|---------|------------------|---------|
| Inertia           | [Kg*m²] | *10 <sup>9</sup> | ML      |

If a gearbox is placed between the motor and the load, the external moment of inertia must be must be converted to the motor shaft accordingly.

The transmission ratio must be squared must be weighted. For example, gear ratio = 20:1.

The external moment of inertia must be reduced by 400.

Oscillations and overshoot can be optimised in the setup / state controller menu during operation using the following parameters:

Bandwidth of position controller Increasing: closed loop stronger, weightend on position.

Decreasing: closed loop smoother, weightend on velocity.

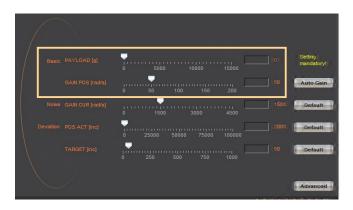

### 16.3 Template parametersset for documentation

| Тур: |  |  |  |
|------|--|--|--|
|      |  |  |  |

### Motor parameter

**GAIN POS** 

| Parameter                      | Value Datasheet | Unit    | Scale            | Command | Value to enter |
|--------------------------------|-----------------|---------|------------------|---------|----------------|
|                                |                 |         |                  |         | setup->motor   |
| Nominal current                |                 | [A]     | *10 <sup>2</sup> | IN      |                |
| Torque current                 |                 | [A]     | *10 <sup>2</sup> | IP      |                |
| Number of pole pairs           |                 | [1]     | -                | POL     |                |
| Increments / Revolution        |                 | [1]     | -                | ENC     |                |
| Phase direction                |                 | [1]     | -                | PHD     |                |
| Phase offset                   |                 | [°]     | -                | PHO     |                |
| Rotor moment of inertia scaled |                 | [Kg*m²] | *109             | MAMO    |                |
| Torque constanta scaled        |                 | [Nm/A]  | *106             | FCM     |                |
| Phase – phase inductance       |                 | [μH]    | -                | LPH     |                |
| Phase – phase resistance       |                 | [mΩ]    | -                | RPH     |                |

### State controller parameter

| Parameter                                   | Unit     | Command | Default | Value to enter |
|---------------------------------------------|----------|---------|---------|----------------|
| Moment of inertia load scaled (INERTIA)     | [Kg*m²]  | ML      | 0       |                |
| Bandwidth of position controller (GAIN POS) | [Hz]     | BWP     | 50      |                |
| Bandwidth of current controller (GAIN CUR)  | [Hz]     | BWC     | 300     |                |
| Dynamic friction                            | [mN/m/s] | FFDY    | 10'000  |                |
| Static friction                             | [mN]     | FFST    | 0       |                |

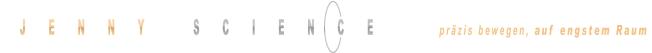

### 17 Operating Status on 7-Segment Display

| Description              | Display     |
|--------------------------|-------------|
| No firmware, operating   | F           |
| system is active         |             |
| Firmware active, servo   | 0           |
| controller OFF           |             |
| Servo On, control loop   | 1           |
| closed                   |             |
| Error (refer to chapter  | xx flashing |
| 18 Error Handling)       |             |
| No power supply logic or | none        |
| voltage on power supply  |             |
| logic >27VDC (all XENAX  |             |
| models have over voltage |             |
| protection except XENAX  |             |
| Xvi75V8 HW < 3.00).      |             |

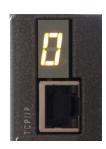

### 18 Error Handling

Errors are displayed on the XENAX® servo controller's 7-segment display by flashing a two digit number. With the command "TE" (Tell Error) they can be retrieved.

There are 3 different categories to differentiate:

**Information** No 0-39 They do not change state of the servo controller. These are

simple status indicators.

Warnings No 40-49 They can trigger a stop of an active drive (e.g. driving in soft

limit). However, the drive can then be continued without the

need to switch off the output stage.

**Errors** No 50-99 Always cause the output stage to switch off. The drive can

only be continued after troubleshooting.

The first information/warning/error is always displayed first. A possible follow-up error won't be displayed. Each warning can overwrite information and each error can overwrite a warning or information. The error history can be retrieved with AXII command "TEB".

### 18.1 Error Codes

| F-Number | Description                                                    | Note                                                                                                    |
|----------|----------------------------------------------------------------|----------------------------------------------------------------------------------------------------|
|          |                                                                | Information                                                                                                    |
| 01 to 12 | Waiting for input xx (Low od. High)                            | Keeps driving, if status has been reached or restart with HO, REF, SM, or PQ, PWC.                                                                                                    |
| 20       | Command not allowed                                            | Command is not allowed, if an external PLC is controlling the axis. The command priority of the overriding PLC can be deactivated if the user set the CANopen Mode of operation to 0 (CANopen Object 0x6060)                                                                                                    |
| 22       | Program start interrupted                                      | Program start is interrupted through input function "IP"                                                                                                    |
| 23       | Starting position of motion profile is not valid               | Motion profile (ASCII command "PRF") can only be started if linear motor slide is positioned at or behind the starting position of the motion profile.                                                                                                    |
| 24       | Index Paramater not valid                                      | One or more parameters of the most previous selected index are not valid. Please check Acceleration (ASCII-command "AIX"), Speed (ASCII-command "SIX") and type (ASCII-command "TYIX") of index.                                                                                                    |
| 25       | Bus module supervision disabled                                | Bus module is only intended for development purposes. Change bus module by Jenny Science.                                                                                                    |
| 26       | Third party motor not configurated or DIP-switch setting wrong | For Jenny Science Motors (LINAX/ELAX/ROTAX): For all Jenny Science motors the DIP-switch has to be set on "LINAX/ELAX/ROTAX" (pls refer to chapter 7, Configuration Motor Type Jenny Science / Motor customer specific). For third party motors: Please make correct setting for the motor in WebMotion® under setup → motor. |
| 27       | Swing Out Reduction Parameter inconsistency                    | A new calculation of the target trajectory for swing out reduction feature can only be initialized after a motor standstill  -> Motor has to be at standstill for at least 1000ms so that a new set of parameters can be used.                                                                                                |
| 30       | Limit I Force reached                                          | Force proportional motor current reached "Limit I_Force Value" (LIF). Motor current is limited to "Limit I_Force Value". A possible detected error 50 (position deviation to large) is suppressed.                                                                                                    |

| 32       | I_Force Drift Compensation failed                                              | Automatic I_Force Drift Compensation drive was blocked or the compensation position could not be held steady for 150ms (e.g., due to vibration)                                                                                                    |
|----------|--------------------------------------------------------------------------------|----------------------------------------------------------------------------------------------------|
| 35       | Gantry Master Salve Offset                                                     | Difference between automatically measured Gantry Master Slave<br>Offset and pre-set value through PGMSO greater than 0.5mm                                                                                                    |
| 40       | Driveway limitation due to soft limit values                                   | Warnings Soft limits can be adjusted in WebMotion® in menu "move axis / by click".                                                                                                    |
| 41<br>42 | HW-Limit switch positive/negative active<br>Remote Controller Command rejected | HW-Limit switches are defined as input function LS+/LS-<br>One of the slave axes has an error or command for the slave could not<br>be executed                                                                                                    |
| 43       | Remote Controller not recognized                                               | Master Slave configuration: Not all remote controllers defined in the master were recognized. The programs in the master have to be checked and the invalid remote controllers (Rem ID) have to be deleted.                                                         |
| 44<br>45 | Remote controller communication error<br>AD Offset Error                       | Check Master/Slave cable The AD-Offset for measuring the current could not be retrieved correctly during the first drive. The linear motor has to be turned off while the output stage is turned on for at least 0.5s, so the AD-Offset can be retrieved correctly. |
| 46       | Cyclic data are not valid                                                      | Cyclic data specified via the bus modules are not valid.  Check the Data S-Curve, Deviation position, Deviation Target position, I  Force Max, Speed and Acceleration. Or PDO cycle time it not correct  (only a multiple of 100us is valid).                       |
| 47       | Drive interrupted through SMU                                                  | The current drive was interrupted through the functional safety SS2 or SLS.                                                                                                    |
| 50       | Position deviation is too large                                                | Errors  The difference between the internal calculated position and the present motor position (encoder) is larger than the value defined as DP (deviation position) in Closed Loop setup.  Refer to chapter 18.2 Notes for Error 50                                |
| 52       | The connected axis is not supported by this Servo Controller                   | The Servo Controller type you are using is not intended for the connected axis. Please use a compatible Servo Controller.                                                                                                    |
| 54       | Excessive rise of temperature or weak                                          | Temperature rise too high/fast or the signal in the detector head of                                                                                                    |
|          | signal of LINAX® read head <b>or</b> Measuring system error of ROTAX®          | the measuring system is too weak.  Check your drive profile or clean glass scale on LINAX® linear motor.  To ensure a correct start-up of the measuring system, the logic supply must be switched off for >10s when restarting.                                     |
| 55       | Excessive rise of temperature                                                  | Temperature rise too high/fast. Check our drive profile.                                                                                                    |
| 59       | JSC Motor does not fit application data                                        | Connected JSC motor does not fit to the motor stored in application data (e.g. if a new JSC motor type is connected to the servo controller). Motor type reset (RESM) is required.                                                                                  |
| 60       | Over-temperature power stage                                                   | Above 85° detected by separate temperature sensor on power stage.  Power stage will be switched off.                                                                                                    |
| 61       | Overvoltage of power supply                                                    | Power supply voltage or retarding energy from motor too high. Error occurs only if power stage is turned off. If power stage is turned on, please refer to error code 62.                                                                                           |
| 62       | Ballast circuit too long active                                                | The ballast circuit is still more than 5 sec continuously active: Retarding energy too high or the power supply voltage is too high, the power stage will be switched off.                                                                                          |
| 63       | Over-temperature LINAX®/ELAX®/ROTAX®                                           | Coil temperature above 80° in LINAX® / ELAX® linear motor or ROTAX® rotative axis. Power stage will be switched off.                                                                                                    |
| 64       | Under voltage of power supply                                                  | Motor power supply voltage is too low. The power supply probably is not able to temporary deliver the demanded current.                                                                                                    |

| 65       | Field adjustment on the magnet poles            | The adjustment on the magnet pole was not successful, travel-plate of LINAX® / ELAX® or rotor of the third party motor is blocked or encoder / motor cable is broken. If at multi-axis applications, all servo |
|----------|-------------------------------------------------|----------------------------------------------------------------------------------------------------|
|          |                                                 | controllers show error 65, then the D-sub encoder connector is                                                                                                    |
| 66       | REF error                                       | unplugged at one axis. Check the value payload (ML). Push the travel-plate by hand to a "free range" and try "REF" again.                                                                                      |
| 67       | Z-Mark distance failure                         | The measured distance of coded reference marks is not plausible. Check the value payload (ML). Execute "REF" again.                                                                                            |
| 68       | Velocity too high during REF                    | Execute REF again. Could be consecutive fault of vector field adjustment on the magnet pole. Check the values I stop (IS) and I run (IR), maybe you have to increase these values.                             |
| 69       | Error HALL signal                               | Error in the consecutive order of HALL-signals, check Encoder cable.                                                                                                    |
| 70       | Over-current power stage                        | Potential short circuit or accidental ground in motor cable / coils.                                                                                                    |
| 71       | Power stage disabled                            | Release signal via PLC I/O Pin 9 not present (if activated) or power stage is disabled by Safe Motion Unit (SMU)                                                                                               |
| 72       | Speed is too high                               | The maximum speed is exceeded with the position setpoint. Possible cause: Target/actual-position adjustment forgotten after referencing.                                                                       |
|          |                                                 | With 100nm measuring system = 9'000'000 inc/s = 0.9m/s                                                                                                    |
| 73       | Over-temperature (I2T)                          | I2T calculation has detected over-temperature in the coil.                                                                                                    |
| 74       | Electrical Angle Failure                        | The calculated electrical angle differs more than 50° from the                                                                                                    |
|          |                                                 | estimated angle. Interrupt power and execute REF again. Cleaning                                                                                                    |
|          |                                                 | the measuring scale might also be necessary. Check the values I                                                                                                    |
| 75       | Deference manding                               | stop (IS) and I run (IR), maybe you have to increase these values.  REF has to be executed before motor can move                                                                                               |
| 75<br>76 | Reference pending<br>Gantry Master Salve Offset | Difference between automatically measured Gantry Master Slave                                                                                                    |
| 70       | Ganti y Master Salve Offset                     | Offset and pre-set value through PGMSO greater than 0.5mm                                                                                                    |
|          |                                                 | (Since firmware V5.08C Info 35)                                                                                                    |
| 77       | communication error bus                         | Depending on the operation mode, please check communication                                                                                                    |
|          | module/serial port                              | between servo controller and bus module or communication over                                                                                                    |
|          |                                                 | serial interface (RS232/Ethernet). For communication over serial                                                                                                    |
|          |                                                 | interface adjust Watchdog time if necessary (command "WD")                                                                                                    |
| 78       | MAC-address not valid                           | The XENAX® Xvi MAC-address is not valid, please contact the Jenny Science AG company                                                                                                    |
| 79       | Wrong checksum of calibration data              | Force calibration or position of mechanical limit wrong. Restart "Force calibration" (ASCII: fcxx) or "mechanical limit calibration (ASCII: mlc).                                                              |
| 80       | Over-current PLC Output                         | One or more outputs of the PLC interface are overloaded In source configuration is Imax <sub>out</sub> =100mA per channel, in sink                                                                             |
|          |                                                 | Configuration is Imax <sub>out</sub> =400mA per channel.                                                                                                    |
|          |                                                 | Error can potentially occur due to inductive load without free-                                                                                                    |
|          |                                                 | wheeling diode. In this case please either insert free-wheeling diode or select Sink/Source configuration with Imax <sub>out</sub> =100mA per                                                                  |
|          |                                                 | channel.                                                                                                    |
| 82       | Communication error I2C bus to the              | Check encoder and extension cables. Connect cable shields on                                                                                                    |
|          | motor                                           | servo controller and motor with GND. Check Master / Slave cables                                                                                                    |
| 83       | Internal FRAM error                             | Permanent data storage not possible <sup>1</sup> . Possible source of error like                                                                                                    |
| 84       | Start-up key error                              | in error display "L".  Test with other key. Functionality in master-slave mode not                                                                                                    |
| 04       | Start-up key error                              | supported.                                                                                                    |
| 85       | I2C switch error                                | Test without master-slave cables.                                                                                                    |
| 86       | wrong checksum of application data              | This error can appear after firmware download. Execute reset (RES)                                                                                                    |
| 87       | Remote controller missing                       | Master Slave configuration: One or more remote controllers                                                                                                    |
|          |                                                 | defined in master are missing. Check master programs for non-<br>existent controllers (RemID) and delete them out of programs.                                                                                 |
| 88       | General I2C error                               | Check the cable to the motor or the master-slave cable                                                                                                    |
| 89       | SMU error                                       | Critical error of the safety motion unit. Details to the cause and                                                                                                    |
|          |                                                 | possible fix are given by WebMotion® as soon as error occurs.  Please refer to chapter 18.3 Notes for Error 89                                                                                                 |
|          |                                                 | . least telefit to diapter 2010 Hotels for Error 05                                                                                                    |

| 90          | Functional Safety active                  | If safety function was active, the observation was triggered and the SMU (Safety Motion Unit) module has turned off the power stage. For SS2 or SLS, the ED (Emergency Deceleration) potentially was too small for Stop Timeout.                                                                                                    |
|-------------|-------------------------------------------|----------------------------------------------------------------------------------------------------|
| 91          | SMU Error                                 | Error of Safety Motion Unit or motion blocked by unconfigured SMU. Details to the cause and possible fix are given by WebMotion® as soon as error occurs.                                                                                                    |
| 92          | 3-Phase Output frequency > 599Hz          | Please refer to chapter Kapitel 18.4 Notes for Error 91. The output frequency of the 3-phase motor is over 599Hz. There are only movements allowed, which do not lead to an output frequency of >599Hz.                                                                                                    |
| 93          | Encoder plausibility                      | The encoder signals are not plausible. Possible causes: interruption of strands in the encoder cable, or encoder signals are led asymmetrically only. When encoder signals are led asymmetrically by intention for rotary motors, the encoder plausibility check can be turned off (refer to command ENCPD).                           |
| 94 ("EE")   | Restart caused by exception               | XENAX® restarted due to software exception. Contact Jenny Science for details.                                                                                                    |
| 95          | License missing                           | License error, a programmed function could not be started while the necessary license is missing.                                                                                                    |
| 96          | Firmware Checksum Failure                 | Please try to reload the XENAX® firmware again. If the error persists, please contact Jenny Science.                                                                                                    |
| 97          | Interlaced warnings                       | A new warning occurred before the state which led to the previous warning was cleared. Please make sure process is setup in a way where warnings cannot interlace (e.g. drive in soft limit and then drive in limit switch, before soft limit was left).                                                                               |
| 98          | AD Interrupt Nesting                      | Fatal Error – Please restart the XENAX® servo controller.                                                                                                    |
| 99          | Encoder cable unplugged/disconnected      | Motor encoder cable was disconnected. Please connect encoder cable again and restart XENAX®.                                                                                                    |
| "L"         | Level I2C Bus                             | The Level of the I2C bus is not ok. Bus is blocked. Rotary motor connected to a XENAX® controller with linear axis setup (DIP Switch)? Or servo controller encoder connector defect. Test encoder: disconnect encoder; if XENAX® starts normally, connector is defect. If still not working, please contact Jenny Science for support. |
| <i>"</i> n" | Level I2C Bus                             | I2C bus response is "nak" (not acknowledged) No communication on I2C bus, XENAX® internal or LINAX®/ELAX®/ROTAX®, temperature check is not possible.                                                                                                    |
| ¹) Interno  | al hardware failure of the device, please |                                                                                                    |

1) Internal hardware failure of the device, please contact Jenny Science

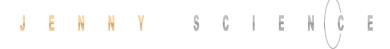

### 18.2 Notes for Error 50

Error 50 means that deviation from position target value to actual position value is higher than "DEVIATION POS" (→ WebMotion®, setup, state controller).

There are different possible causes which lead to this error. Please check the following:

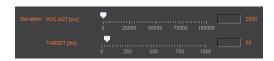

### **Test POSITION Encoder counter**

Status Display XENAX® WebMotion®

When the carriage slider of a linear motor axis or the rotary linear motor is being moved by hand, the position encoder counter has to adjust accordingly. If not check cable, signal encoder (check A/A\* and B/B\*).

If a shaft of a rotary motor is being turned clockwise (when looking at front shaft), the POSITION encoder counter has to count positive. When turned counter clockwise, the POSITION encoder counter has to count negative. Compare to chapter 6.2.6 Definition of Rotating Direction for Servo Motors.

TEMP[C] 21 MOTOR LINAX Lxc85F10-1 POSITION 41963 REFERENCE DONE

Check parameters in setup

I STOP sufficient?
I RUN sufficient?
DEVIATION POS 2000 (Default)
DEVIATION TARGET POS 50 (Default)

Check power supply unit

Is there enough voltage and enough power supply?

For LINAX® rotating field adjustment
Lxc F04 at least 5,2A
Lxc F08 at least 6,1A
Lx F10 at least 5,5A
Lx F40 at least 6.0A
Lx F60 at least 8.0A

For ELAX® rotating field adjustment Ex F20 at least 5,5A When using LINAX® linear motor axes and ELAX® electric slides, we suggest executing the Quick Start function with automatic system-check.

Test of brushless servo motors for hall signals encoder A/B and motor phase (wiring and colors).

There is no common standardization for servo motor connectors. Jenny Science is happy to support you during the setup process.

Test if motor is running at low velocity

### With WebMotion®

Menu Motion: S-CURVE 20% AC (x1'000) 100 SPEED 10'000 Power Rep Reverse 10'000

### **Menu Terminal:**

SCRV20 AC100000 SP10000 WA10000 PWC RR100

### 18.3 Notes for Error 89

The error 89 shows a critical SMU error, which cannot be deleted by a command. The source of the error has first to be cleared and then the XENAX has to be restarted in order to delete the error. The description of the error is shown in WebMotion. If the error cannot be cleared or if the error occurs multiple times, please contact Jenny Science.

Click on the Button "ERROR 89" and the window would be open.

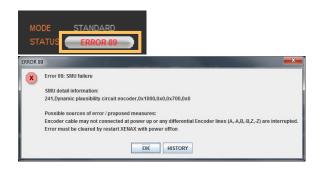

The Fault description without WebMotion®

Open a terminal program and give in the command  $\mbox{\tt ,TESM}''.$ 

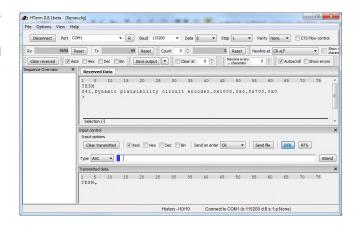

| F-Number | Description                                        | Note                                                                                                    |
|----------|----------------------------------------------------|----------------------------------------------------------------------------------------------------|
| 210      | host communication, external supervising, watchdog | Communication SMU to XENAX interrupted. Potentially, bad shielding of encoder cable                      |
| 220      | data consistency/checksum<br>master/slave          | Parameters were not uploaded correctly. Please try to download SMU parameters again.                     |
| 232      | firmware version not compatible                    | Firmware was not uploaded correctly. Please try to download SMU firmware again.                          |
| 241      | dynamic plausibility circuit encoder               | Invalid state of one or more encoder signals. Check encoder cable, possible cable break. Restart XENAX®. |
| 243      | plausibility digital signal                        | Invalid voltage difference of one or more encoder signals.<br>Check encoder cable, cable possibly broken |
| 244      | plausibility analogue signal                       | Unplugged encoder cable on XENAX®. Problems with the signal connecting. Cable possibly broken.           |
| 245      | encoder cable disconnected                         | Encoder cable disconnected to XENAX®.                                                                    |
| 246      | faulty input states                                | There is only one active Input from the safety. There must always be two Inputs activated for safety.    |
| 247      | power active input test                            | Pin 9 is activated in XENAX $^{\mbox{\scriptsize \$}}$ , this Input should not be used with the SMU      |
| 252      | motor data failure                                 | Motor data have not been forwarded to SMU. Potentially, there is bad shielding on the encoder cable      |

All other error codes are internal hardware failures. If error repeats multiple times, please contact Jenny Science.

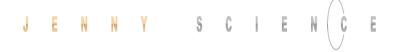

### 18.4 Notes for Error 91

Error 91 shows not a critical SMU error. The source of the error, however, needs to be cleared. After that, the error can be normally deleted. The description of the error is shown in WebMotion.

Click on the Button "ERROR 91" and the window would be open.

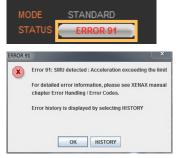

The Fault description without WebMotion®:

Open a terminal program and give in the command "TESM".

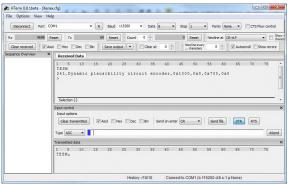

| F-Number | Description                         | Note                                                                                                    |
|----------|-------------------------------------|----------------------------------------------------------------------------------------------------|
| 0        | Motion blocked by unconfigured SMU  | No safety function configured, motion blocked. As soon as a safety function is configured (see chapter 4.6 Functional Safety Parameterization in WebMotion®) the block is permanently removed.  The blocking can also be temporarily removed until the next power cycle using the "DMBUS" command.  CANopen direct command object 0x5000, value 0x5030                                                               |
| 230      | acceleration plausibility           | Acceleration too high. Motion to hard mechanical limit                                                                                                    |
| 248      | scale failure                       | For Jenny Science motors (LINAX/ELAX/ROTAX): Rise in temperature in the motor to fast or signal of measuring head too weak. Verify motion profile or for motors with glass measuring scale, please clean measuring scale. For motors of other manufacturers: Maybe DIP switch wrong. Dip Switch must be set to "No JSC motor" (refer to chapter 7 Configuration Motor Type Jenny Science / Motor customer specific). |
| 249      | overcurrent failure                 | Potential short circuit or ground fault in the motor cable / coils                                                                                                    |
| 250      | overtemperature 3 phase power stage | Over 80°C measured by the temperature sensor in the output stage                                                                                                    |

### 18.5 Arbitrary Display on 7-Segment

After turning on the logic supply (24V), typically a "0" appears on the display. The green LED of the RJ45 connector lights up green when using active Ethernet connection.

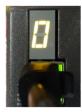

If there is an arbitrary sign e.g. "8." or if the display is flickering, there are the following causes possible:

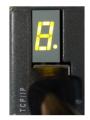

### 18.5.1 Defective adapter for logic supply

For the logic supply the adapter should deliver 24V DC and at least 300mA. Provides the adapter 24V DC for the logic as well as the power, 5A are required.

Measure logic supply (24VDC), change adapter if necessary.

### 18.5.2 Defective Firmware

If a wrong or corrupt firmware data was loaded or another cause:

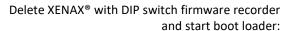

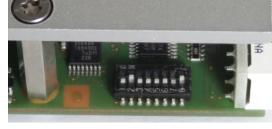

DIP switch 2 ON Logic supply ON, firmware recorder is being deleted, wait until "F" on display, logic supply off, DIP switch 2 OFF

Logic supply ON, display "F"→ boot loader active, Ethernet connection to PC/Laptop and load new firmware with WebMotion®.

### MRL 2006/42/EC notes

- Surfaces may become hot, up to 85°C

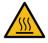

### Copyright, Disclaimer

This data sheet contains proprietary information protected by copyright. All rights are reserved. This document may not be photocopied, reproduced or translated in whole or in part without the prior agreement of Jenny Science AG.

Jenny Science AG can neither guarantee nor be made responsible for any consequences resulting from incorrect information.

These manual is subject to change without notice.

Jenny Science AG Sandblatte 11 CH-6026 Rain, Switzerland

Tel +41 (0) 41 255 25 25

www.jennyscience.ch info@jennyscience.ch

© Copyright Jenny Science AG 2024